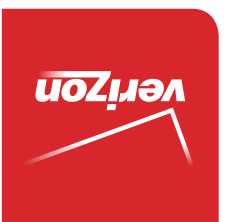

Guía del Usuario

> MFL68526201(1.0) MFL68526201 (1.0)

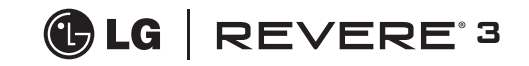

User Guide User Guide

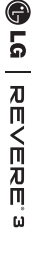

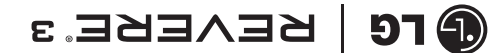

 This booklet is made from 98% post-consumer recycled paper. **This booklet is printed with soy ink.** Printed in Mexico

User Guide

verizon

 $Copyright@2014$  LG Electronics, Inc. All rights reserved. LG and the LG logo are registered trademarks of LG Corp. All other trademarks are the property of their respective *owners.* 

# Contenido

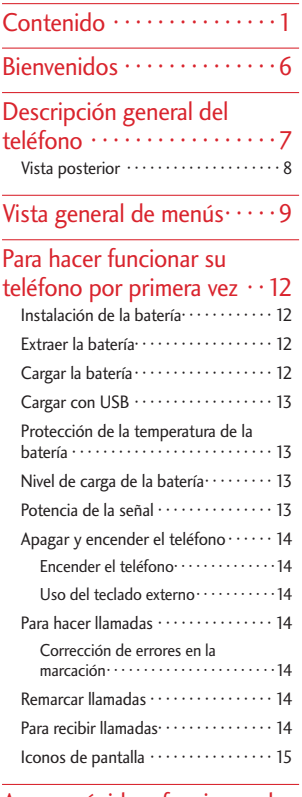

#### [Acceso rápido a funciones de](#page-17-0)  [conveniencia · · · · · · · · · · · · 16](#page-17-0)<br>Modo de Vibración · · · · · · · · · · · · · 16  $M = 1.1$   $M = 1.2$

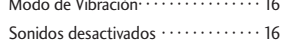

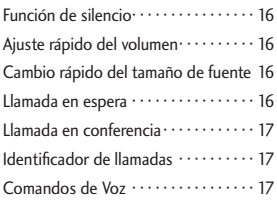

# Introducir y editar<br>información

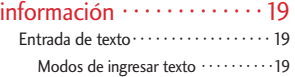

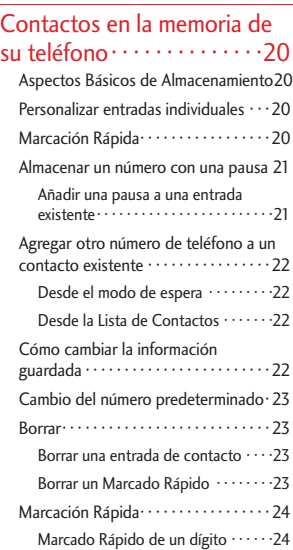

# Contenido

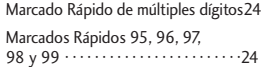

## $\overline{\text{Contactors}\, \cdots \cdots \cdots \cdots \cdot 25}$

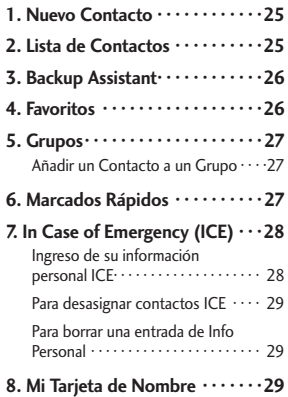

## Mensajería · · · · · · · · · · · · · · · 30

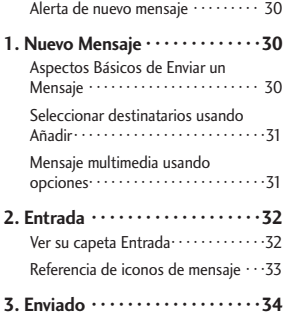

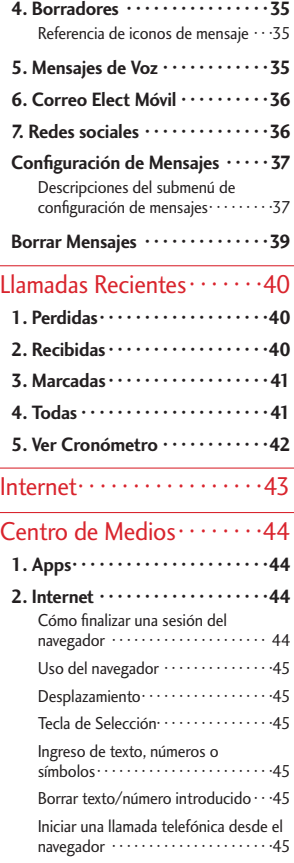

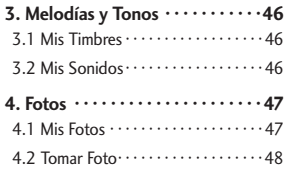

## [Correo Elect Móvil/ Apps/](#page-51-0)  [Mis Fotos · · · · · · · · · · · · · · ·50](#page-51-0)

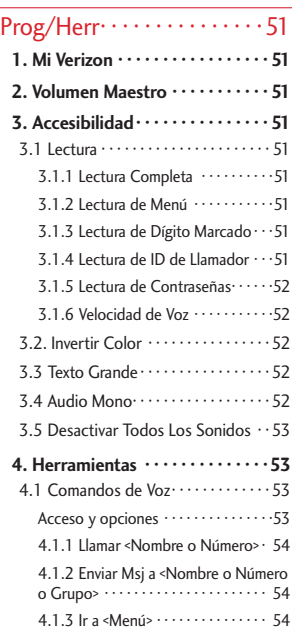

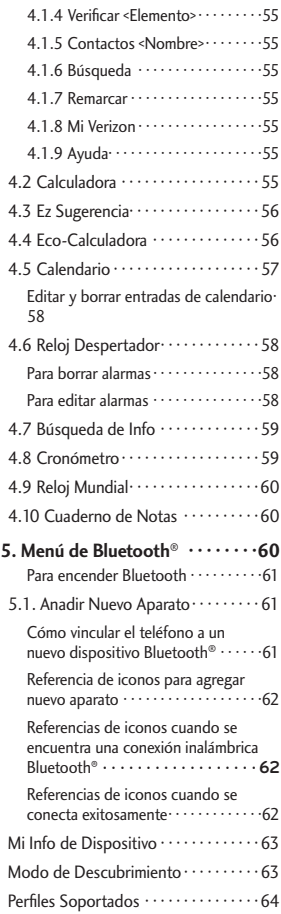

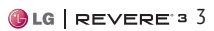

# Contenido

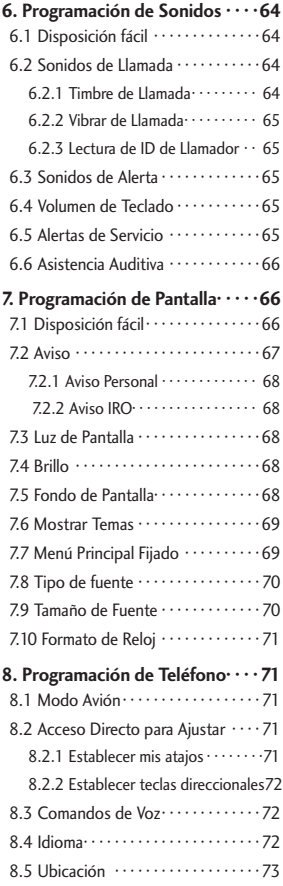

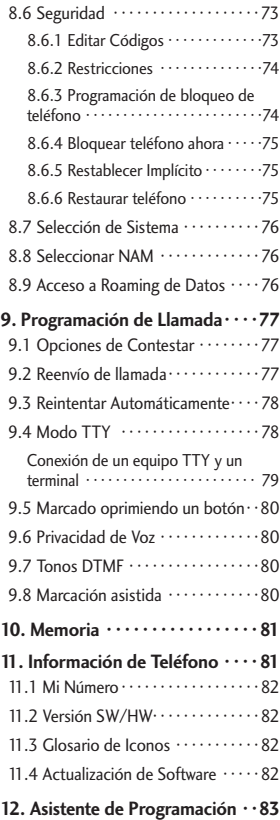

## [Precaución de Seguridad](#page-85-0)  [Importante · · · · · · · · · · · · · ·84](#page-85-0)

 $\overline{\mathsf{S} \mathsf{eguridad} \cdots \mathsf{S} \mathsf{Z}}$ 

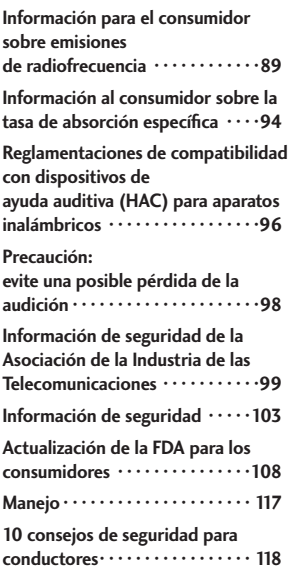

## [DECLARACIÓN DE](#page-122-0)  [GARANTÍA LIMITADA · · · · 121](#page-122-0)

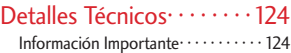

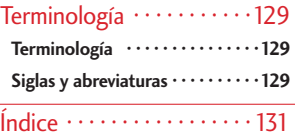

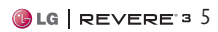

# <span id="page-7-0"></span>Bienvenidos

Gracias por seleccionar el teléfono celular LG Revere® 3, diseñado para funcionar con la más reciente tecnología digital de comunicación móvil, Acceso Múltiple por División de Código (CDMA). En conjunto con las muchas funciones avanzadas del sistema CDMA, tales como Asistencia Auditiva altamente mejorada, este teléfono compacto ofrece:

- Cámara integrada de 1.3 M
- Internet
- Diseño elegante y compacto
- Pantalla LCD de fácil lectura con iconos de estado
- Centro de Medios capas de descargar juegos, fondos de pantalla y timbres.
- Teclado de 25 teclas y teclas direccionales
- Tiempo de espera y de conversación de la batería prolongado
- Operación sencilla, con interfaz manejada por menús con instrucciones
- Mensajería, correo de voz, identificador de llamadas y redes sociales
- -Reconocimiento avanzado de voz
- - Funciones de llamada rápida, incluyendo respuesta automática, reintento automático, marcado rápido 999 y comandos de voz
- Fondos de pantalla rápidos con animaciones divertidas
- Capacidad de múltiples idiomas (inglés, español, coreano y chino)
- Tecnología inalámbrica
- Bluetooth<sup>®</sup> (para ciertos perfiles)

**Note** La marca Bluetooth® y sus logotipos pertenecen a Bluetooth SIG, Inc. Cualquier uso de tales marcas por LG Electronics está bajo licencia. Otras marcas y nombres comerciales son los de sus respectivos propietarios.

#### **SUGERENCIA**

Para su comodidad, encontrará la guía del usuario interactiva en el Internet, donde podrá recorrer libremente y así aprender de manera interactiva cómo usar el teléfono paso a paso. Vaya a http://www.verizonwireless.com Seleccione la ficha de Support, y elija **Device** 

Seleccione este modelo del menú desplegable Model.

La guía de usuario interactiva está disponible. Puede seleccionar Device Manual para descargar una copia.

# Descripción general del teléfono

<span id="page-8-0"></span>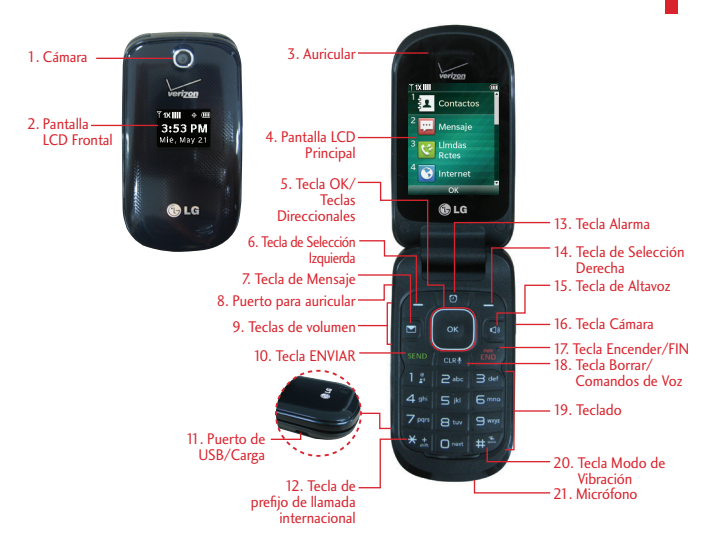

- 1. Cámara Usela para tomar fotos. Manténgala limpio a para obtener una calidad óptima de las fotografías.
- 2. Pantalla LCD Frontal Muestra el reloj digital, fecha y estado del teléfono.
- 3. Auricular Le permite escuchar la persona que habla.
- 4. Pantalla LCD Principal Muestra llamadas entrantes, mensajes e iconos de estado así como una amplia variedad de contenido que usted puede seleccionar.
- Tecla OK/Teclas Direccionales Úsela para activar un elemento seleccionado de la pantalla. Use la Tecla Direccional **para** desplazarse por los diferentes menús y seleccionar un campo específico u opción.
- Tecla de Selección Izquierda Realiza la función que aparezca en la parte inferior izquierda de la pantalla LCD.
- Tecla de Mensaje Abre rápidamente un mensaje de texto nuevo.
- 8. Puerto para auricular Le permite conectar unos auriculares opcionales para tener conversaciones cómodas de manos libres. Conecte el auricular de 3.5 mm en la entrada que se encuentra situada en la parte superior derecha del teléfono.
- 9. Teclas de volumen Úselas para ajustar el Volumen maestro en el Modo de espera\* y el Volumen del auricular durante una llamada.
- 10. Tecla ENVIAR Úsela para hacer y contestar llamadas. Oprima para acceder a la lista Todas Llamadas.
- -Puerto de USB/Carga Conecta el teléfono al cargador USB u otros accesorios compatibles.
- **\*** Modo de espera es cuando el teléfono espera una entrada del usuario. No se muestra ningún menú, y el teléfono no está realizando ninguna acción. Es el punto de partida para cualquier instrucción.

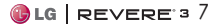

# <span id="page-9-0"></span>Descripción general del teléfono

- -Tecla de prefijo de llamada internacional Para hacer una llamada internacional, presione por 3 segundos. + es el código de llamada internacional.
- 13. Tecla Alarma Oprima para acceder y administrar sus alarmas.
- -Tecla de Selección Derecha Realiza la función que aparezca en la parte inferior derecha de la pantalla de LCD.
- -Tecla de Altavoz Úsela para activar el modo de altavoz.
- 16. Tecla Cámara Oprima para acceder a la cámara.
- 17. Tecla Encender/FIN Usela para apagar o encender el teléfono y para terminar una llamada. Úsela también para volver a la pantalla de espera\*.
- -Tecla Borrar/Comandos de Voz Borra espacios sencillos o caracteres oprimiéndola rápidamente, o manténgala oprimida para borrar una palabra en las pantallas de entrada de texto. Oprima para retroceder en los menús, un nivel cada vez. Desde la pantalla de espera, oprima una vez para acceder al Comando de Voz y mantenga oprimida para acceder al Grabador de Voz.
- 19. Teclado Uselo para introducir números y caracteres y seleccionar elementos de menú.
- -Tecla Modo de Vibración Desde el modo de espera, manténgala oprimida por 3 segundos para activar el Modo de Vibración.
- 21. Micrófono Permite que otras personas lo escuchen claramente cuando les habla.

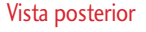

# Batería

#### **NOTAS**

- Es importante cargar la batería completamente antes de usar el teléfono por primera vez.
- La vida de la batería y la potencia de la señal son factores significativos (entre otros) que afectan la capacidad de su teléfono de hacer o recibir llamadas o transferencias de datos.

#### **NOTA**

La antena está localizada adentro del teléfono

Tapa posterior

#### **SUGERENCIA**

Si sostiene el teléfono cubriendo el borde superior, podría interferir con la abilidad de la antena de recibir una señal clara, lo cual afectará la calidad de la llamada de voz o la transferencia de datos.

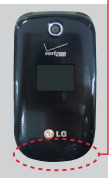

## Vista general de menús

## <span id="page-10-0"></span>**Contactos**

- **1. Nuevo Contacto**
- **2. Lista de Contactos**
- **3. Backup Assistant**
- **4. Favoritos**
- **5. Groupos**
- **6. Marcados Rápidos**
- **7. In Case of Emergency**
- **8. Mi Tarjeta de Nombre**

#### Mensaje

- **1. Nuevo Mensaje**
- **2. Entrada**
- **3. Enviado**
- **4. Borradores**
- **5. Mensajes de Voz**
- **6. Correo Elect Móvil**
- **7. Redes sociales**

#### **Opciones**

- 1. Borrar Entrada
- 2. Borrar Enviado
- 2. Borrar Borradores
- 2. Borrar Todo

#### **PROG**

- 1. Vista del Buzón de Entrada
- 2. Mod Ingrs
- 3. Grdr Autmtc Envdo
- 4. Bor Autmtc Envdo
- 5. Tamano de Fuente de Mensajería
- 6. Ver TXT Autmtc
- 7. Respuesta instantánea de TXT
- 8. Mensajería de Grupo
- 9. Auto-dsplz TXT
- 10. Rec Aut Multimedias
- 11. Text Rápido
- 12. Alertas De Emergencia
- 13. Mensajes de voz #
- 14. Dev Llmda  $#$
- 15. Firma
- 16. Recibo de Entrega
- 17. Notificación msj TXT-multimedia

#### Llmdas Rctes

- **1. Perdidas**
- **2. Recibidas**
- **3. Marcadas**
- **4. Todas**
- **5. Ver Cronómetro**

#### Internet

## Centro de Medios

- **1. Apps**
- **2. Internet**
- **3. Melodías y Tonos**
- 1. Mis Timbres
- 2. Mis Sonidos

#### **4. Fotos**

- 1. Mis Fotos
- 2. Tomar Foto

#### **Info**

- 1. Memoria de Aplicatción
- 2. Memoria de Telefono

## Correo Elect Móvil

## Apps

Mis Fotos

## Prog/Herr

- **1. Mi Verizon**
- **2. Volumen Maestro**

#### **3. Accesibilidad**

- 1. Lectura
	- 1. Lectura Completa
	- 2. Lectura de Menú
	- 3. Lectura de Dígito Marcado
	- 4. Lectura de ID de Llamador
	- 5. Lectura de Contraseñas
	- 6. Velocidad de Voz
- 2. Invertir Color
- 3. Texto Grande
- 4. Audio Mono

# Vista general de menús

5. Desactivar Todos Los Sonidos

#### **4. Herramientas**

- 1. Comandos de Voz
	- 1. Llamar <Nombre o Número>
	- 2. Enviar Msj a <Nombre o Número o Grupo>
	- 3. Ir a <Menú >
	- 4. Verificar <Elemento>
	- 5. Contactos <Nombre>
	- 6. Búsqueda
	- 7. Remarcar
	- 8. Mi Verizon
	- 9. Ayuda

#### **Prog**

- 1. Confirmar Selecciones
- 2. Sensibilidad
- 3. Entrenar de voz
- 4. Avisos
- 5. Activación de tecla CLR
- 2. Calculadora
- 3. Ez Sugerencia
- 4. Eco-Calculadora
- 5. Calendario
- 6. Reloj Despertador
- 7. Búsqueda de Info
- 8. Cronómetro
- 9. Reloj Mundial
- 10. Cuaderno de Notas

#### **5. Menú de Bluetooth**

- 1. Anadir Nuevo Aparato
- **6. Programación de Sonidos**
	- 1. Disposición fácil
	- 2. Sonidos de Llamada
		- 1. Timbre de Llamada
		- 2. Vibrar de Llamada
		- 3. Lectura de ID de Llamador
	- 3. Sonidos de Alerta
		- 1. Mensaje de TXT
		- 2. Mensaje de Multimedia
		- 3. Mensajes de Voz
		- 4. Timbre de Emergencia
		- 5. Llamadas Perdidas
	- 4. Volumen de Teclado
	- 5. Alertas de Servicio
		- $1$  IRO
		- 2. Sonido de Minutos
		- 3. Conexión de Llamada
		- 4. Cargar Completado
		- 5. Actualización de Software
	- 6. Asistencia Auditiva

#### **7. Programación de Pantalla**

- 1. Disposición fácil
- 2. Aviso
	- 1. Aviso Personal
- 2. Aviso IRO
- 3. Luz de Pantalla
	- 1. Pantalla Luz de Fondo
	- 2. Luz del Teclado
- 4. Brillo
- 5. Fondo de Pantalla
	- 1. Mis Fotos
	- 2. Animaciones Divertidas
	- 3. Presentación de diapositivas
- 6. Mostrar Temas
- 7. Menú Principal Fijado
	- 1. Diseño de Menú
	- 2. Reemplazar elementos de menú
	- 3. Posicionar elementos de menú
	- 4. Restablecer configuración de menú
- 8. Tipo de fuente
- 9. Tamaño de Fuente
- 10. Formato de Reloj

#### **8. Programación de Teléfono**

- 1. Modo Avion
- 2. Acceso Directo para Ajustar
	- 1. Establecer mis atajos
	- 2. Establecer teclas direccionales
- 3. Comandos de Voz
- 1. Confirmar Selecciones
- 2. Sensibilidad
- 3. Entrenar de voz
- 4. Avisos
- 5. Activación de tecla CLR
- 4. Idioma
- 5. Ubicación
- 6. Seguridad
	- 1. Editar Códigos
	- 2. Restricciones
	- 3. Programación de bloqueo de teléfono
	- 4. Bloquear teléfono ahora
	- 5. Restablecer Implícito
	- 6. Restaurar teléfono
- 7. Selección de Sistema
- 8. Seleccionar NAM
- 9. Acceso a Roaming de Datos
- **9. Programación de Llamada**
	- 1. Opciones de Contestar
	- 2. Reenvío de llamada
	- 3. Reintentar Automáticamente
- 4. Modo TTY
- 5. Marcado oprimiendo un botón
- 6. Privacidad de Voz
- 7. Tonos DTMF
- 8. Marcación asistida
- **10. Memoria**
	- 1. Uso de la Memoria
- 2. Mis Fotos
- 3. Mis Timbres
- 4. Mis Sonidos
- 5. Mis Contactos

#### **11. Información de Teléfono**

- 1. Mi Número
- 2. Versión SW/HW
- 3. Glosario de Iconos
	- 1. Estado
	- 2. Pantalla principal
	- 3. Centro de Medios
	- 4. Mensajería
	- 5. Contactos
	- 6. Llamadas Recientes
	- 7. Programación y Herramientas
- 4. Actualización de Software
	- 1. Estado
	- 2. Verificar nuevo
- **12. Asistente de Programación**

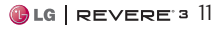

# <span id="page-13-0"></span>Para hacer funcionar su teléfono por primera vez

## Instalación de la batería

- 1. Inserte su uña dentro de la abertura en la parte inferior de la tapa posterior y levante la tapa para retirarla.
- 2. Alinee los contactos de la batería con los terminales cerca de la parte superior del compartimiento de la batería y presione hasta escuchar un clic.
- 3. Alinee la tapa posterior y deslícela hacia abajo hasta que encaje en su lugar.

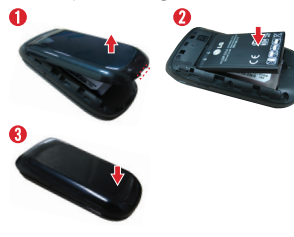

## Extraer la batería

- 1. Apague el teléfono.
- 2. Inserte su uña dentro de la abertura en la parte inferior de la tapa posterior y levante la tapa para retirarla.
- 3. Use la abertura de dedos cerca de la parte inferior del compartimiento de la batería para levantar la batería hacia afuera.

# Cargar la batería

Su teléfono viene con un adaptador USB y un cable USB que al conectarse carga su teléfono.

#### **AVISO**

Sólo use un accesorio de carga aprobado para cargar su teléfono de LG. La manipulación inadecuada del Puerto de USB/Carga, así como el uso de un cargador no compatible, pueden ocasionarle daños a su teléfono y anular la garantía.

1. Conecte el cable USB con el adaptador USB. Cuando estén conectados como se muestra en la ilustración de abajo, el logo de LG en el cable USB debe orientarse hacia usted.

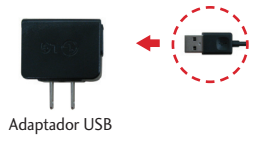

2. Cuidadosamente destape el Puerto de USB/Carga. Conecte un extremo del adaptador en el Puerto de USB/Carga. del teléfono y el otro extremo en el tomacorriente de la pared.

<span id="page-14-0"></span>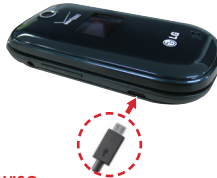

#### **AVISO**

Asegúrese de que el lado " $\dot{\Psi}$ " esté hacia arriba antes de conectar el cargador o cable USB en el Puerto de USB/Carga del teléfono.

El tiempo de carga de la batería depende del nivel de carga de la batería.

## Cargar con USB

Es posible usar una computadora para cargar el teléfono. Para poder cargar el teléfono con un cable USB, primero deberá tener los controladores USB adecuados instalados en su computadora. Conecte un extremo de un cable USB al Puerto de USB/Carga y el otro extremo al puerto USB de la computadora.

**NOTA** No son compatibles los puertos USB de baja energía, como el que se encuentra en el teclado o en el concentrador USB con alimentación por bus.

#### Protección de la temperatura de la batería

Aunque raro, si la batería se sobrecalienta, el teléfono se apagará automáticamente. Al volver a encender el teléfono, un mensaje emerge avisándole que el teléfono se apagó por su seguridad.

## Nivel de carga de la batería

El nivel de carga de la batería se muestra **com** en la esquina superior derecha de la pantalla LCD. Cuando disminuya el nivel de carga de la batería, el sensor de batería baja le alerta sonando un tono audible, destellando el icono de batería y mostrando un mensaje de alertas. A medida que el nivel de carga de la batería acerca a vacía, el teléfono se apaga automáticamente.

## Potencia de la señal

La calidad de las llamadas depende de la potencia de la señal en su área. La potencia de la señal se indica en la pantalla como el número de barras junto al icono de potencia de la señal  $\overline{u}$   $\overline{u}$  - Las más barras que haya, lo mejor la potencia de la señal. Si la calidad de la señal es defectuosa, trasládese a un área abierta. Si está

# <span id="page-15-0"></span>Para hacer funcionar su teléfono por primera vez

en un edificio, la recepción puede ser mejor cerca de una ventana.

## Apagar y encender el teléfono

#### **Encender el teléfono**

- 1. Instale una batería cargada y conecte el teléfono a una fuente de electricidad externa.
- 2. Abra el teléfono y oprima la Tecla Encender/FIN hasta que la pantalla LCD se encienda.

#### **Uso del teclado externo**

Abra el teléfono y oprima la Tecla Encender/FIN por unos segundos hasta que la pantalla se encienda.

## Para hacer llamadas

- 1. Asegúrese de que el teléfono esté encendido. Si no está encendido, oprima la Tecla Encender/FIN **b** hasta que la pantalla se encienda. Si es necesario, introduzca el código de bloqueo.
- 2. Introduzca el número de teléfono (incluya el código de área, si es necesario).
- 3. Oprima la Tecla ENVIAR SEND.

4. Oprima la Tecla Encender/FIN para terminar la llamada.

**NOTA** Su teléfono tiene una función de Comandos de Voz que le permite marcar llamadas al decir el número de teléfono o nombre de contacto.

#### **Corrección de errores en la marcación**

Si comete un error mientras marca un número, oprima la Tecla Borrar una vez para borrar el último dígito introducido o mantenga oprimida por al menos 2 segundos para borrar todos los dígitos.

## Remarcar llamadas

Oprima la Tecla ENVIAR SEND dos veces para remarcar el último número marcado.

## Para recibir llamadas

Cuando el teléfono suena o vibra, puede responder la llamada simplemente abriendo el teléfono. Si el teléfono ya está abierto, oprima cualquier tecla para responder la llamada.

Para finalizar la llamada, simplemente cierra el teléfono u oprima la Tecla Encender/ FIN.

<span id="page-16-0"></span>Para agregar más opciones de contestar, oprima la Tecla OK MENÚ . Luego selecciona Prog/ Herr > Programación de Llamada > Opciones de Contestar y desmarca la opción Al Abrirlo .

Luego, cuando suena el teléfono, podrá:

- Silenc. Silenciar el timbre o vibración de una llamada oprimiendo la Tecla de Selección Izquierda .
- **Ignorar** Enviar la llamada directamente al correo de voz oprimiendo la Tecla de Selección Derecha .
- TEXTO Finalizar la llamada y enviar un mensaje de texto rápido al llamador oprimiendo la Tecla OK .

## Iconos de pantalla

Cuando el teléfono está encendido, la línea superior de la pantalla LCD muestra iconos que indican el estado del teléfono.

Para ver el glosario de iconos, abra el teléfono y vaya a MENÚ > Prog/ Herr > Información de Teléfono > Glosario de Iconos. Luego seleccione una subcategoría.

# <span id="page-17-0"></span>Acceso rápido a funciones de conveniencia

## Modo de Vibración

Ajusta el teléfono para vibrar en lugar de sonar (se muestra de) en la barra de estado). Para ajustar rápidamente el Modo de Vibración, con la pantalla desbloqueada y en modo de espera, mantenga oprimida . Para volver al Modo Normal, mantenga oprimida otra vez.

## Sonidos desactivados

Desactive rápidamente los sonidos del teléfono cuando usted se encuentre en un lugar en el que los sonidos perturbarían el ambiente.

Con el teléfono abierto y en modo de espera, mantenga oprimida la Tecla de Volumen Inferior por 3 segundos. Para volver al modo normal de sonidos, mantenga oprimida la Tecla de Volumen Superior.

## Función de silencio

La función de silencio no transmite su voz a la persona que llama. Para activar Silencio rápidamente durante una llamada, oprima la Tecla de Selección Izquierda Mudo y para cancelarlo oprima la Tecla de Selección Izquierda No Mudo.

## Ajuste rápido del volumen

Ajuste rápidamente los volúmenes del timbre y del auricular oprimiendo las Teclas de Volumen en el lado izquierdo del teléfono. Oprima la Tecla de Volumen Superior para aumentar y la Tecla de Volumen Inferior para disminuir el volumen.

**NOTA** El volumen del auricular puede ajustarse durante una llamada y el volumen de teclas sólo puede ajustarse a través del menú Programación de Sonidos.

## Cambio rápido del tamaño de fuente

Cuando vea mensajes, introduzca números telefónicos o vea los submenús, presione las Teclas de Volumen | hacia arriba o hacia abajo para ajustar rápidamente el tamaño de la letra. Dispone de 3 niveles (pequeño, mediano, grande) de tamaño de letras.

## Llamada en espera

Durante una llamada, un tono indica otra llamada entrante. Oprima la Tecla ENVIAR SEND para responder y poner la primera llamada en espera. Oprima la Tecla ENVIAR de nuevo para volver a la primera llamada.

## <span id="page-18-0"></span>Llamada en conferencia

Puede hablar con dos personas a la misma vez con una llamada en conferencia en su teléfono. Cargos de tiempo al aire y otros, cuales puede incluir tarifas o cargos de larga distancia, se aplican para todas las llamadas simultaneas hasta que finalice una llamada.

- 1. Durante la primera llamada, marque el número de teléfono de 10 dígitos de la segunda persona.
- 2. Oprima la Tecla ENVIAR SEND. La primera persona se pone en espera automáticamente mientras se realiza la llamada.
- 3. Cuando la segunda persona responde, oprima la Tecla OK FUNDIR para crear un llamada en conferencia.
- 4. Si la segunda persona no responde, oprima la Tecla ENVIAR **dos** veces para finalizar la comunicación y regresar a la primera persona. dos veces para finalizar la comunicación y regresar a la primera persona.
- 5. Para finalizar ambas conversaciones, oprima la Tecla Fin **find**.

## Identificador de llamadas

El Identificador de llamadas muestra el número y foto (si fué configurada) de la persona que llama cuando suena su teléfono.

## Comandos de Voz

Comandos de Voz le permite hacer cosas mediante órdenes verbales (por ej,. hacer llamadas, confirmar mensajes de voz, etc.). Con el teléfono abierto, oprima la Tecla Comando de Voz **GRA** 

- 1. Llamar Diga "Llamar" y luego llame a alguien simplemente diciendo el número de teléfono o el nombre.
- 2. Enviar Msj Diga 'Enviar mensaje a' y el comando le incitará para el tipo de mensaje.
- 3. Ir a Permite acceder rápidamente a cualquiera de los menús del teléfono directamente.
- 4. Verificar Permite que usted compruebe entre un gran rango de articulos, cuales incluyen Estado del Tel., Mensajes de Voz, Mensajes, Llamadas Perdidas, Hora,Fuerza de la Señal, Nivel de Batería, Volumen, Balance, Minutos, Pagos y Mi Número.

# Acceso rápido a funciones de conveniencia

- 5. Contactos Puede buscar nombres entre sus contactos y administrar la lista de contactos, incluyendo crear, borrar o modificar.
- 6. Búsqueda El comando "Buscar" abre el navegador y permite buscar información a través de Internet.
- 7. Remarcar Permite realizar una llamada al último número que usted llama.
- 8. Mi Verizon Le proporciona acceso directo a la información de su cuenta Verizon Wireless.
- 9. Ayuda Proporciona información para ayudarle con el uso de los Comandos de Voz.

**NOTA** También se pueden iniciar Comandos de Voz con el botón designado de su aparato Bluetooth**®**. Compruebe el guía de usuario del aparato Bluetooth**®** para obtener más instrucciones.

# Introducir y editar información

## <span id="page-20-0"></span>Entrada de texto

Las siguientes funciones de teclas están disponibles para ayudar con la entrada de texto:

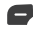

 Tecla de Selección Izquierda: Oprima para cambiar el modo de ingresar texto.

- **W.t. Mayúsculas: Oprima para** cambiar de mayúscula/ minúscula (mayúscula inicial, todas mayúsculas o minúsculas).
- **D<sub>nood</sub>** Siguiente: En el modo T9 Palabra, oprima para mostrar otras palabras coincidentes.
- Espacio: Oprímalo para aceptar una palabra e introducir un espacio.
- Borrar: Oprima para borrar un solo espacio o carácter. Manténgala oprimida para borrar palabras.
- **B** Puntuación: Oprima para símbolos de puntuación.

#### **Modos de ingresar texto**

En un campo de texto, oprima la Tecla de Selección Izquierda para mostrar los modos de ingresar texto.

T9 Palabra/ Abc/ ABC/ 123/ T9 Word/ Símbolos/ Chino simplificado/ Coreano

#### **NOTA**

- **•** T9 Palabra es el equivalente español de la función T9 Word que utiliza acentos, tildes, etc. para obtener una ortografía en español correcta.
- **•** Chino simplificado admite PinYin como modo de ingreso.
- **•** Coreano proporciona una guía de teclas. Para usar la guía de teclas, seleccione Opciones > Mostrar Guía de las teclas.

# <span id="page-21-1"></span><span id="page-21-0"></span>Contactos en la memoria de su teléfono

## Aspectos Básicos de Almacenamiento

- 1. En el modo de espera, introduzca el número de teléfono (hasta 48 dígitos) y oprima la Tecla de Selección Izquierda Grdr.
- 2. Use la la Tecla Direccional para desplazarse hasta Nuevo Contacto/ Actualizar Existente y oprima la Tecla OK <sup>ox</sup>.
- 3. Use la la Tecla Direccional para desplazarse hasta Móvil 1/ Casa/ Negocio/ Móvil 2/ Fax y oprima la Tecla OK <sup>ok</sup>.
- 4. Introduzca el nombre (hasta 32 caracteres) del número telefónico y cualquier información adicional y luego oprima la Tecla OK <sup>ok</sup> GRDR.

**NOTA** Si selecciona Actualizar Existente después de seleccionar el tipo de teléfono, la información de contacto se actualiza automáticamente.

## Personalizar entradas individuales

- 1. Con el teléfono abierto, oprima la Tecla de Selección Derecha Contactos y use la Tecla Direccional para desplazarse hasta una entrada.
- 2. Oprima la Tecla de Selección Izquierda Corregir.
- 3. Use la Tecla Direccional para desplazarse hasta la información que desea personalizar.
- 4. Cambie la entrada como desee y oprima la Tecla OK GRDR para guardar los cambios.

## Marcación Rápida

Le permite configurar sus Marcaciones Rápidas.

- 1. Con el teléfono abierto, oprima la Tecla de Selección Derecha **Contactos** y use para desplazarse hasta una entrada.
- 2. Oprima la Tecla de Selección Izquierda **Corregir**.
- 3. Use para desplazarse hasta un número de teléfono y oprima la Tecla de Selección Derecha Opciones.
- 4. Use para desplazarse hasta Fijar Marcado Rápido y oprima la Tecla OK **.**
- 5. Para seleccionar un dígito de Marcado Rápido:
	- Introduzca el número de Marcado Rápido con el teclado y oprima la Tecla OK  $\alpha$  AJUST.
	- También puede usar la Tecla Direccional para desplazarse hasta el dígito de

<span id="page-22-0"></span>Marcado Rápido y oprima la Tecla OK **BE** AIUST.

6. Oprima la Tecla OK <sup>or</sup> Sí para confirmar, luego oprima la Tecla OK <sup>®</sup> GRDR para actualizar la entrada de contacto.

#### Almacenar un número con una pausa

Las pausas le permiten introducir series de números adicionales para acceder a sistemas automatizados, como el Correo de Voz o los números de facturación de tarjeta de crédito. Los tipos de pausa son:

Espera (W) El teléfono deja de marcar hasta que usted oprima la Tecla de Selección Izquierda Release para avanzar al siguiente número.

2-Seg Pausa (P) El teléfono espera 2 segundos antes de enviar la siguiente cadena de dígitos.

- 1. Con el teléfono abierto, iIntroduzca el número telefónico y oprima la Tecla de Selección Derecha Opciones.
- 2. Use la Tecla Direccional para desplazarse hasta Añadir 2-Seg Pausa o Añadir Espera y oprima la Tecla OK .
- 3. Introduzca los números adicionales (por ejemplo, el PIN o el número de la tarjeta de crédito, etc.).
- 4. Oprima la Tecla de Selección Izquierda Grdr .
- 5. Elija Nuevo Contacto/ Actualizar Existente.
- 6. Elija Móvil 1/ Casa/ Negocio/ Móvil 2/ Fax.
- 7. Continúe introduciendo información de contacto según sea necesario.

**NOTA** Sí selecciona Actualizar Existente después de seleccionar el tipo de número, la información de contacto se actualiza automáticamente. No tendrá la opción de introducir información adicional.

8. Oprima la Tecla OK **GRDR** para actualizar la entrada de contacto.

#### **Añadir una pausa a una entrada existente**

- 1. Con el teléfono abierto, oprima la Tecla de Selección Derecha **Contactos**
- 2. Use la Tecla Direccional para desplazarse hasta una entrada y oprima la Tecla de Selección Izquierda Corregir.

# <span id="page-23-0"></span>Contactos en la memoria de su teléfono

- 3. Use la Tecla Direccional para resaltar un número y luego oprima la Tecla de Selección Derecha **Opciones**.
- 4. Oprima B<sup>®</sup> Añadir 2-Seg Pausa o Añadir Espera.
- 5. Introduzca los números adicionales y oprima la Tecla OK GRDR para actualizar la entrada de contacto.

## Agregar otro número de teléfono a un contacto existente

## **Desde el modo de espera**

- 1. Con el teléfono abierto, introduzca un número de teléfono y oprima la Tecla de Selección Izquierda Grdr .
- 2. Use la Tecla Direccional para desplazarse hasta Actualizar Existente y oprima la Tecla  $OK$   $@3$ .
- 3. Use la Tecla Direccional para desplazarse hasta una entrada existente y oprima la Tecla  $OK$   $\blacksquare$ .
- 4. Use la Tecla Direccional para desplazarse hasta Móvil 1/ Casa/ Negocio/ Móvil 2/ Fax y oprima la Tecla OK para actualizar la entrada de contacto.

#### **Desde la Lista de Contactos**

- 1. Con el teléfono abierto, oprima la Tecla de Selección Derecha **Contactos**
- 2. Use la Tecla Direccional capara desplazarse hasta una entrada y oprima la Tecla de Selección Izquierda Corregir.
- 3. Use la Tecla Direccional para desplazarse hasta el campo del número de teléfono que desea agregar, introduzca el número y oprima la Tecla OK & GRDR para actualizar la entrada de contacto.

## Cómo cambiar la información guardada

Para editar la información almacenada, vaya a la pantalla Editar Contactos:

- 1. Con el teléfono abierto, oprima la Tecla de Selección Derecha **Contactos**
- 2. Use la Tecla Direccional para seleccionar un contacto y luego oprima la Tecla de Selección Izquierda **Queen Corregir**.
- 3. Use la Tecla Direccional para seleccionar el cambio que quiere cambiar.

<span id="page-24-0"></span>4. Haga los cambios, después oprima la Tecla OK GRDR para actualizar la entrada del contacto.

#### Cambio del número predeterminado

El Número predeterminado es el número que se marca cuando inicia una llamada de la Lista de Contactos. Por manera predeterminada, es el primer número que introdució al crear un contacto. Si desea configurar otro número como predeterminado, siga las instrucciones a continuación.

- 1. Con el teléfono abierto, oprima la Tecla de Selección Derecha **Contactos**
- 2. Use la Tecla Direccional para desplazarse hasta una entrada.
- 3. Oprima la Tecla de Selección Izquierda - Corregir.
- 4. Use la Tecla Direccional **para** resaltar el número de teléfono y oprima la Tecla de Selección Derecha **Opciones**.
- 5. Use la Tecla Direccional para resaltar Fijar como Predet y oprima la Tecla OK .
- 6. Aparece un mensaje de confirmación. Oprima la Tecla OK  $\bullet$  Sí para configurar

el nuevo número como predeterminado.

7. Oprima la Tecla OK <sup>GR</sup> GRDR para actualizar la entrada de contacto.

#### Borrar

#### **Borrar una entrada de contacto**

- 1. Con el teléfono abierto, oprima la Tecla de Selección Derecha **Contactos**
- 2. Use la Tecla Direccional para desplazarse hasta una entrada.
- 3. Oprima la Tecla de Selección Derecha **Opciones**.
- 4. Oprima 2<sup>\*\*</sup> Borrar.
- 5. Oprima la Tecla OK **s 51.**

#### **Borrar un Marcado Rápido**

- 1. Con el teléfono abierto, oprima la Tecla de Selección Derecha **Contactos**
- 2. Use la Tecla Direccional para desplazarse hasta la entrada de Contacto para editar y oprima la Tecla OK **B** VER.
- 3. Seleccione el número con el Marcado rápido y oprima la Tecla OK @ CRRGR.
- 4. Oprima la Tecla de Selección Derecha **Q** Opciones.

# <span id="page-25-0"></span>Contactos en la memoria de su teléfono

- 5. Oprima B Borrar Marcado Rápido.
- 6. Oprima la Tecla OK <sup>®</sup> Sí .
- 7. Oprima la Tecla OK GRDR para actualizar la entrada de contacto.

## Marcación Rápida

Le permite configurar sus números de Marcado Rápido.

**NOTA** El Marcado Rápido 1 está reservado para el correo de voz.

## **Marcado Rápido de un dígito**

Mantenga oprimido el dígito de Marcado Rápido. Su teléfono retira el número de Contactos, lo muestra brevemente y lo marca.

#### **Marcado Rápido de múltiples dígitos**

Cuando mantiene oprimida la tecla númerica, le señala al teléfono que llame a un Marcado Rápido. Para marcar a un Marcado Rápido con múltiples dígitos, mantenga oprimido el último dígito. Por ejemplo, para llamar al Marcado Rápido 25, oprima **P**<sub>\$8</sub> y luego mantenga oprimida 5<sup>m</sup>.

**NOTA** También puede introducir dígitos de Marcado Rápido y oprimir la Tecla ENVIAR SEND.

#### **Marcados Rápidos 95, 96, 97, 98 y 99**

Los Marcados Rápidos 95, 96, 97, 98 y 99 son preestablecidos para acceder cierta información de cuenta del teléfono: 95 (#Warranty Center), 96 (#DATA - Data Used), 97 (#BAL - Check Balance), 98 (#MIN - Minutes Used), 99 (#PMT - Make a Payment) y 411 (Directory Assistance). No como el Marcado Rápido 1, estas se pueden cambiar si lo desea.

# <span id="page-26-0"></span>Contactos

El menú Contactos le permite almacenar nombres, números de teléfono y otros tipos de información en la memoria de su teléfono.

**ATAJO** Oprimiendo la Tecla de Selección Derecha con el teléfono abierto es atajo a la Lista de Contactos.

# 1. Nuevo Contacto

Le permite agregar una nueva entrada a su Lista de Contactos.

**NOTA** Este submenú crea una entrada de contacto. Si desea agregar un número a un Contacto existente, edite la entrada del Contacto.

- 1. Abra el teléfono y oprima **MENÚ.**
- 2. Oprima C Contactos.
- 3. Oprima **18 Nuevo Contacto**.
- 4. Introduzca el nombre y oprima la Tecla Direccional **de** hacia abajo para desplazarse hasta el tipo de número de teléfono.
- 5. Introduzca el número y cualquier otra información de contacto adicional y oprima GRDR para actualizar la entrada de contacto.

**NOTA** Para obtener información más detallada, vea la [página 20.](#page-21-1)

# 2. Lista de Contactos

Le permite ver su Lista de Contactos.

- 1. Abra el teléfono y oprim la Tecla OK a <sup>®</sup> MENÚ.
- 2. Oprima **C** Contactos.
- 3. Oprima Lista de Contactos.
- 4. Oprima la Tecla Direccional **Para desplazarse** alfabéticamente por sus contactos.
	- Oprima la Tecla de Selección Derecha **Q** Opciones para seleccionar uno de los siguientes:

Nuevo Contacto/ Borrar/ Nuevo Mensaje/ Fijar como Contacto ICE/ Llamada/ Administrar Contactos/ Fijar como favorito/ Modo de ingreso de la búsqueda

- Oprima la Tecla de Selección Izquierda Corregir para editar la entrada.
- Oprima la Tecla OK <sup>®</sup> VER para ver la entrada.

#### **SUGERENCIA**

Use el campo Ir A para acceder rápidamente a una entrada sin necesidad de desplazarse. Por ejemplo, para ir a "Vet", introduzca la letra V.

# <span id="page-27-0"></span>Contactos

## 3. Backup Assistant

Puedes guardar el directorio de contactos de tu teléfono en un servidor seguro. Si tu teléfono se pierde o se daña, o si te actualizas a un nuevo teléfono, Backup Assistant restablecerá tus contactos. Visita www.vzw.com/ baplus.

**NOTA** Sujeto a términos específicos de uso. Para detalles, visite www.vzw.com/ baplus.

- 1. Abra el teléfono y oprima la Tecla OK <sup>®</sup> MENÚ.
- 2. Oprima **CB** Contactos.
- 3. Oprima Backup Assistant.
- 4. Siga las indicaciones.

## 4. Favoritos

Le permite agregar entradas o grupos de contactos a la lista de Favoritos para ver, llamar o enviar mensajes fácilmente.

- 1. Abra el teléfono y oprima la Tecla OK <sup>®</sup> MENÚ.
- 2. Oprima **C** Contactos.
- 3. Oprima 4 Favoritos.
- 4. Oprima la Tecla OK AÑADIR .

#### **SUGERENCIA**

Puede agregar hasta 10 contactos y/o grupos de contacto como Favoritos para realizar llamadas, y enviar y revisar mensajes fácilmente.

- 5. Seleccione si quiere añadir un favorito de sus Contactos/ Grupos.
- 6. Use la Tecla Direccional Dara desplazarse por los Contactos o Grupos en orden alfabético y oprima la Tecla OK & SUBRY.
- 7. Oprima la Tecla de Selección Izquierda Hecho. Cuando termine de agregar Contactos a la lista de Favoritos, podrá ver las siguientes opciones en el menú Favoritos:

Tecla de Selección Izquierda : Ver

Tecla OK **88**: Nuevo Mensaje/ Ver Mensajes

Tecla de Selección Derecha **in**: **Opciones** 

Quitar/ Quitar Todo/ Fijar como Contacto ICE

# <span id="page-28-0"></span>5. Grupos

Le permite ver sus contactos agrupados, agregar un grupo nuevo, cambiar el nombre de un grupo, borrar un grupo o enviar un mensaje a todas las personas que están dentro del grupo seleccionado.

- 1. Abra el teléfono y oprima la Tecla OK & MENÚ.
- 2. Oprima **C** Contactos.
- 3. Oprima Grupos.
- 4. Ver un grupo

Use la Tecla Direccional para resaltar un grupo y luego oprima la Tecla OK VER .

Agregar un nuevo grupo Presione la Tecla de Selección Izquierda Nuevo para agregar un nuevo grupo a la lista. Introduzca un nombre y foto y luego oprima Tecla OK o GRDR.

Opciones de grupo

Oprima la Tecla de Selección Derecha **Opciones** 

para seleccionar uno de los siguientes:

Nuevo Mensaje/ Editar grupo nombre & ID/ Corregir Miembros/ Borrar grupo/

Fijar como favorito/ Modo de ingreso de la búsqueda

#### **Añadir un Contacto a un Grupo**

- 1. Desde el submenú Grupos, oprima la Tecla OK VER y oprima <sup>®</sup> AÑADIR.
- 2. Resalte el contacto deseada y oprima la Tecla OK & SUBRY.
- 3. Oprima la Tecla de Selección Izquierda Hecho para añadir el contacto al grupo.

# 6. Marcados Rápidos

Le permite ver su lista de Marcados Rápidos o designar Marcados Rápidos para números introducidos en sus contactos.

- 1. Abra el teléfono y oprima la Tecla OK **MENÚ.**
- 2. Oprima **B** Contactos.
- 3. Oprima **Forma** Marcados Rápidos.
- 4. Use la Tecla Direccional para resaltar la posición de Marcado Rápido o introduzca el dígito de Marcado Rápido y oprima la Tecla OK  $\blacksquare$  OK.
- 5. Use la Tecla Direccional para resaltar una entrada de Contacto, y oprima la Tecla OK **AJUST**. Si el contacto tiene mas de un teléfono guardado

# <span id="page-29-0"></span>Contactos

tendrá que resaltar el número que desea configurar como Marcado Rápido y oprimir la Tecla OK **OK.** 

6. Oprima la Tecla OK <sup>®</sup> Sí para confirmar. Se muestra un mensaje de confirmación.

# 7. In Case of Emergency (ICE)

Le permite que usted almacene el nombre, los números de teléfono y la otra información, que serán muy provechosos en cualquier caso de emergencia.

- 1. Abra el teléfono y oprima la Tecla OK <sup>®</sup> MENÚ.
- 2. Oprima **CB** Contactos.
- 3. Oprima 7 PPP In Case of Emergency.
- 4. Use la Tecla Direccional para resaltar Contacto 1, 2, 3, y oprima la Tecla OK AÑADIR.
- 5. Oprima De Contactos o De Favoritos para agregar un contacto de su lista de contactos. Resalte el contacto y luego oprima la Tecla OK .

Oprima B<sup>a</sup> Nuevo Contacto para ingresar la información que no esté guardada en la Lista de Contactos.

- 6. Seleccione el contacto y oprima la Tecla OK <sup>68</sup> GRDR.
- 7. La etiqueta genérica de Contacto ICE cambia al nombre especificado.

#### **Ingreso de su información personal ICE**

- 1. Abra el teléfono y oprima la Tecla OK <sup>®</sup> MENÚ.
- 2. Oprima **C** Contactos.
- 3. Oprima **Z<sub>RR</sub>** In Case of Emergency.
- 4. Use para resaltar Info Personal, y oprima la Tecla OK  $\overline{\mathsf{v}}$  VER
- 5. Use para resaltar una de las entradas de Nota y luego oprima la Tecla OK AÑADIR.
- 6. Ingrese la información necesaria para casos de emergencia (por ejemplo, su número de historia clínica) y luego oprima la Tecla OK **GRDR**. La etiqueta genérica cambia al texto que haya introducido.

 $\Omega$ 

#### <span id="page-30-0"></span>**SUGERENCIA**

Cuando haya asignado Contactos ICE y el teléfono esté bloqueado, la Tecla de Selección Izquierda **de** aparecerá como ICE , lo cual permitirá que se visualice la información de emergencia sin desbloquear el teléfono.

#### **Para desasignar contactos ICE**

Desde el menú de contactos de ICE, oprima la Tecla de Selección Derecha **Opciones** y luego oprima **Z<sup>\*\*</sup>** Desasignar. Luego oprima la Tecla OK **S** Sí.

#### **Para borrar una entrada de Info Personal**

Desde el menú Info Personal, oprima la Tecla de Selección Derecha Borrar. Luego oprima la Tecla OK Sí.

## 8. Mi Tarjeta de Nombre

Le permite ver toda su información de contacto personal, lo que incluye el nombre, números de teléfono y dirección de correo electrónico.

- 1. Abra el teléfono y oprima la Tecla OK & MENÚ.
- 2. Oprima **CB** Contactos.
- 3. Oprima **B** Mi Tarjeta de Nombre.
- 4. Oprima la Tecla OK **CRRGR.**
- 5. Use la Tecla Direccional para desplazarse hasta los campos de información que desea **introducir.**
- 6. Introduzca su información según lo requiera y oprima la Tecla OK & CRDR.

#### **SUGERENCIA**

Puede enviar su tarjeta de nombre con la Tecla de Selección Derecha Enviar.

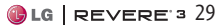

## <span id="page-31-0"></span>Mensajería

# Mensaje

**ATAJO** Desde el modo de espera, oprimiendo la Tecla de Selección Izquierda es un atajo a Mensaje.

El teléfono puede almacenar alrededor de 790 mensajes (incluyendo un máximo de 300 mensajes de texto, 100 alertas de emergencia, 100 notificaciones de mensajes multimedia, y 100 mensajes multimedia en la carpeta Entrada; 100 mensajes de texto y 50 mensajes multimedia en la carpeta Enviado; 20 mensajes de texto y 20 mensajes multimedia en la carpeta Borradores). La cantidad actual de mensajes podrá variar, dependiendo del modelo del teléfono y capacidades del servicio. Puede haber otros límites a los caracteres disponibles por mensaje. Compruebe con su proveedor de servicio las funciones y capacidades del sistema.

- Cuando reciba un mensaje, puede llamar a la persona que envió el mensaje simplemente oprimiendo la Tecla ENVIAR .

#### **Alerta de nuevo mensaje**

El teléfono le alertará cuando reciba mensajes nuevos. Las opciones incluyen:

- 1. El teléfono muestra un mensaje en la pantalla y la alerta de mensaje suena.
- 2. Aparece el icono de mensaje  $(\nabla)$  en la pantalla. En el caso de un mensaje urgente, el icono  $(\nabla$ !) se muestra en la pantalla.

## 1. Nuevo Mensaje

Le permite enviar mensajes de texto, foto y voz. Dependiendo del tipo de mensaje que elija enviar, puede adjuntar archivos a sus mensajes, incluyendo fotos, sonidos, grabaciones de voz y tarjetas de contacto.

#### **Aspectos Básicos de Enviar un Mensaje**

- 1. Con el teléfono abierto, oprima la Tecla OK <sup>®</sup> MENÚ.
- 2. Oprima **Z<sup>22</sup>** Mensaje.
- 3. Oprima 15 Nuevo Mensaje.

Para acceder a esta función, puede presionar la Tecla de Selección Izquierda Mensaje desde el modo de espera.

<span id="page-32-0"></span>4. Introduzca un número de teléfono o nombre del destinatario en el campo A.

Al introducir el número de teléfono o el nombre de un destinatario, aparecerán los contactos coincidentes. Usted puede elegir un destinatario sugerido o continuar a introducir el número de teléfono.

- 5. Oprima la Tecla OK <sup>ox</sup> para acceder al campo de texto.
- 6. Use el teclado para introducir el mensaje.
- 7. Oprima la Tecla OK <sup>®</sup> ENV.

#### **Seleccionar destinatarios usando Añadir**

- 1. Con el teléfono abierto, oprima la Tecla OK <sup>®</sup> MENÚ.
- 2. Oprima **Z<sup>22</sup>** Mensaje.
- 3. Oprima **18** Nuevo Mensaje.
- 4. Con el campo A resaltado, oprima la Tecla de Selección Derecha Añadir.
- 5. Seleccione una opción y oprima la Tecla OK **RA**

De Contactos Para seleccionar un destinatario de su lista de contactos.

De Llmdas Rctes Para seleccionar un destinatario de las llamadas recientes.

Favoritos Para seleccionar un destinatario de los favoritos.

Grupos Para seleccionar un destinatario de los grupos.

- 6. Use el teclado para introducir el mensaje.
- 7. Oprima la Tecla OK <sup>®</sup> ENV.

#### **Mensaje multimedia usando opciones**

Le permite enviar mensajes con texto, imágenes, sonido y tarjeta de nombre.

- 1. Con el teléfono abierto, oprima la Tecla OK <sup>®</sup> MENÚ.
- 2. Oprima **Zabb** Mensaje.
- 3. Oprima **18** Nuevo Mensaje.
- 4. Introduzca un número de teléfono o nombre del destinatario en el campo A.
- 5. Oprima la Tecla OK <sup>ox</sup> para acceder al campo de texto.
- 6. Use el teclado para introducir el mensaje.
- 7. Oprima la Tecla de Selección Derecha **Opciones**.

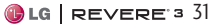

## <span id="page-33-0"></span>Mensajería

8. Seleccione una opción y oprima la Tecla OK **.** 

#### **18 Adjuntar**

- 1. Foto: Resalte una foto y luego oprima la Tecla  $OK$   $<sup>ox</sup>$ </sup>
- 2. Tomar Foto: Captura una foto y luego oprima la Tecla OK <sup>ox</sup>
- 3. Sonido: Resalte un sonido y luego oprima la Tecla  $OK$   $\alpha$
- 4. Tarjeta de Nombre
	- 1. Mi Tarjeta de Nombre: Oprima la Tecla OK para agregar.
	- 2. De Contactos: Oprima la Tecla OK <sup>®</sup> SUBRY para marcar las tarjetas de nombre y oprima la Tecla de Selección Izquierda Hecho.

## Insertar Text Rápido Resalte el texto y oprima la

- Tecla OK <sup>ox</sup> Guardar Como Borrador
	- Oprima la Tecla OK<sup>ox</sup> para guardar el mensaje como borrador.
- **4<sup>oh</sup>** Prioridad Elija entre Alto y Normal y oprima la Tecla OK <sup>ok</sup> FIJADO.

## **E<sup>M</sup>** Cancelar mensaje

Seleccione Sí para guardar el mensaje en borradores o No para cancelar el mensaje sin guardarlo.

- 9. Use el teclado para introducir el asunto en el campo de asunto.
- 10. Oprima la Tecla OK ENVIAR.

# 2. Entrada

El teléfono le alerta en hasta 3 formas cuando recibe un nuevo mensaje:

- Mostrando una notificación de mensaje en la pantalla.
- Haciendo sonar una sonido o vibrando, si está configurado así.
- $\bullet$  Mostrando el icono (y cuando recibe un mensaje de prioridad Alta ).

#### **Ver su capeta Entrada**

- 1. Con el teléfono abierto, oprima la Tecla de Selección Izquierda Mensaje .
- 2. Oprima Entrada.
- 3. Resalte un mensaje. Las siguientes opciones están disponibles.
- <span id="page-34-0"></span>• Oprima Tecla OK <sup>ox</sup> ABRIR para abrir el mensaje.
- Oprima la Tecla de Selección Izquierda Borrar.
- Oprima la Tecla de Selección Derecha **Opciones** para acceder las siguientes opciones:

Contestar Responde a la dirección del remitente del mensaje recibido.

Responder con copia Responde a la dirección de origen incluyendo el mensaje original con su respuesta.

Adelantar Reenvía un mensaje recibido a otras direcciones de destino.

Añadir A Contactos Guarda en sus contactos el número de devolución de llamada, la dirección de correo electrónico o los números de la dirección del mensaje recibido.

Extraer direcciones Le permite extraer direcciones.

Info. Mensaje Le permite comprobar la información de los mensajes recibidos.

Administrar Entrada Le permite administrar (asegurar, borrar y más) múltiples mensajes en la carpeta Entrada.

#### Ordenar por remitente/ Ordenado Por Tiempo Le

permite ordenar los mensajes recibidos alfabéticamente o por fecha.

#### **Referencia de iconos de mensaje**

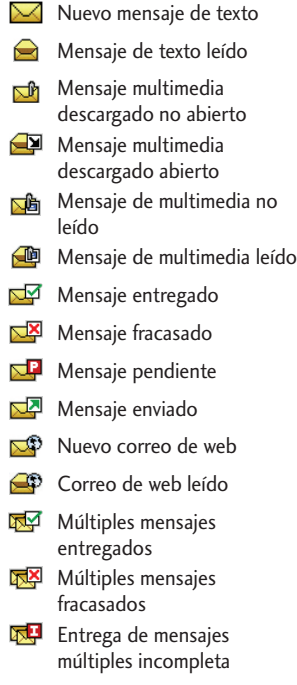

# <span id="page-35-0"></span>Mensajería

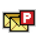

**Mensajes múltiples** pendientes

Mensajes múltiples enviados

- Nuevo mensaje de grupo
- Mensaje de grupo leído
- Mensaje de grupo
	- entregado
- Mensaje de grupo con error
- Entrega de mensaje de grupo incompleto
- Mensaje de grupo pendiente
- 
- Agrupar los mensajes enviados
- **Borrador de mensaje de** texto
- Borrador de mensaje de media
- 8 Tarjeta de visita
- **Alta prioridad**
- д Bloquear
- **\*** Mensaje multimedia indica que hay un mensaje de imagen o voz.

# 3. Enviado

Según el contenido y el tamaño de los mensajes, el teléfono puede guardar hasta 150 mensajes (100 SMS/50 MMS). Este menú enumera los mensajes enviados. El contenido almacenado en el

mensaje podría ser limitado por el modelo del teléfono o capacidades del servicio. Otros límites, como los caracteres disponibles, podrán existir. Confirme la transmisión correcta, vea el contenido y más.

- 1. Con el teléfono abierto, oprima la Tecla de Selección Izquierda Mensaje .
- 2. Oprima Enviado.
- 3. Resalte un mensaje. Las siguientes opciones están disponibles.
- Oprima Tecla OK <sup>ox</sup> ABRIR para abrir el mensaje.
- Oprima la Tecla de Selección Izquierda Borrar.
- Oprima la Tecla de Selección Derecha **Opciones**.

Adelantar Reenvía un mensaje enviado a otras direcciones de destino.

Enviar/ Reenviar Le permite retransmitir el mensaje seleccionado.

Añadir A Contactos Guarda en sus contactos el número de devolución de llamada, la dirección de correo electrónico y los números de la dirección del mensaje.
Info. Mensaje Le permite comprobar la información de mensajes enviados.

Administrar Enviado Le permite administrar (asegurar, abrir y borrar) múltiples mensajes en la carpeta Enviado.

#### Ordenado Por Destinatario/ Ordenado Por Tiempo

Le permite ordenar los mensajes recibidos alfabéticamente o por fecha.

# 4. Borradores

Muestra los mensajes creados, pero que aún no se enviaron.

- 1. Con el teléfono abierto, oprima la Tecla de Selección Izquierda Mensaje .
- 2. Oprima 4<sup>ghi</sup> Borradores.
- 3. Resalte un mensaje. Las siguientes opciones están disponibles.
- Oprima Tecla OK <sup>ok</sup> CRRGR para abrir el mensaje.
- Oprima la Tecla de Selección Izquierda Borrar.
- Oprima la Tecla de Selección Derecha **Opciones**.

Enviar Le permite enviar el mensaje seleccionado al recipiente.

Añadir A Contactos Almacena en sus contactos el número de devolución de llamada, la dirección de correo electrónico y los números de la dirección del mensaje recibido.

Administrar Borradores Le permite borrar, bloquear o desbloquear las entradas de los mensajes guardados en Borradores.

### **Referencia de iconos de mensaje**

Borrador de mensaje de texto

Borrador de mensaje de media

# 5. Mensajes de Voz

Le permite ver el número del nuevos mensajes de voz grabados en la bandeja de entrada de mensajes de voz. Cuando tenga un nuevo mensaje de voz, el teléfono lo alertará.

### Revisión de su Buzón de Mensajes de Voz

- 1. Con el teléfono abierto, oprima la Tecla OK <sup>68</sup> MENÚ.
- 2. Oprima **E<sup>22</sup>** Mensaje.
- 3. Oprima **En Mensajes de Voz.**

# Mensajería

- 4. Las siguientes opciones están disponibles.
- Oprima la Tecla de Selección Izquierda - Anular para borrar el contador y oprima la Tecla OK <sup>ox</sup> Sí
- Oprima la Tecla ENVIAR o la Tecla OK <sup>®</sup> LLMD para escuchar los mensajes.

#### $\Omega$

1. Introduzca \* B B 6 (\*VM) y oprima la Tecla ENVIAR desde su teléfono o marque su número de teléfono inalámbrico desde cualquier teléfono de tonos.

#### $\Omega$

Mantenga oprimida la tecla **18** para Marcado Rápido de mensajes de voz.

- 2. Cuando el anuncio grabado empieze, oprima para interrumpirlo (si necesario).
- 3. Introduzca su contraseña cuando se le solicite y oprima  $\blacksquare$ .

# 6. Correo Elect Móvil

Le permite enviar un correo electrónico a través de Internet. También puede enviar y recibir

correos electrónicos mediante la aplicación Mobile Email, una vez que la haya descargado.

- 1. Abra el teléfono y oprima la Tecla OK <sup>OK</sup> MENÚ.
- 2. Oprima **Zako** Mensaje.
- 3. Oprima Correo Elect Móvil.
- 4. Registre al servicio (si necesario).
- 5. Acepte los Términos de servicio.
- 6. Resalte un proveedor de correo electrónico y oprima la Tecla  $OK$   $x$
- 7. Inicie sesión e introduzca su dirección de correo electrónico y contraseña.

# 7. Redes sociales

Las redes sociales mejoradas que se basan en el texto le permiten actualizar su estado, subir fotos, y escribir en el muro de una persona mediante el envío de un mensaje de texto.

- 1. Con el teléfono abierto, oprima la Tecla OK <sup>®</sup> MENÚ.
- 2. Oprima **Zabb** Mensaje.
- 3. Oprima Z<sub>889</sub> Redes sociales.
- 4. Seleccione un proveedor de servicios de redes sociales.

5. Actualice su información como desee.

**NOTA** Oprima la Tecla de Selección Derecha **Opciones** y seleccione Ayuda para aprender cómo suscribir a actualizaciones basadas en texto.

# Configuración de **Mensajes**

Le permite configurar ajustes para sus mensajes.

- 1. Con el teléfono abierto, oprima la Tecla OK <sup>®</sup> MENÚ.
- 2. Oprima **Zabb** Mensaje.
- 3. Oprima la Tecla de Selección Izquierda Prog.
- 4. Use la Tecla Direccional para desplazarse hasta uno de los ajustes y oprima la Tecla  $OK$   $\alpha$ .

### **Descripciones del submenú de configuración de mensajes**

### **1. Vista del Buzón de Entrada**

Seleccione Tiempo para ver los mensajes cronológicamente en la carpeta de Entrada o Enviado. Seleccione Contacto para ordenar los mensajes en orden alfabético.

**NOTA** De manera predeterminada, la opción Tiempo es la Vista de Buzón de Entrada. Si la cambia a Contacto, el menú Mensajes aparecerá diferente.

### **2. Mod Ingrs**

Seleccione T9 Palabra , Abc, ABC, 123, T9 Word, Chino simplificado o Coreano para ser su método de entrada predeterminada.

### **3. Grdr Autmtc Envdo**

Seleccione Encendido para guardar automáticamente los mensajes transmitidos.

Seleccione Apagado si no desea guardarlos.

Seleccione Preguntar para que se le pregunte si quiere guardarlos.

### **4. Bor Autmtc Entrada**

Seleccione Encendido para borrar automáticamente los mensajes leídos cuando se exceda el límite de almacenamiento. O selecciona Apagado.

### **5. Tamaño de Fuente de Mensajería**

Seleccione Pequeña, Normal o Grande para el tamaño de la fuente de mensajería.

### **6. Ver TXT Autmtc**

Seleccione Encendido para mostrar de forma automática el contenido de los mensajes en la pantalla. Seleccione Encendido + Información impresa para

# Mensajería

automáticamente mostrar el contenido y leerlo en voz alta. Seleccione Apagando para más privacidad al requerir que el mensaje se abra para verlo.

#### **7. Respuesta instantánea de TXT**

Seleccione Encendido al texto una respuesta al instante cuando el teléfono muestra un mensaje entrante. O bien, seleccione Apagado.

#### **8. Mensajería de Grupo**

Seleccione el ajuste predeterminado para mensajes a múltiples contactos.

Si selecciona Conversación de grupo, los destinatarios pueden contestar a todo el grupo. Si selecciona Mensajes individuales, los destinatarios solamente le pueden contestar a usted.

### **9. Auto-dsplz TXT**

Seleccione Encendido para desplazarse automáticamente hacia abajo mientras está mirando mensajes. O selecciona Apagado.

### **10. Rec Aut Multimedias**

Seleccione Encendido para descargar automáticamente los adjuntos de los mensajes multimedia. O seleccione Apagado.

#### **11. Text Rápido**

Le permite mostrar, editar y agregar frases de texto. Estas frases cortas le ayudan a disminuir la entrada de texto manual en los mensajes.

### **12. Alerta De Emergencia**

Ajuste su configuración para recibir

alertas de emergencia. Este menú tiene tres opciones: Recibir Alertas/ Recordatorio De Alerta/ Alerta Vibración

### **13. Mensajes de Voz #**

Le permite introducir manualmente el número de acceso del servicio de correo de voz. Este número sólo debería usarse cuando la red no le proporciona un número de acceso de servicio de correo de voz.

### **14. Dev Llmda #**

Seleccione Encendido para incluír un número de devolución de llamada automáticamente con sus mensajes. O seleccione Apagando.

### **15. Firma**

Seleccione Personalizada para crear/ editar una firma para

enviarla automáticamente con sus mensajes. Seleccione Ninguno para no enviar una firma.

#### **16. Recibo de Entrega**

Cuando el Recibo de Entrega está configurado en Encendido, puede ver si sus mensajes enviados fueron entregados con éxito.

#### **17. Notificación msj TXTmultimedia**

Muestra una notificación cuando cambia de tipo de mensaje entre texto y multimedia.

# Borrar Mensajes

Le permite borrar todos los mensajes de texto almacenados en las carpetas Entrada, Enviado y Borradores. También puede borrar todos los mensajes de una vez.

- 1. Con el teléfono abierto, oprima la Tecla OK <sup>ok</sup> MENÚ.
- 2. Oprima **Z<sup>22</sup>** Mensaje.
- 3. Oprima la Tecla de Selección Derecha **Opciones** y seleccione una de las siguientes opciones:

Borrar Entrada / Borrar Enviado/ Borrar Borradores/ Borrar Todo

4. Oprima la Tecla OK <sup>ox</sup> Sí para confirmar que desea borrarlos o seleccione los mensajes que desea borrar. Un mensaje de confirmación aparecerá.

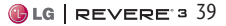

# Llamadas Recientes

El menú Llamadas Recientes es una lista de los últimos números de teléfono o entradas de contacto de las llamadas perdidas, recibidas y marcadas. Se actualiza continuamente al agregar los nuevos números al principio de la lista y eliminando las entradas más antiguas del fin de la lista.

# 1. Perdidas

Le permite ver la lista de llamadas perdidas; hasta 90 entradas.

- 1. Abra el teléfono y oprima la Tecla OK <sup>MENÚ.</sup>
- 2. Oprima **BM** Llmdas Rctes.
- 3. Oprima **D** Perdidas.
- 4. Use la Tecla Direccional **D** para resaltar una entrada y
	- Oprima la Tecla OK ABRIR para ver la entrada.
	- · Oprima la Tecla ENVIAR para llamar al número.
	- Oprima la Tecla de Selección Derecha Opciones para seleccionar:

Guardar en contactos (Info de Contacto)/ Borrar/ Asegurar (Abrir)/ Borrar Todo/ Ver Cronómetro

- Oprima la Tecla de Selección Izquierda Mensaje para enviar un mensaje al número.

# 2. Recibidas

Le permite ver la lista de llamadas recibidas; hasta 90 entradas.

- 1. Abra el teléfono y oprima la Tecla OK <sup>®</sup> MENÚ.
- 2. Oprima B<sup>aa</sup> Llmdas Rctes.
- 3. Oprima **Recibidas**.
- 4. Use la Tecla Direccional para resaltar una entrada y
	- Oprima la Tecla OK ABRIR para ver la entrada.
	- Oprima la Tecla ENVIAR para llamar al número.
	- Oprima la Tecla de Selección Derecha **Opciones** para seleccionar:

Guardar en contactos (Info de Contacto)/ Borrar/ Asegurar(Abrir)/ Borrar Todo/ Ver Cronómetro

- Oprima la Tecla de Selección Izquierda Mensaje para enviar un mensaje al número.

# 3. Marcadas

Le permite ver la lista de llamadas marcadas; hasta 90 entradas.

- 1. Abra el teléfono y oprima la Tecla OK <sup>®</sup> MENÚ.
- 2. Oprima B<sup>88</sup> Llmdas Rctes.
- 3. Oprima B Marcadas.
- 4. Use la Tecla Direccional para resaltar una entrada y
	- Oprima la Tecla OK ABRIR para ver la entrada.
	- Oprima la Tecla ENVIAR para llamar al número.
	- Oprima la Tecla de Selección Derecha Opciones para seleccionar:

Guardar en contactos (Info de Contacto)/ Borrar/ Asegurar(Abrir)/ Borrar Todo/ Ver Cronómetro

- Oprima la Tecla de Selección Izquierda Mensaje para enviar un mensaje al número.

# 4. Todas

Le permite ver la lista de todas las llamadas; hasta 270 entradas.

- 1. Abra el teléfono y oprima la Tecla OK <sup>M</sup>MENÚ.
- 2. Oprima B<sup>88</sup> Llmdas Rctes.
- 3. Oprima 4<sup>at</sup> Todas.
- 4. Use la Tecla Direccional capara resaltar una entrada y
	- Oprima la Tecla OK ABRIR para ver la entrada.
	- Oprima la Tecla ENVIAR para llamar al número.
	- Oprima la Tecla de Selección Derecha **Opciones** para seleccionar:

Guardar en contactos (Info de Contacto)/ Borrar/ Asegurar(Abrir)/ Borrar Todo/ Ver Cronómetro

- Oprima la Tecla de Selección Izquierda Mensaje para enviar un mensaje al número.

**ATAJO** Para ver una lista rápida de todas sus llamadas recientes, oprima la Tecla ENVIAR desde el modo de espera.

# 5. Ver Cronómetro

Le permite ver la duración de las llamadas marcadas, recibidas y roaming. También puede ver el contador de datos.

- 1. Abra el teléfono y oprima la Tecla OK @ MENÚ.
- 2. Oprima B<sup>88</sup> Llmdas Rctes.
- 3. Oprima **5<sup>m</sup>** Ver Cronómetro.
- 4. Use la Tecla Direccional para resaltar una lista de llamadas.

Última Llamada/ Todas las Llamadas/ Llamadas Recibidas/ Llamadas Marcadas/ Llamadas Roaming/ Datos Transmitido/ Datos Recibidas/ Datos Total/ Último Reajuste/ Total de Llmdas/ Tmpo Vda Contr Datos

- 5. Restablezca el temporizador de la lista de llamadas seleccionada oprimiendo la Tecla de Selección Izquierda **Reaj.**
- 6. Restaure todos los relojes registrados oprimiendo la Tecla de Selección Derecha Reaj Tod si desea restaurarlos.

**NOTA** Último Reajuste, Total de Llmdas y Tmpo Vda Contr Datos no pueden ser reajustados.

## Internet

# Internet

Permite acceder a noticias, deportes, clima y correo electrónico desde el teléfono Verizon Wireless. El acceso y las selecciones dentro de esta función dependen de su proveedor de servicios. Para obtener información específica sobre el acceso a Internet desde el teléfono, comuníquese con su proveedor de servicios.

**ATAJO** Oprimiendo la Tecla Direccional Izquierda cuando el teléfono está abierto es un acceso rápido a Internet.

- 1. Abra el teléfono y oprima la Tecla OK <sup>®</sup> MENÚ.
- 2. Oprima 4<sup>m</sup> Internet.

**NOTA** Consulte la sección Centro de Medios en la siguiente página para más información acerca de Internet.

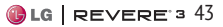

# Centro de Medios

Todo lo que debe saber cuando está en viaje.

# <span id="page-45-0"></span>1. Apps

Este menú le permite descargar aplicaciones y acceder a las aplicaciones actuales.

- 1. Abra el teléfono y oprima <sup>ox</sup> la Tecla OK MENÚ.
- 2. Oprima **Em Centro de Medios.**
- 3. Oprima **A** Apps.
- 4. Seleccione Compra Aplicaciones o seleccione una aplicación mediante la Tecla Direccional y luego oprima la Tecla OK  $\alpha$

### **Backup Assistant**

Backup Assistant asegura su teléfono protegiendo la Lista de Contactos y guarda automáticamente una copia de los nombres, números de teléfono y direcciones de correo electrónico almacenados en el teléfono. Consulte la [página 26](#page-27-0) para más información.

### **Mobile E-mail**

Mobile E-mail es una aplicación que se descarga desde el menú Apps. No pierda un mensaje de correo electrónico importante. Gracias a Mobile E-mail, puede recibir los mensajes de correo electrónico en su teléfono, mientras se encuentra en movimiento.

Mobile E-mail funciona con muchos proveedores, incluidos Yahoo!, AOL, Verizon.net y otros. Reciba alertas de su teléfono cuando reciba correo electrónico nuevo.

Es posible que deba pagar una tarifa adicional.

# 2. Internet

- 1. Abra el teléfono y oprima <sup>or</sup> la Tecla OK MENÚ.
- 2. Oprima 4<sup>m</sup> Internet.

U

Oprima Centro de Medios y luego oprima **E**<sup>1</sup> Internet.

#### **Cómo finalizar una sesión del navegador**

Para finalizar una sesión del navegador oprima la Tecla Encender/Finalizar ...

### **Uso del navegador**

Los elementos en pantalla pueden presentarse de una de las siguientes formas:

- Opciones numeradas

Puede usar su teclado numérico o puede seleccionar los elementos moviendo el cursor y oprimiendo las Tecla de Selección correspondientes.

- Enlaces

Puede seleccionar enlaces usando las Tecla de Selección en la parte inferior de la pantalla.

- Texto o números

Puede seleccionar elementos moviendo el cursor y oprimiendo la Tecla OK <sup>[ox]</sup>.

### **Desplazamiento**

Use la Tecla Direccional **D** para desplazarse por el contenido si la página actual no cabe en la pantalla.

### **Tecla de Selección**

Para navegar las diferentes pantallas o seleccionar funciones especiales, use las Tecla de Selección. La función asociada con las Tecla de Selección

pueden cambiar con cada página y depende en cada artículo resaltado.

#### **Ingreso de texto, números o símbolos**

Cuando se le pide introducir texto, puede introducir texto y símbolos con el teclado. Para ingresar una mayúscula, oprima \*\*.

Para insertar un espacio o símbolos, oprima ...

### **Borrar texto/número introducido**

Al introducir texto o números, oprima para borrar el último número o símbolo, o la última

#### **Iniciar una llamada telefónica desde el navegador**

Puede realizar una llamada telefónica desde el navegador si el sitio que está usando admite la función (El número de teléfono puede resaltarse). Resalte el número y oprima la Tecla OK <sup>ox</sup>. La conexión con el navegador se da por terminada cuando inicia la llamada. Después de terminar la llamada, el teléfono vuelve a la pantalla desde la cual inició la llamada.

# 3. Melodías y Tonos

Personalice su teléfono con tonos de timbre. Hay una gran variedad de opciones disponibles para elegir de éxitos actuales, pop, hiphop y mucho más.

#### **Acceso y opciones**

- 1. Abra el teléfono y oprima la Tecla OK <sup>MENÚ</sup>
- 2. Oprima Centro de Medios.
- 3. Oprima B<sup>88</sup> Melodías y Tonos.
- 4. Seleccione un submenú oprimiendo el número que corresponde con el submenú.

### 3.1 Mis Timbres

Le permite establecer el tono de timbre.

- 1. Abra el teléfono y oprima la Tecla OK @ MENÚ.
- 2. Oprima Centro de Medios.
- 3. Oprima B<sup>88</sup> Melodías y Tonos.
- 4. Oprima **Mis Timbres**.
- 5. Use la Tecla Direccional para desplazarse a un tono de timbre y oprima la Tecla OK ■ **ESCU** para escuchar una muestra del timbre. Oprima la Tecla de Selección Izquierda

Fij como para fijar el timbre como una de las siguientes:

- **13** Timbre: Establece el timbre para llamadas entrantes.
- **Zako** Contacto ID: Desplácese y seleccione el contacto que se identificará con el tono de timbre que seleccionó.
- Sonidos de Alerta: Oprima la tecla del número correspondiente para uno de los siguientes:

Todo Mensaje/ Mensaje de TXT/ Mensaje de Multimedias/ Mensaje de Voz

### 3.2 Mis Sonidos

Le permite seleccionar un sonido que desee o grabar un nuevo sonido.

### **Cómo grabar un nuevo sonido**

- 1. Abra el teléfono y oprima la Tecla OK @ MENÚ.
- 2. Oprima ED Centro de Medios.
- 3. Oprima **B<sup>oo</sup> Melodías y Tonos.**
- 4. Oprima **RAM** Mis Sonidos.
- 5. Oprima GR Grabar Nuevo y oprima la Tecla OK **es** para iniciar la grabación y luego oprima la Tecla OK ALTO para detener la grabación.

#### **Como seleccionar un sonido**

- 1. Abra el teléfono y oprima la Tecla OK <sup>®</sup> MENÚ.
- 2. Oprima E<sup>m</sup> Centro de Medios.
- 3. Oprima B<sup>88</sup> Melodías y Tonos.
- 4. Oprima **E** Mis Sonidos.
- 5. Use la Tecla Direccional para desplazar y resaltar un sonido precargado.

#### **Opciones con un archivo de sonido resaltado**

- Oprima la Tecla de Selección Izquierda Fij como para establecerlo como Timbre, Contacto ID o Sonidos de Alerta.
- Oprima la Tecla OK **BESCU** para escuchar el sonido.
- Oprima la Tecla de Selección Derecha **Opciones** para seleccionar

Enviar/ Vía Correo Elect/ Renombrar/ Aseg(Abrir)/ Borrar/ Borrar Todo/ Info de Arch

# 4. Fotos

Vea, tome y comparta sus imágenes digital desde su teléfono inalámbrico.

### **Acceso y Opciones**

- 1. Abra el teléfono y oprima la Tecla OK <sup>M</sup> MENÚ.
- 2. Oprima Centro de Medios.
- 3. Oprima 4<sup>®</sup> Fotos.
- 4. Navegue por los submenús.

### <span id="page-48-0"></span>4.1 Mis Fotos

Le permite ver y administrar fotografías almacenadas en el teléfono. También puede tomar nuevas fotos y descargar nuevas imágenes.

- 1. Abra el teléfono y oprima la Tecla OK <sup>®</sup> MENÚ.
- 2. Oprima ED Centro de Medios.
- 3. Oprima 4<sup>®</sup> Fotos.
- 4. Oprima **I Mis Fotos.**
- 5. Use la Tecla Direccional para resaltar la imagen.

# Centro de Medios

**Las siguientes opciones están disponibles:**

- Oprima la Tecla OK VER para ver la foto seleccionada.
- Oprima la Tecla de Selección Izquierda Borrar para borrar la foto seleccionada.
- Oprima la Tecla de Selección Derecha **Opciones** para acceder a opciones adicionales.

Enviar Nuevo Mensaje / A la red social/ Vía Correo Elect/ Vía Bluetooth

Fijar Como Fondo de Pantalla/ Foto ID

Tomar Foto Activa la función de cámara.

Presentación de diapositivas Le permite ver todas las fotos en forma de una presentación de diapositivas.

Administrar Fotos Le permite marcar varias imágenes que desea borrar, enviar o bloqueado desbloqueado.

Renombrar Permite renombrar las fotos seleccionadas.

\*Aseg (Abrir) Permite asegurar o abrir imágenes. Fotos aseguradas no pueden borrarse accidentalmente.

#### Info de Arch Nombre/ Fecha/ Hora/ Resolución/ Tamaño

**\*** Sólo aparece cuando la imagen se almacena en el teléfono.

#### **Edición de una imagen**

Acceda Mis Fotos y use la Tecla Direccional **para seleccionar** una imagen. Oprima la Tecla OK VER y luego oprima la Tecla de Selección Derecha **Opciones** para acceder:

Editar Permite hacer zoom, rotar y recortar la foto.

### 4.2 Tomar Foto

Tome fotos directo desde su teléfono.

**ATAJO** Oprima la Tecla Cámara desde la pantalla principal para abrir la función de cámara.

- 1. En el modo de espera, con el teléfono abierto, oprima la Tecla OK <sup>®</sup> MENÚ.
- 2. Oprima E<sup>n</sup> Centro de Medios.
- 3. Oprima 4<sup>®</sup> Fotos.
- 4. Oprima **Red** Tomar Foto.
- 5. Configure el brillo con la Tecla Direccional hacia arriba y abajo y el Zoom con la Tecla Direccional hacia la derecha e izquierda y oprima la Tecla

#### de Selección Derecha Opciones para cambiar otros valores.

**NOTA** El zoom no está disponible en la resolución más alta.

• Opciones disponibles:

RESOLUCIÓN 1280X960/ 640X480/ 320X240

DISPARO AUTO Apagado/ 3 Segundos/ 5 Segundos/ 10 Segundos

EQUIL BLANCO Automático/ Soleado/ Nublado/ Fluorescente/ Brillo

SONIDO DISPA Obturador/ Sin Sonido/ Say "Cheese"/ Ready! 1 2 3

EFECTOS COLOR Normal/ Negativo/ Aqua/ Sepia/ Blanco y Negro

MODO NOCTURNO Encendido/ Apagado

REDUC. DE RUIDO Encendido/ Apagado

GUARDAR Encendido/ Apagado AVANCE Vista real/ Pantalla llena

- 6. Tome la foto oprimiendo la Tecla OK <sup>R</sup> FOTO.
- 7. Oprima la Tecla de Selección Izquierda GRDR. La imagen se almacena en Mis Fotos.

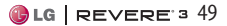

# Correo Elect Móvil

Le permite enviar un correo electrónico a través de Internet. También puede enviar y recibir correos electrónicos a través la aplicación Correo Elect Móvil una vez que la haya descargado.

- 1. Abra el teléfono y oprima la Tecla OK <sup>®</sup> MENÚ .
- 2. Oprima **6 Correo Elect** Móvil. Siga las indicaciones en pantalla.

# Apps

Este menú le permite descargar aplicaciones y acceder a las aplicaciones actuales.

- 1. Abra el teléfono y oprima la Tecla OK @ MENÚ.
- 2. Oprima **Z<sub>PP</sub>** Apps.
- 3. Consulte la página [44](#page-45-0) para más información.

# Mis Fotos

Le permite ver y administrar fotografías almacenadas en el teléfono. También puede tomar nuevas fotos y descargar nuevas imágenes.

- 1. Abra el teléfono y oprima la Tecla OK <sup>®</sup> MENÚ.
- 2. Oprima B<sup>III</sup> Mis Fotos.
- 3. Consulte la págin[a 47](#page-48-0) para más información.

# 1. Mi Verizon

Compruebe su información de subscripción que se extiende desde su plan del pago hasta otros servicios disponibles.

- 1. Abra el teléfono y oprima la Tecla OK <sup>M</sup>MENÚ.
- 2. Oprima **Prog/Herr.**
- 3. Oprima **Mi Verizon.**

# 2. Volumen Maestro

Le permite configurar los ajustes de volumen.

- 1. Abra el teléfono y oprima la Tecla OK <sup>®</sup> MENU.
- 2. Oprima **Prog/Herr.**
- 3. Oprima **Z<sup>22</sup> Volumen Maestro.**
- 4. Ajuste el volumen con la Tecla Direccional y oprima FIJADO para guardar la configuración.

# 3. Accesibilidad

Le permite configurar los ajustes de Accesibilidad.

1. Abra el teléfono y oprima la Tecla OK & MENÚ.

- 2. Oprima **Prog/Herr.**
- 3. Oprima B<sup>ea</sup> Accesibilidad.

# 3.1 Lectura

Le permite establecer varios ajustes de lectura.

- 1. Abra el teléfono y oprima la Tecla OK <sup>®</sup> MENÚ.
- 2. Oprima **BWG** Prog/Herr.
- 3. Oprima B<sup>aa</sup> Accesibilidad.
- 4. Oprima Lectura.

### **3.1.1 Lectura Completa**

Lectura Completa lee las pantallas para personas ciegas y con poca visión o para cuando sus ojos estén ocupados. Para oír un mensaje de texto, presione la Tecla Altavoz .

### **3.1.2 Lectura de Menú**

Permite establecer que el teléfono lea la lista de menú o pantalla de alertas.

### **3.1.3 Lectura de Dígito Marcado**

Permite configurar el teléfono para leer los dígitos introducidos en la pantalla de marcación.

### **3.1.4 Lectura de ID de Llamador**

Permite establecer que el teléfono lea la información del llamador

en voz alta. Puede elegir de las siguientes opciones:

Sólo Timbre/ ID de llamador + Timbre/ Repetir Nombre

### **3.1.5 Lectura de Contraseñas**

Permite que el teléfono lea las contraseñas en voz alta al introducirlas.

### **3.1.6 Velocidad de Voz**

Permite establecer la velocidad de voz. Puede elegir de las siguientes opciones:

Muy rápida/ Rápido /Normal/ Lento/ Muy lenta

# 3.2. Invertir Color

Permite invertir el contraste de color de la pantalla para personas con dificultades de visión de distintos colores.

- 1. Abra el teléfono y oprima la Tecla OK <sup>®</sup> MENÚ.
- 2. Oprima **Prog/Herr.**
- 3. Oprima **BM** Accesibilidad.
- 4. Oprima **E**<sup>22</sup> Invertit color.
- 5. Use la Tecla Direccional para desplazarse a un ajuste y después oprima la Tecla OK FIJADO .

# 3.3 Texto Grande

Permite establecer el tamaño del texto a grande.

- 1. Abra el teléfono y oprima la Tecla OK <sup>®</sup> MENÚ.
- 2. Oprima **Prog/Herr.**
- 3. Oprima **B<sup>aa</sup> Accesibilidad**.
- 4. Oprima B Texto Grande.
- 5. Use la Tecla Direccional para desplazarse a un ajuste y después oprima la Tecla OK FIJADO .

## 3.4 Audio Mono

Reproduce los mismos sonidos a ambos auriculares para que puede escuchar todo con un solo oido.

- 1. Abra el teléfono y oprima la Tecla OK <sup>®</sup> MENÚ.
- 2. Oprima **Prog/Herr.**
- 3. Oprima **B<sup>aa</sup> Accesibilidad**.
- 4. Oprima 4<sup>®</sup> Audio Mono.
- 5. Use la Tecla Direccional para desplazarse a un ajuste y después oprima la Tecla OK FIJADO .

### 3.5 Desactivar Todos Los Sonidos

Permite establecer que el teléfono apague todos los sonidos.

- 1. Abra el teléfono y oprima la Tecla OK <sup>®</sup> MENÚ.
- 2. Oprima **Prog/Herr.**
- 3. Oprima **B** Accesibilidad.
- 4. Oprima **En Desactivar Todos** Los Sonidos.
- 5. Use la Tecla Direccional para desplazarse a un ajuste y después oprima la Tecla OK FIJADO .

# 4. Herramientas

Las herramientas de su teléfono incluyen varias herramientas útiles.

- 1. Abra el teléfono y oprima la Tecla OK <sup>®</sup> MENÚ.
- 2. Oprima **Prog/Herr.**
- 3. Oprima 4<sup>am</sup> Herramientas.

# 4.1 Comandos de Voz

Esta función le proporciona opciones equipada con tecnología AVR (Reconocimiento de voz avanzado). Cada opción tiene su información detallada en el teléfono y puede revisarla

### oprimiendo la Tecla de Selección Izquierda Info.

- 1. Abra el teléfono y oprima la Tecla OK <sup>®</sup> MENÚ.
- 2. Oprima **Prog/Herr.**
- 3. Oprima 4<sup>a</sup> Herramientas.
- 4. Oprima **18** Comandos de Voz.

### **Acceso y opciones**

Con el teléfono abierto, oprima la Tecla Comandos de Voz cuan en el teclado.

La función Comandos de Voz tiene varias configuraciones que le permiten personalizar como usarla. Acceda a Comandos por voz, luego oprima la Tecla de Selección Derecha Prog.

Confirmar Selecciones Este ajuste le permite elegir si el sistema de comando le solicita con una lista de coincidencias potenciales. Elija entre Automático/ Siempre Confirmar/ Nunca Confirmar.

Sensibilidad Ajuste la sensibilidad a coincidencias potenciales como Más Sensible/ Automático/ Menos Sensible.

Entrenar de voz Si el teléfono pide que usted repita el Comando de Voz con demasiada frecuencia, entrene al teléfono para reconocer

sus patrones de voz. Elija de Entrenar Palabras y Entrenar Dígitos.

Avisos Este ajuste le permite seleccionar cómo el sistema de comandos le notifica y la duración que le permite en responder. Elija entre Modo/ Reproducción de Audio/ Tiempo de Espera.

- Para Modo, elija Avisos/ Lectura + Alertas/ Lectura/ Sólo Tonos.
- Para Reproducción de Audio, elija Altavoz o Auricular.
- Para Tiempo de Espera, elija 5 Segundos o 10 Segundos.

Activación de tecla CLR Este ajuste le permite activar el Comando de Voz con la Tecla Borrar/Comandos de Voz desde el modo de espera. Elija entre Activado y Desactivado. Si establecido en Activado, Comandos de Voz será activado oprimiendo la Tecla Borrar cura. Para desactivar, cambie la opción a Desactivado.

#### **4.1.1 Llamar <Nombre o Número>**

Diga "Llamar" y luego llame a alguien simplemente diciendo el número de teléfono o el nombre. Hable claramente y exactamente como están en su Lista de Contactos. Cuando la entrada de Contacto tiene varios números, puede establecer el tipo de nombre y número (por ejemplo, 'Llamar Juan Trabajo').

#### **4.1.2 Enviar Msj a <Nombre o Número o Grupo>**

Diga 'Enviar mensaje a' y el comando le incitará para el tipo de mensaje. Después de elegir el tipo de mensaje, el sistema le pedirá el nombre, el número o el nombre del grupo. Comenzará automáticamente un mensaje. Si usted dice un comando completo, por ejemplo 'Enviar mensaje de foto a Bob', el teléfono comenzaría automáticamente un mensaje de foto sin pedir el tipo de mensaje. Cuando dice 'Enviar mensaje a', hable claramente y diga el número, el nombre de grupo, o el nombre exactamente como se incorpora en su Lista de Contactos.

#### **4.1.3 Ir a <Menú>**

El comando "Ir a" accede rápidamente a cualquiera de los menús del teléfono directamente (por ejemplo, 'Ir a Calendario') y ofrece indicaciones u opciones adicionales.

### **4.1.4 Verificar <Elemento>**

El comando "Verificar" permite que usted compruebe entre un gran rango de artículos, cuales incluyen Estado del Tel., Mensajes de Voz, Mensajes, Llamadas Perdidas, Hora,Fuerza de la Señal, Nivel de Batería, Volumen, Balance, Minutos, Pagos y Mi Número.

#### **4.1.5 Contactos <Nombre>**

Puede buscar nombres entre sus contactos (por ejemplo, 'Contactos Juan') y también administrar su lista de contactos, incluyendo crear, editar y modificar. Llamar/ Lectura/ Crear Nuevo/ Modificar/ Borrar

#### **4.1.6 Búsqueda**

El comando "Buscar" abre el navegador y permite buscar información a través de Internet.

#### **4.1.7 Remarcar**

Permite realizar una llamada al último número que usted llama.

#### **4.1.8 Mi Verizon**

El comando "Mi Verizon" le proporciona acceso directo a la información de su cuenta Verizon Wireless.

#### **4.1.9 Ayuda**

Proporciona información para ayudarle con el uso de los Comandos de Voz.

### 4.2 Calculadora

Le permite realizar cálculos matemáticos simples.

- 1. Abra el teléfono y oprima la Tecla OK <u>® MENÚ</u>.
- 2. Oprima **Prog/Herr.**
- 3. Oprima 4<sup>a</sup> Herramientas.
- 4. Oprima **E<sup>nd</sup>** Calculadora.
- 5. Introduzca los números para obtener el valor que desea. Para cancelar cualquier número, oprima la Tecla de Selección Izquierda - Despejar.
- 6. Use la Tecla de Selección Derecha **Operadores** para agregar un paréntesis o potencia entre los números para su cálculo.
- 7. Use la Tecla Direccional para introducir una operación matemática básica y oprima la Tecla OK  $\blacksquare$  [ = ] para el resultado.

**NOTA** Para insertar un decimal, oprima  $\mathbf{X}$ . Para insertar +/-, oprima  $\mathbf{H}$ .

- Oprima la Tecla Direccional hacia arriba para + (adición).
- Oprima la Tecla Direccional hacia abajo para - (subtracción).
- Oprima la Tecla Direccional hacia la izquierda para ÷ (división).
- Oprima la Tecla Direccional hacia la derecha para x (multiplicación).

## 4.3 Ez Sugerencia

Le permite calcular las cantidades de las propinas rápido y fácilmente usando el total de la factura, la propina % y el número de personas como variables.

- 1. Abra el teléfono y oprima la Tecla OK & MENÚ.
- 2. Oprima **Prog/Herr.**
- 3. Oprima 4<sup>am</sup> Herramientas.
- 4. Oprima Ez Sugerencia.
- 5. Introduzca valores en los campos de variables (Cuenta, Propina(%), Dividir) y los campos de cálculo correspondientes (Propina y Cada) se actualizan automáticamente.

6. Oprima la Tecla de Selección Izquierda **Reaj** para otro cálculo.

## 4.4 Eco-Calculadora

Le permite mantener un registro de sus distancias a pie y en bicicleta. La cantidad de CO<sub>2</sub> que se reduce a pie y en bicicleta se muestra para que usted vea.

- 1. Abra el teléfono y oprima la Tecla OK <sup>®</sup> MENÚ.
- 2. Oprima **Prog/Herr.**
- 3. Oprima 4<sup>am</sup> Herramientas.
- 4. Oprima Eco-Calculadora.
- 5. Seleccione los campos Caminata o Ciclismo para editar las horas y millas.

**NOTA** Las cantidad de disminución de CO2 se actualiza automáticamente cuando introduce las cantidades de horas y millas.

- 6. Oprima la Tecla de Selección Izquierda Prog para establecer las siguentes configuraciones.
- Modo Le permite cambiar el carácter a Persona o Árbol. Dependiendo en la última información agregada (Caminata o Ciclismo) una animación aparecerá. El número de árboles

en la animación se calcula dependiendo en la cantidad de CO<sub>2</sub> disminuida.

- Caracter Permite cambiar el caracter a Man, Woman o Man & Woman. Esta opción no está disponible cuando Árbol se ha establecido como Modo.
- Unidad Permite cambiar la cantidad de unidad a Hora o Milla.
- Mi carro Permite seleccionar el tipo de combustible que utiliza su carro y la eficiencia del combustible (mpg) de su carro para medir la cantidad de CO2 descargada.

### 4.5 Calendario

Le permite mantener su agenda de manera conveniente y de fácil acceso. Simplemente almacene sus citas y su teléfono le alertará de ellas con un recordatorio.

- 1. Abra el teléfono y oprima la Tecla OK <sup>®</sup> MENÚ.
- 2. Oprima **Prog/Herr.**
- 3. Oprima 4<sup>a</sup> Herramientas.
- 4. Oprima **ED** Calendario.
- 5. Use la Tecla Direccional para ir a otro día.

Izquierda: Mueve el cursor al día anterior.

Derecha: Mueve el cursor a al próximo día.

Arriba: Mueve el cursor a la semana anterior.

Abajo: Mueve el cursor a la próxima semana.

- 6. Oprima Tecla de Selección Izquierda **Añadir**.
- 7. Introduzca un asunto y desplace hacia abajo para establecer las otras configuraciones.
- 8. Desplácese hacia los otros campos y luego oprima la Tecla de Selección Izquierda Ajustar. Para cada evento de Calendario, puede establecer:
	- Fecha de inicio
	- Hora de Comienzo
	- Fecha de Término
	- Hora de Término
	- Repetir Hasta
	- Alerta Tonos
	- Vibrar
- 9. Use la Tecla Direccional para resaltar una configuración que desee y oprima la Tecla OK .

10. Oprima la Tecla OK <sup>®</sup> GRDR después de configurar todos los campos del calendario según lo necesite.

#### **Editar y borrar entradas de calendario**

- 1. Desde la lista de entradas de calendario, oprima la Tecla OK  $\alpha$  VER
- 2. Oprima la Tecla OK <sup>®</sup> CRRGR para editar la entrada de calendario u oprima la Tecla de Selección Izquierda Borrar para borrar la entrada de texto.

## 4.6 Reloj Despertador

Le permite configurar hasta 10 alarmas. Al momento de la hora de la alarma, una notificación será mostrada en la pantalla LCD y la alarma sonará.

- 1. Abra el teléfono y oprima la Tecla OK <sup>®</sup> MENÚ.
- 2. Oprima **Prog/Herr.**
- 3. Oprima 4<sup>st</sup> Herramientas.
- 4. Oprima Reloj Despertador.
- 5. Oprima la Tecla de Selección Izquierda Añadir.
- 6. Use la Tecla Direccional copara desplazarse hasta la información que desea configurar y oprima

### la Tecla de Selección Izquierda **Ajustar para ver sus** opciones.

Introduzca la información de su alarma, incluyendo:

- Encender/Apagar
- Fijar Tiemp
- Periodicidad
- Timbre
- 7. Oprima la Tecla OK GRDR después de configurar todos los campos de Alarma según lo necesite.

**NOTA** Posponga o detenga la alarma usando las Teclas de Selección (con el teléfono abierto).

### **Para borrar alarmas**

- 1. Desde la lista de alarmas, oprima la Tecla de Selección Derecha **Opciones** para ver las opciones disponibles.
- 2. Oprima **Borrar** para borrar una alarma o Borrar Todo para borrar todas las entradas de alarma.
- 3. Oprima la Tecla OK <sup>®</sup> 51.

#### **Para editar alarmas**

1. Desde la lista de alarmas, oprima la Tecla OK <sup>®</sup> VER y luego oprima · CRRGR.

### 4.7 Búsqueda de Info

Puede buscar artículos almacenados en el teléfono, incluyendo entradas de Contacto, Llamadas Perdidas, notas del Cuaderno de Notas, eventos de Calendario y mucho más.

- 1. Abra el teléfono y oprima la Tecla OK <sup>®</sup> MENÚ.
- 2. Oprima **Prog/Herr.**
- 3. Oprima 4<sup>am</sup> Herramientas.
- 4. Oprima Búsqueda de Info.
- 5. Introduzca dos o más caracteres en el campo de texto y oprima **<sup>o</sup>K** BUSCAR .
- 6. De forma predeterminada, el teléfono buscará todas las categorías. Para especificar las categorías, resalte Todo y oprima la Tecla de Selección Izquierda Fijado . Use la Tecla Direccional **para** resaltar una categoría y oprima la Tecla OK **B** SUBRY para marcar/desmarcar la categoría. Después de especificar las categorías, oprima la Tecla de Selección Izquierda **Hecho.**
- 7. Para ver el resultado, resalte el resultado deseado y oprima **ER** Si desea reintentar la búsqueda, oprima la Tecla

de Selección Derecha Reintentar. Si desea iniciar una nueva búsqueda, oprima la Tecla de Selección Izquierda Búsqueda , introduzca la palabra y oprima la Tecla OK  $\alpha$ 

8. Si no hay resultados, se le solicita si desea reintentar la búsqueda. Elija Sí para reintentar o No para regresar al menú Herramientas.

## 4.8 Cronómetro

Le permite utilizar el teléfono como un cronómetro.

- 1. Abra el teléfono y oprima la Tecla OK <sup>®</sup> MENÚ.
- 2. Oprima <br> **Prog/Herr.**
- 3. Oprima 4<sup>a</sup> Herramientas.
- 4. Oprima B<sup>w</sup> Cronómetro.
- 5. Oprima CMNZR.
- 6. Mientras toma el tiempo, oprima la Tecla de Selección Izquierda Vuelta para grabar una vuelta.
- 7. Oprimiendo la Tecla OK ALTO detine o reanude el cronómetro.
- 8. Después de detener el tiempo, oprima la Tecla de Selección Derecha Reaj.

# 4.9 Reloj Mundial

Le permite determinar la hora actual en otra zona horaria o país.

- 1. Abra el teléfono y oprima la Tecla OK @ MENÚ.
- 2. Oprima **Prog/Herr.**
- 3. Oprima 4<sup>®</sup> Herramientas.
- 4. Oprima <sup>9 m</sup> Reloj Mundial.
- 5. Oprima la Tecla de Selección Derecha Ciudads para elegir de la lista de ciudades.
- 6. Resalte una ciudad de la lista y luego oprima la Tecla OK . En la pantalla se verá la ubicación de la ciudad en un mapamundi.
- 7. Oprima la Tecla OK odra vez para ampliar la ciudad y ver los datos de fecha y hora.

**NOTA** Establezca la Hora de Verano oprimiendo la Tecla de Selección Izquierda  $\rightarrow$  Fije DST . Seleccione Sí y oprima la Tecla OK <sup>de</sup> para establecer la hora de verano.

# 4.10 Cuaderno de Notas

Le permite leer, agregar, editar y borrar notas para usted mismo.

- 1. Abra el teléfono y oprima la Tecla OK & MENÚ.
- 2. Oprima **Prog/Herr.**
- 3. Oprima 4<sup>®</sup> Herramientas.
- 4. Seleccione Cuaderno de Notas.
- 5. Oprima la Tecla de Selección Izquierda - Añadir para escribir una nueva nota.
- 6. Oprima la Tecla de Selección Izquierda para cambiar el modo de ingreso de texto u oprima la Tecla de Selección Derecha **Opciones** para copiar y pegar texto o cancelar la entrada del Cuaderno de Notas.
- 7. Después de rellenar la nota, oprima la Tecla OK GRDR para guardarla.

# 5. Menú de Bluetooth®

Su teléfono es compatible con aparatos que admiten los perfiles de Auricular, Manos Libres, Acceso Telefónico a Redes, Estéreo, Acceso a agenda telefónica, Impresión Básica, Push de Objeto, Transferencia de Archivos, y Acceso al mensaje.

Puede crear y almacenar 20 emparejamientos dentro del teléfono y conectarse a un aparato a la vez. El alcance de comunicación aproximado para la tecnología inalámbrica Bluetooth**®** es de hasta 10 metros (30 pies).

**NOTA** Lea la guía del usuario de cada accesorio de Bluetooth® que usted está intentando emparejar con su teléfono porque las instrucciones pueden ser diferentes.

**NOTA** Su teléfono está basado en la especificación Bluetooth®, pero no se garantiza que funcione con todos los aparatos habilitados con la tecnología inalámbrica Bluetooth®.

El teléfono no admite TODOS OBEX de Bluetooth®.

\* Para la compatibilidad de accesorios y vehículos, consulte www.verizonwireless.com/bluetoot hchart

### **Para encender Bluetooth**

Le permite encender y apagar la funcionalidad Bluetooth.

- 1. Abra el teléfono y oprima la Tecla OK @ MENÚ.
- 2. Oprima **Prog/Herr.**
- 3. Oprima 5<sup>®</sup> Menú de Bluetooth.
- 4. Oprima la Tecla de Selección Izquierda - Apagado / Encendido.

**NOTA** De forma predeterminada, la funcionalidad Bluetooth® del dispositivo está apagada.

## 5.1. Anadir Nuevo Aparato

El emparejamiento es el proceso que permite que el teléfono ubique, establezca y registre una conexión 1-a-1 con el aparato objetivo.

#### **Cómo vincular el teléfono a un nuevo dispositivo Bluetooth®**

- 1. Siga las instrucciones del accesorio de Bluetooth**®** para ajustar el aparato en modo de emparejamiento.
- 2. Abra el teléfono y oprima la Tecla OK <sup>MENÚ</sup>.
- 3. Oprima Prog/Herr.
- 4. Oprima SIM Menú de Bluetooth.
- 5. Oprima **Anadir Nuevo** Aparato.
- 6. Configure el aparato deseado para el emparejamiento.
- 7. El aparato aparecerá en el menú Anadir Nuevo Aparato cuando haya sido localizado. Resalte el aparato y oprima la Tecla  $OK$  $<sup>ex</sup>$ .</sup>
- 8. El teléfono le pedirá la clave de paso. Consulte las instrucciones del accesorio Bluetooth**®** para ver la clave de paso adecuada (habitualmente "0000" - 4

ceros). Introduzca la clave de paso y oprima la Tecla OK .

- 9. Cuando se vincule con éxito, seleccione Siempre Preguntar o Siempre Conectar y oprima la Tecla OK <sup>ox</sup>.
- 10. Una vez conectado, verá que el aparato está incluido en Menú de Bluetooth® encuentra y el icono de Bluetooth® conectado aparecerá en su enunciador sólo cuando esté conectado al aparato de audio.

#### **Referencia de iconos para agregar nuevo aparato**

Cuando se crea la conexión inalámbrica Bluetooth® y se encuentran aparatos emparejados, se muestran los iconos siguientes.

#### **Referencias de iconos cuando se encuentra una conexión inalámbrica Bluetooth®**

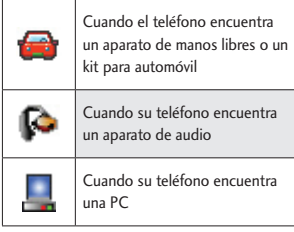

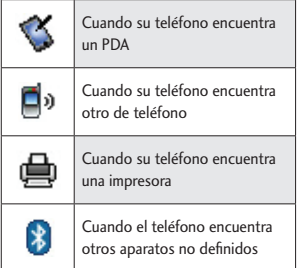

#### **Referencias de iconos cuando se conecta exitosamente**

Están disponibles las opciones siguientes en el dispositivo emparejado.

- 1. Quitar Dispositivo: Usted puede eliminar el dispositivo desde la lista de pares.
- 2. Cambiar Nombre de Dispositivo: Puede renombrar el dispositivo pareja.
- 3. Seguridad Entrante: Le permite configurar la permisología antes de conectarse a un dispositivo entrante.
- 4. Descubrimiento de Servicio: Le permite buscar servicios compatibles con el dispositivo seleccionado.
- 5. Info del Dispositivo: Muestra la información del teléfono.

**NOTAS** Mientras está en el menú Bluetooth puede desactivar la funcionalidad del Bluetooth oprimiendo la Tecla de Selección Izquierda Apagado . De forma inversa, puede activarlo oprimiendo de nuevo la Tecla de Selección Izquierda **Encendido**. Al estar conectado con un teléfono o una computadora que admite OPP, tiene los siguientes menús disponibles:

- Enviar Tarjeta de Nombre: Permite enviar a otro dispositivo los datos de Mis contactos hasta 1000 contactos.
- Obtener Tarjeta de Nombre: Le permite extraer la tarjeta de visita de otro dispositivo.
- Intercambiar Tarjeta de Nombre: Le permite intercambiar el teléfono de la tarjeta de visita con otro dispositivo.
- Enviar mi calendario: Le permite enviar eventos de calendario a otros dispositivos.
- Enviar Foto: Permite enviar fotos a otros dispositivos.

### Mi Info de Dispositivo

Le permite editar el nombre de Bluetooth**®** de su teléfono.

- 1. Abra el teléfono y oprima la Tecla OK @ MENÚ.
- 2. Oprima **Prog/Herr.**
- 3. Oprima 5<sup>®</sup> Menú de Bluetooth.
- 4. Oprima la Tecla de Selección Derecha **Q** Opciones.
- 5. Oprima **Mi Info de** Dispositivo.
- 6. Oprima **cura** para borrar el nombre existente o editarlo.
- 7. Use el teclado para introducir un nuevo nombre personalizado.
- 8. Oprima la Tecla OK <sub>®</sub> para guardar y salir.

### Modo de Descubrimiento

Le permite configurar si su aparato puede ser buscado por otros aparatos Bluetooth en el área.

- 1. Abra el teléfono y oprima la Tecla OK <sup>®</sup> MENÚ.
- 2. Oprima **Prog/Herr.**
- 3. Oprima 5<sup>m</sup> Menú de Bluetooth.
- 4. Oprima la Tecla de Selección Derecha **Opciones**.
- 5. Oprima **<u>z</u><sup>™</sup>** Modo de Descubrimiento.
- 6. Use la Tecla Direccional para desplazarse a un ajuste y después oprima la Tecla OK FIJADO .

**NOTA** Si activa el modo Visible, su dispositivo podrá ser reconocido por otros dispositivos dentro del rango de alcance de Bluetooth®.

# Perfiles Soportados

Le permite ver perfiles que su teléfono puede admitir.

- 1. Abra el teléfono y oprima la Tecla OK & MENÚ.
- 2. Oprima **Prog/Herr.**
- 3. Oprima 5<sup>®</sup> Menú de Bluetooth.
- 4. Oprima la Tecla de Selección Derecha **Q** Opciones.
- 5. Oprima **B**<sup>8</sup> Perfiles Soportados.
- 6. Oprima la Tecla OK <sup>ox</sup> VER para ver información acerca de los perfiles admitidos.

# 6. Programación de Sonidos

Ofrece opciones para personalizar los sonidos del teléfono.

# 6.1 Disposición fácil

Le permite establecer la programación de sonidos.

- 1. Abra el teléfono y oprima la Tecla OK <sup>MENÚ</sup>.
- 2. Oprima **Prog/Herr.**
- 3. Oprima Programación de Sonidos.
- 4. Oprima **Disposición fácil.**

5. Lea cada descripción de configuración. Oprima la Tecla de Selección Derecha **Saltar** para ir al siguiente elemento de menú. Oprima la Tecla de Selección Izquierda **ESCU** para escuchar el ajuste de volumen. Resalte la configuración que desea, oprima la Tecla OK **BELIADO**.

**NOTA** Establezca cada alerta por separado como Sólo Timbre, Sólo Vibrar, Timbre y Vibrar, Ser siloncioso.

# 6.2 Sonidos de Llamada

Le permite configurar cómo el teléfono lo alertará según los tipos de llamadas entrantes.

- 1. Abra el teléfono y oprima la Tecla OK <sup>®</sup> MENÚ.
- 2. Oprima **Prog/Herr.**
- 3. Oprima <sup>5</sup><sup>m</sup> Programación de Sonidos.
- 4. Oprima **Example Sonidos** de Llamada.

### **6.2.1 Timbre de Llamada**

Este menú le permite establecer un timbre para las llamadas entrantes.

#### **SUGERENCIA**

Para oír un tono de timbre antes de establecerlo, oprima la Tecla de Selección Izquierda **Escu**.

### **6.2.2 Vibrar de Llamada**

Este menú le permite establecer que el teléfono vibra cuando recibe llamadas entrantes.

### **6.2.3 Lectura de ID de Llamador**

Este menú permite que el teléfono lea la información de identificación del llamador o sólo timbrar para llamadas entrantes.

### 6.3 Sonidos de Alerta

Le permite seleccionar el tipo de alerta de un nuevo mensaje.

- 1. Abra el teléfono y oprima la Tecla OK @ MENÚ.
- 2. Oprima **Prog/Herr.**
- 3. Oprima Programación de Sonidos.
- 4. Oprima B<sup>on</sup> Sonidos de Alerta.
- 5. Seleccione Mensaje de TXT/ Mensaje de Multimedia/ Mensajes de Voz/ Timbre de Emergencia/ Llamadas Perdidas.
- 6. El menú Sonidos de Alerta tiene estas opciones: Tono/ Vibrar/ Recordatorio

La excepción a esto es el menú Timbre de Emergencia. Este menú consta de las siguientes

opciones: Alerta/ Vibrar/ Apagado

### 6.4 Volumen de Teclado

Le permite configurar el volumen del teclado.

- 1. Abra el teléfono y oprima la Tecla OK <sup>®</sup> MENÚ.
- 2. Oprima **BWG** Prog/Herr.
- 3. Oprima Programación de Sonidos.
- 4. Oprima 4<sup>®</sup> Volumen de Teclado.
- 5. Ajuste el volumen con la Tecla Direccional y oprima la Tecla OK <sup>S</sup> FIJADO para guardar la configuración.

### 6.5 Alertas de Servicio

Le permite configurar como Encendido o Apagado cualquiera de las cinco opciones de Aviso.

- 1. Abra el teléfono y oprima la Tecla OK <sup>®</sup> MENÚ.
- 2. Oprima **BWG** Prog/Herr.
- 3. Oprima E<sub>ntre</sub> Programación de Sonidos.
- 4. Oprima **En Alertas de Servicio**.
- 5. Seleccione una opción de alerta.

IRO (Indicador de Roaming Mejorado) Le avisa de las condiciones del servicio celular.

Sonido de Minutos Le avisa 10 segundos antes de cada minuto durante una llamada.

Conexión de Llamada Le avisa cuando la llamada se ha conectado.

Cargar Completado Lo alerta cuando la batería está completamente cargada.

Actualización de Software Lo alerta de actualizaciones de software a través del aire.

6. Use la Tecla Direccional para desplazarse hasta un ajuste y oprima FIJADO .

**NOTA** Al destacar Encendido, puede reproducir la alerta oprimiendo la Tecla de Selección Izquierda **Escu** 

# 6.6 Asistencia Auditiva

Le permite configurar la función de Asistencia Auditiva.

**NOTA** La función Asistencia Auditiva se deshabilita automáticamente cuando usa el altavoz o aparatos manos libres.

- 1. Abra el teléfono y oprima la Tecla OK **MENÚ.**
- 2. Oprima **Prog/Herr.**
- 3. Oprima Programación de Sonidos.
- 4. Oprima **6<sup>m</sup> Asistencia Auditiva**.
- 5. Use la Tecla Direccional para desplazarse hasta un ajuste y oprima la Tecla OK FIJADO .

# 7. Programación de Pantalla

Ofrece opciones para personalizar la pantalla del teléfono.

- 1. En el modo de espera, oprima la Tecla OK <sup>M</sup> MENÚ.
- 2. Oprima **Prog/Herr.**
- 3. Oprima Programación de Pantalla.
- 7.1 Disposición fácil

Le permite establecer la programación de la pantalla.

- 1. Abra el teléfono y oprima la Tecla OK <sup>M</sup> MENÚ.
- 2. Oprima **Prog/Herr.**
- 3. Oprima Programación de Pantalla.
- 4. Oprima **Disposición fácil.** Personalice la programación de la pantalla.

### - AVISO PERSONAL

Permite introducir una cadena de texto de hasta 18 caracteres para mostrar en la pantalla.

#### -PANTALLA LUZ DE FONDO

Establezca la duración de la luz de fondo de la pantalla principal.

7 Segundos/ 15 Segundos/ 30 Segundos/ Siempre Encendido/ Siempre Apagado

• TECLADO LUZ PANT

Establezca la duración de la luz de fondo del teclado.

7 Segundos/ 15 Segundos/ 30 Segundos/ Siempre Encendido/ Siempre Apagado

- FONDO de PANTALLA

Permite establecer el fondo de pantalla del teléfono.

• TEMAS EXTERNA

Seleccione el tema del teléfono.

Amatista Verde/ Básico Simple

- DISEÑO DE MENÚ

Seleccione el diseño del menú.

Lista/ Cuadrícula/ Tab

- TAMAÑO DE FUENTE

Cuando establece Dimensionable, puede usar las Teclas de volumen para ajustar la fuente.

Dígitos de Marcación/ Menú & Lista/ Mensaje

### - FORMATO DE RELOJ

Seleccione el formato del reloj interno.

Análogo/ Digital 12/ Digital 12 Grande/ Digital 24/ Digital 24 Grande/ Doble Ciudad/ Apagado

5. Lea cada descripción, resalte la configuración deseada y luego oprima la Tecla OK <sup>®</sup> FIJADO. Cuando termine, oprima la Tecla de Selección Derecha Hecho.

### 72 Aviso

Le permite introducir texto que se mostrará en las pantallas LCD interna y externa.

- 1. En el modo de espera, oprima la Tecla OK ® MENÚ.
- 2. Oprima **Prog/Herr.**
- 3. Oprima Programación de Pantalla.
- 4. Oprima **2<sup>2</sup>** Aviso.

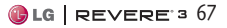

### **7.2.1 Aviso Personal**

Este menú permite introducir un aviso personal que se muestra en la pantalla principal.

**NOTA** Oprima la Tecla Direccional para cambiar el color del texto. Use la Tecla Direccional para seleccionar el color que desee.

### **7.2.2 Aviso IRO**

Si usa el Servicio IRO, el texto IRO se muestra en el subaviso.

### 7.3 Luz de Pantalla

Le permite establecer la duración de la iluminación de la luz de fondo de la pantalla principal, pantalla frontal y el teclado. Cada opción se configura independientemente.

- 1. Abra el teléfono y oprima la Tecla OK MENÚ.
- 2. Oprima <sub>9</sub> Prog/Herr.
- 3. Oprima Programación de Pantalla.
- 4. Oprima Luz de Pantalla.
- 5. Elija un submenú de Luz de Pantalla y oprima la Tecla OK  $\alpha$ .
	- Pantalla Luz de Fondo: 7 Segundos/ 15 Segundos/ 30 Segundos/ Siempre Encendido/ Siempre Apagado

- Luz del Teclado: 7 Segundos/ 15 Segundos/ 30 Segundos/ Siempre Encendido/ Siempre Apagado

### 7.4 Brillo

Le permite establecer los niveles de la luz de pantalla.

- 1. Abra el teléfono y oprima la Tecla OK <sup>®</sup> MENÚ.
- 2. Oprima **Prog/Herr.**
- 3. Oprima Programación de Pantalla.
- 4. Oprima 4<sup>a</sup> Brillo.
- 5. Use la Tecla Direccional para resaltar una configuración y oprima la Tecla OK FIJADO .

**NOTA** El nivel de brillo puede fijarse de 1 al 7.

### 7.5 Fondo de Pantalla

Permite que usted elija el tipo de fondo de pantalla que se mostrará en el teléfono. Las posibilidades son infinitas, pero las Animaciones Divertidas, en detalle, le proveen pantallas de destello lindas para su fondo de pantalla.

- 1. Abra el teléfono y oprima la Tecla OK **MENÚ**
- 2. Oprima **Prog/Herr.**
- 3. Oprima Programación de Pantalla.
- 4. Oprima **Fondo de Pantalla**.
- 5. Elija un submenú y oprima la Tecla OK **...**

Mis Fotos/ Animaciones Divertidas/ Presentación de diapositivas

6. Resalte el fondo deseado y oprima la Tecla OK <sup>®</sup> FIJADO.

### 7.6 Mostrar Temas

Le permite elegir el color y el estilo de la pantalla de fondo.

- 1. Abra el teléfono y oprima la Tecla OK & MENÚ.
- 2. Oprima **Prog/Herr.**
- 3. Oprima Programación de Pantalla.
- 4. Oprima **SHOP** Mostrar Temas.
- 5. Use la Tecla Direccional para desplazarse hasta un ajuste y oprim la Tecla OK a FIJADO .

#### Amatista Verde/ Básico Simple

**NOTA** Oprima la Tecla de Selección Izquierda - Avance para ver el tema de pantalla seleccionado. El ajuste predeterminado es Amatista Verde.

## 7.7 Menú Principal Fijado

Le permite configurar la presentación del menú principal.

- 1. En el modo de espera, oprima la Tecla OK <sup>®</sup> MENÚ.
- 2. Oprima **Prog/Herr.**
- 3. Oprima Programación de Pantalla.
- 4. Oprima **Z<sub>PP</sub>** Menú Principal Fijado.
- 5. Use la Tecla Direccional para desplazarse hasta una opción y oprima la Tecla OK .
	- -Diseño del Menú: Lista/ Cuadrícula / Tab
	- Reemplazar elementos del menú: Seleccione el elemento que desea reemplazar y luego oprima la Tecla OK CRRGR. Seleccione en la lista el elemento con el que desea reemplazarlo y luego oprima la Tecla OK <sup>®</sup> FIJADO.
	- Posicionar elementos de menú:

Seleccione el elemento que desea mover y luego oprima MOVER . Oprima la Teclas Direccionales para mover la opción resaltada a la posición

deseada y luego oprima la Tecla OK <sup>®</sup> FIJADO .

- Restablecer configuración de menú: Diseño de menú/ Elementos de menú/ Posiciones de elemento/ Todo

**NOTA** Esta Guía del usuario da instrucciones de navegación de acuerdo con el valor predeterminado "Lista" del Menú Principal Fijado en la configuración Programación de Pantalla. Si otros menús se establecen, navegando por los menús del teléfono pueden ser diferentes.

**NOTA** Oprima la Tecla de Selección Izquierda - Avance para obtener una vista previa de la escenario seleccionada.

# 7.8 Tipo de fuente

Le permite configurar las fuentes de menú.

- 1. Abra el teléfono y oprima la Tecla OK <sup>MENÚ</sup>.
- 2. Oprima **Prog/Herr.**
- 3. Oprima Programación de Pantalla.
- 4. Oprima B<sup>oor</sup> Tipo de fuente.
- 5. Use la Tecla Direccional para desplazarse hasta un ajuste y oprima <sup>R</sup> FIJADO.

Fuente de VZW/ LG Secret/ LG Mint

**NOTA** Oprima la Tecla de Selección Izquierda - Avance para una vista previa del tipo de fuente del menú.

## 7.9 Tamaño de Fuente

Le permite ajustar el tamaño de la fuente. Esta configuración es útil para quienes necesitan que el texto se muestre un poco más grande.

- 1. Abra el teléfono y oprima la Tecla OK <sup>®</sup> MENÚ.
- 2. Oprima **BW** Prog/Herr.
- 3. Oprima Programación de Pantalla.
- 4. Oprima Tamaño de Fuente.
- 5. Use la Tecla Direccional para desplazarse hasta Dígitos de Marcación/ Menú & Lista/ Mensaje
- 6. Use la Tecla Direccional para resaltar una configuración y oprima la Tecla OK .

Dígitos de Marcación: Dimensionable/ Pequeña/ Normal/ Grande

Menú & Lista: Dimensionable/ Pequeña/ Normal/ Grande

Mensaje: Dimensionable/ Pequeña/ Normal/ Grande

**NOTA** Oprima la Tecla de Selección Izquierda **Avance** para previsualizar el tamaño de fuente seleccionado.
## 7.10 Formato de Reloj

Le permite elegir el tipo de reloj que se mostrará en la pantalla LCD.

- 1. Abra el teléfono y oprima la Tecla OK & MENÚ.
- 2. Oprima **Prog/Herr.**
- 3. Oprima Programación de Pantalla.
- 4. Seleccione Formato de Reloj.
- 5. Use la Tecla Direccional para elegir una configuración de reloj y luego oprima la Tecla OK FIJADO .

Análogo/ Digital 12/ Digital 12 Grande/ Digital 24/ Digital 24 Grande/ Doble Ciudad/ Apagado

**NOTA** Oprima la Tecla de Selección Izquierda - Avance para una vista previa del formato reloj.

## 8. Programación de Teléfono

El menú Programación de Teléfono le permite designar ajustes para personalizar cómo usar el teléfono.

## 8.1 Modo Avión

Activando el Modo Avión inhabilitará todas las comunicaciones inalámbricas.

- 1. Abra el teléfono y oprima la Tecla OK <sup>®</sup> MENÚ.
- 2. Oprima **Prog/Herr.**
- 3. Oprima Programación de Teléfono.
- 4. Oprima 13 Modo Avión.
- 5. Use la Tecla Direccional para desplazarse hasta un ajuste y oprima la Tecla OK FIJADO .

## 8.2 Acceso Directo para Ajustar

Le permite establecer un atajo a los menús del teléfono con las teclas direccionales arriba, abajo, izquierda y derecha.

#### **8.2.1 Establecer mis atajos**

**NOTA** Para acceder a los atajos, oprima la Tecla Direccional hacia la derecha desde el modo de espera (por predeterminado) para mostrar Mis Atajos.

- 1. Abra el teléfono y oprima la Tecla OK ® MENÚ.
- 2. Oprima **Prog/Herr.**
- 3. Oprima **E**<sup>tra</sup> Programación de Teléfono.
- 4. Oprima **E<sup>nt</sup>** Acceso Directo para Ajustar.
- 5. Oprima **B** Establecer mis atajos.

# Prog/Herr

6. Use la Tecla de direccional para desplazarse a la tecla de acceso directo que desea configurar.

### Atajo 1/ Atajo 2/ Atajo 3/ Atajo 4

7. Oprima la Tecla OK & JG DE para mostrar los accesos directos existentes. Use la Tecla Direccional **para seleccionar** uno y luego oprima la Tecla OK **EIJADO** 

#### **8.2.2 Establecer teclas direccionales**

**NOTA** Para acceder estos atajos, abra la teléfono y luego oprima la Tecla Direccional in la dirección (arriba, abajo, izquierda) establecida desde el modo de espera para el atajo que desea acceder.

- 1. Abra el teléfono y oprima la Tecla OK <sup>®</sup> MENÚ.
- 2. Oprima **Prog/Herr.**
- 3. Oprima Programación de Teléfono.
- 4. Oprima **EM** Acceso Directo para Ajustar.
- 5. Oprima Establecer teclas direccionales.
- 6. Use la Tecla Direccional para desplazarse a la tecla de atajo que desea configurar.

Tecla Direccional Arr/ Tecla Direccional Izq/ Tecla Direccional Abj

7. Oprima la Tecla OK **B** JG DE para mostrar los accesos directos existentes. Use la Tecla Direccional para seleccionar uno y luego oprima « FIJADO.

## 8.3 Comandos de Voz

Por favor, refiérase a la [página 53](#page-54-0)  para los detalles.

## 8.4 Idioma

Le permite configurar la función bilingüe según su preferencia. Elija entre Inglés y Español.

- 1. Abra el teléfono y oprima la Tecla OK <sup>®</sup> MENÚ.
- 2. Oprima **Prog/Herr.**
- 3. Oprima **B**<sup>m</sup> Programación de Teléfono.
- 4. Oprima 4<sup>a</sup> Idioma.
- 5. Use la Tecla Direccional para desplazarse hasta un ajuste y oprima la Tecla OK FIJADO .

#### English/ Español/ Chino simplificado/ Coreano.

**NOTA** Chino simplificado y coreano se pueden borrar de forma permanente de su teléfono. No se pueden restablecer.

## 8.5 Ubicación

Le permite configurar el modo GPS (Sistema de posicionamiento global: sistema de información de la ubicación asistido por satélite).

- 1. Abra el teléfono y oprima la Tecla OK <sup>®</sup> MENÚ.
- 2. Oprima **Prog/Herr.**
- 3. Oprima <sup>a P</sup>rogramación de Teléfono.
- 4. Oprima **Em** Ubicación.
- 5. Use la Tecla Direccional para desplazarse hasta un ajuste y oprima la Tecla OK FIJADO .

Ubicación Encendido/ Sólo E911

#### **NOTAS**

- Las señales de satélite GPS no siempre se se reciben por el teléfono bajo condiciones atmosféricas o medioambientales adversas, en recintos cerrados, etc.
- Cuando un modo de bloqueo de la ubicación se activa en menú de Seguridad, se requiere el Código de Bloqueo cuando usted incorpora el menú de la ubicación. El Código de Bloqueo es también los últimos 4 dígitos de su número de teléfono.
- Cuando está en Modo Avión, se suspenderán los servicios que admiten la función Ubicación Encendido.

## 8.6 Seguridad

El menú Seguridad le permite asegurar el teléfono electrónicamente.

- 1. Abra el teléfono y oprima la Tecla OK <sup>®</sup> MENÚ.
- 2. Oprima **Prog/Herr.**
- 3. Oprima <sup>a P</sup>rogramación de Teléfono.
- 4. Oprima Seguridad.
- 5. Introduzca el Código de Bloqueo de cuatro dígitos. El Código de Bloqueo es los últimos 4 dígitos de su número de teléfono. Los últimos 4 dígitos de su MEID si su número de teléfono móvil no está configurado.

### **8.6.1 Editar Códigos**

Le permite introducir un nuevo código de bloqueo de cuatro dígitos.

- 1. Abra el teléfono y oprima la Tecla OK <sup>®</sup> MENÚ.
- 2. Oprima **Prog/Herr.**
- 3. Oprima <sup>BI</sup> Programación de Teléfono.
- 4. Oprima Seguridad.
- 5. Introduzca el Código de Bloqueo de cuatro dígitos.

# Prog/Herr

- 6. Oprima Editar Códigos.
- 7. Elija Sólo teléfono o Llamadas & Servicios.
- 8. Introduzca su nuevo Código de Bloqueo y luego introdúzcalo de nuevo para confirmarlo.

### **8.6.2 Restricciones**

Le permite configurar diferentes restricciones para la ubicación, llamadas, mensajes.

- 1. Abra el teléfono y oprima la Tecla OK <sup>MENÚ</sup>.
- 2. Oprima **Prog/Herr.**
- 3. Oprima **B**<sup>11</sup> Programación de Teléfono.
- 4. Oprima Seguridad.
- 5. Introduzca el código de bloqueo de cuatro dígitos.
- 6. Oprima **Restricciones**.
- 7. Introduzca el código de bloqueo de cuatro dígitos.
- 8. Seleccione un menú de restricciones y oprima la Tecla  $OK$   $\bullet$ .

Programación de Ubicación/ Llamadas/ Mensajes

9. Use la Tecla Direccional para ajustar un nivel de restricción y oprima la Tecla OK <sup>ox</sup>.

Programación de Ubicación Configuración de Bloquear/ Configuración de Desbloquear

Llamadas: Llamadas Entrantes Permitir Todas/ Solo de Contactos/ Bloquear Todas

Llamadas: Llamadas Salientes Permitir Todas/ Solo de Contactos/ Bloquear Todas

Mensajes: Mensajes Entrante Permitir Todas/ Bloquear Todas

Mensajes: Mensajes Saliente Permitir Todas/ Bloquear Todas

#### **8.6.3 Programación de bloqueo de teléfono**

Evita el uso no autorizado de su teléfono. Una vez que el teléfono está bloqueado, estará en modo restringido hasta que se introduzca el Código de Bloqueo. Puede recibir llamadas de teléfono y seguir haciendo llamadas de emergencia. Puede modificar el Código de Bloqueo con la opción Editar Códigos en el menú Seguridad.

- 1. Abra el teléfono y oprima la Tecla OK <sup>®</sup> MENÚ.
- 2. Oprima **Prog/Herr.**
- 3. Oprima **B**<sup>11</sup> Programación de Teléfono.
- 4. Oprima Seguridad.
- 5. Introduzca el Código de Bloqueo de cuatro dígitos.
- 6. Oprima Programación de bloqueo de teléfono.
- 7. Seleccione una opción y oprima la Tecla OK **B** FIJADO.

Desbloqueado El teléfono permanece desbloqueo por manera predeterminada.

Al Encender El Teléfono

El teléfono se bloqueará automáticamente cada vez que se encienda.

### **8.6.4 Bloquear teléfono ahora**

Este ajuste le permite bloquear el teléfono inmediatamente.

**NOTA** Desde el modo de espera, oprima la Tecla de Selección Derecha Abrir e introduzca el código de cuatro dígitos para desbloquear el teléfono.

## **8.6.5 Restablecer Implícito**

Le permite restablecer su teléfono a la configuración predeterminada de fábrica.

- 1. Abra el teléfono y oprima la Tecla OK <sup>®</sup> MENÚ.
- 2. Oprima **Prog/Herr.**
- 3. Oprima B<sup>err</sup> Programación de Teléfono.
- 4. Oprima Seguridad.
- 5. Introduzca el Código de Bloqueo de cuatro dígitos.
- 6. Oprima Restablecer Implícito.
- 7. Oprima la Tecla OK después de leer el mensaje de advertencia.
- 8. Resalte Revertir y oprima la Tecla OK **.**

Aparece brevemente un mensaje de confirmación antes de que el teléfono se restablezca.

#### **8.6.6 Restaurar teléfono**

Le permite eliminar todos los datos de usuario e información de contactos que haya ingresado en la memoria del teléfono, de modo que quede como recién salido de fábrica.

- 1. Abra el teléfono y oprima la Tecla OK <sup>®</sup> MENÚ.
- 2. Oprima **Prog/Herr.**
- 3. Oprima **B**<sup>11</sup> Programación de Teléfono.
- 4. Oprima Seguridad.
- 5. Introduzca el Código de Bloqueo de cuatro dígitos.
- 6. Oprima Restaurar teléfono.

# Prog/Herr

- 7. Oprima la Tecla OK después de leer el mensaje de advertencia.
- 8. Introduzca el Código de Bloqueo de cuatro dígitos.

## 8.7 Selección de Sistema

Le permite configurar el entorno de administración teléfono. Deje esta configuración como la predeterminada a menos que desee alterar la selección del sistema por instrucciones de su proveedor de servicio.

- 1. Abra el teléfono y oprima la Tecla OK <sup>®</sup> MENÚ.
- 2. Oprima **Prog/Herr.**
- 3. Oprima Programación de Teléfono.
- 4. Oprima Z<sub>PP</sub> Selección de Sistema.
- 5. Use la Tecla Direccional para desplazarse hasta un ajuste y oprima la Tecla OK FIJADO .

Sólo Base/ Automático A/ Automático B

## 8.8 Seleccionar NAM

Le permite seleccionar el NAM (módulo de asignación de número) del teléfono si éste está registrado con varios proveedores de servicio.

- 1. Abra el teléfono y oprima la Tecla OK MENÚ.
- 2. Oprima **Prog/Herr.**
- 3. Oprima **B**<sup>11</sup> Programación de Teléfono.
- 4. Oprima B Seleccionar NAM.
- 5. Use la Tecla Direccional para desplazarse hasta un ajuste y oprima la Tecla OK FIJADO .

NAM1/ NAM2

## 8.9 Acceso a Roaming de Datos

Permite el uso de conexiones de datos cuando está roaming.

- 1. Abra el teléfono y oprima la Tecla OK <sup>®</sup> MENÚ.
- 2. Oprima **Prog/Herr.**
- 3. Oprima **B**<sup>11</sup> Programación de Teléfono.
- 4. Oprima **BW** Acceso a Roaming de Datos.
- 5. Use la Tecla Direccional para desplazarse hasta un ajuste y oprima la Tecla OK FIJADO .

Negar acceso a roaming de datos/ Permitir acceso solamente para este viaje/ Permitir acceso para todos los viajes

## 9. Programación de Llamada

El menú Programación de Llamada le permite designar cómo manejará el teléfono las llamadas entrantes y salientes.

## 9.1 Opciones de Contestar

Le permite determinar cómo manejar una llamada entrante.

- 1. Abra el teléfono y oprima la Tecla OK <sup>®</sup> MENÚ.
- 2. Oprima **Prog/Herr.**
- 3. Oprima Programación de Llamada.
- 4. Oprima **Open** Opciones de Contestar.
- 5. Use la Tecla Direccional para desplazarse hasta un ajuste y oprima la Tecla OK SUBRY para colocar una marca de verificación junto a cada parámetro que desee activar (elija todos los que necesite).

### Al Abrirlo/ Cualquier Tecla/ Auto con Manos libres

6. Oprima la Tecla de Selección Izquierda Hecho cuando

haya marcado los parámetros deseados.

**NOTA** Auto con Manos Libres está disponible sólamente cuando cualquier aparato externo está conectado con su teléfono.

## 9.2 Reenvío de llamada

Permite reenviar una llamada entrante a un teléfono móvil u otro número de teléfono.

- 1. Abra el teléfono y oprima la Tecla OK <sup>®</sup> MENÚ.
- 2. Oprima **Prog/Herr.**
- 3. Oprima Programación de Llamada.
- 4. Oprima **Reenvío** de llamada.
- 5. Use la Tecla Direccional para desplazarse hasta un ajuste y oprima la Tecla OK . Reenviar llamada/ Cancelar reenvío
- 6. Después de seleccionar Reenviar llamada, introduzca el número a donde desea enviar las llamadas y oprima la Tecla OK <sup>®</sup> FWD. Para cancelar, seleccione

Cancelar reenvío.

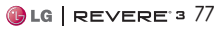

# Prog/Herr

## 9.3 Reintentar Automáticamente

Le permite fijar cuánto tiempo espera el teléfono antes de remarcar automáticamente un número cuando la llamada intentada fracasa.

- 1. Abra el teléfono y oprima la Tecla OK <sup>®</sup> MENÚ.
- 2. Oprima **Prog/Herr.**
- 3. Oprima Programación de Llamada.
- 4. Oprima B<sup>aa</sup> Reintentar Automáticamente.
- 5. Use la Tecla Direccional para desplazarse hasta un ajuste y oprima la Tecla OK FIJADO .

Apagado/ Cada 10 Segundos/ Cada 30 Segundos/ Cada 60 Segundos

## 9.4 Modo TTY

Le permite conectar un aparato TTY (teclado para personas con problemas de audición) para comunicarse con personas que también lo usen. Un teléfono con compatibilidad TTY puede traducir caracteres escritos a voz. La voz también puede traducirse en caracteres y mostrarse en el TTY.

- 1. Abra el teléfono y oprima la Tecla OK <sup>®</sup> MENÚ.
- 2. Oprima **BWG** Prog/Herr.
- 3. Oprima Programación de Llamada.
- 4. Oprima 4<sup>a</sup> Modo TTY. Aparece un mensaje de explicación.
- 5. Oprima la Tecla OK <sub>®</sub> para continuar.
- 6. Use la Tecla Direccional para desplazarse hasta un ajuste y oprima la Tecla OK FIJADO .

TTY Completo: Los usuarios que no pueden hablar ni oír envían y reciben mensajes de texto por medio de un equipo de TTY.

TTY + Charla: Los usuarios que pueden hablar pero no oír reciben un mensaje de texto y envían voz por medio de un equipo de TTY.

TTY + Oír: Los usuarios que pueden oír pero no hablar envían un mensaje de texto y reciben voz por medio de un equipo de TTY.

TTY Apagado: Los usuarios envían y reciben voz sin tener equipo TTY.

### **Conexión de un equipo TTY y un terminal**

- 1. Conecte un cable de TTY a la conexión TTY del terminal (Conexión TTY situada en el mismo sito que el conector para audífonos de manos libres).
- 2. Entre al menú del teléfono y ajuste el modo de TTY deseado.
- 3. Después de establecer un modo de TTY, compruebe la pantalla de LCD del teléfono para confirmar que esté presente el icono de TTY.
- 4. Conecte el equipo de TTY a la fuente de alimentación y enciéndalo.
- 5. Haga una conexión de teléfono al número deseado.
- 6. Al establecerse la conexión, use el equipo TTY para escribir y enviar un mensaje de texto o enviar voz.
- 7. El mensaje de voz o de texto del lado del destinatario se muestra en la pantalla del equipo TTY.

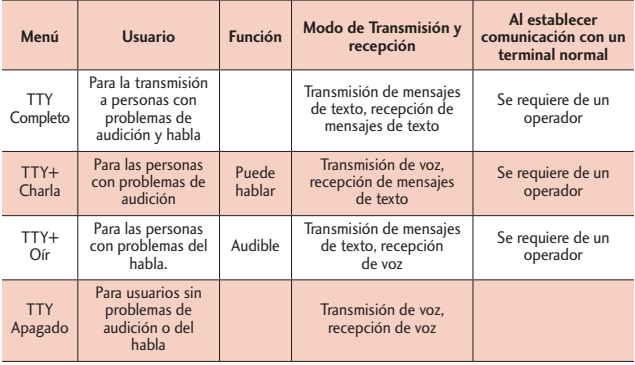

Modo TTY (máquina de escribir a distancia)

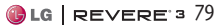

# Prog/Herr

## 9.5 Marcado oprimiendo un botón

Le permite iniciar una llamada de marcado rápido manteniendo oprimido el dígito de marcado rápido.

Si se configura como Apagado, los números de marcado rápido designados no funcionarán.

- 1. Abra el teléfono y oprima la Tecla OK <sup>®</sup> MENÚ.
- 2. Oprima **Prog/Herr.**
- 3. Oprima Programación de Llamada.
- 4. Oprima 5<sup>m</sup> Marcado oprimiendo un botón.
- 5. Use la Tecla Direccional para desplazarse hasta un ajuste y oprima la Tecla OK FIJADO .

## 9.6 Privacidad de Voz

Le permite configurar la función de Privacidad de Voz para las llamadas CDMA. CDMA ofrece privacidad de voz inherente. Compruebe la disponibilidad con su proveedor de servicio.

- 1. Abra el teléfono y oprima la Tecla OK <sup>®</sup> MENÚ.
- 2. Oprima **Prog/Herr.**
- 3. Oprima Programación de Llamada.
- 4. Oprima  $\blacksquare$  Privacidad de Voz.
- 5. Use la Tecla Direccional para desplazarse hasta un ajuste y oprima la Tecla OK FIJADO .

## 9.7 Tonos DTMF

Le permite configurar los tonos **DTMF** 

- 1. Abra el teléfono y oprima la Tecla OK **®** MENÚ.
- 2. Oprima **Prog/Herr.**
- 3. Oprima **ama** ogramación de Llamada.
- 4. Oprima **Z<sub>PP</sub>** Tonos DTMF.
- 5. Use la Tecla Direccional para desplazarse hasta un ajuste y oprima la Tecla OK FIJADO .

Normal/ Long

## 9.8 Marcación asistida

Permite realizar llamadas internacionales fácilmente mientras utiliza el servicio de roaming en otro país. Si está activado, el mensaje "Marcación asistida" aparecerá en la pantalla de llamadas.

- 1. Abra el teléfono y oprima la Tecla OK <sup>®</sup> MENUL
- 2. Oprima **Prog/Herr.**
- 3. Oprima Programación de Llamada.
- 4. Oprima **B** Marcación asistida.
- 5. Use la Tecla Direccional para desplazarse hasta un ajuste y oprima la Tecla OK FIJADO .
- 6. Resalte País referencia y oprima la Tecla de Selección Izquierda Ajustar para seleccionar un país.
- 7. Use la Tecla Direccional para desplazar al país deseado.
- 8. Oprima la Tecla de Selección Izquierda Detalles para editar y guardar el Código de país, Prefijo de IDD, Prefijo de NDD, Código de área/país, y Longitud y oprima la Tecla OK GRDR para establecer las configuraciones.
- 9. Oprima la Tecla OK <sub>®</sub> para establecer la configuración.

**NOTA** Por ejemplo, si marca una llamada de China a EE.UU cuando la opción Marcación asistida está encendida (País referencia establecido a EE.UU), el código '+' automáticamente coincide con el Prefijo de IDD de China.

## 10. Memoria

Le permite comprobar la memoria interna de su teléfono. Muestra la información de la memoria.

- 1. Abra el teléfono y oprima la Tecla OK <sup>®</sup> MENÚ.
- 2. Oprima **Prog/Herr.**
- 3. Seleccione 10. Memoria.
- 4. Use la Tecla Direccional para seleccionar un tipo de almacenaje de memoria y oprima la Tecla OK **es** para ver la memoria usada.

Uso de la Memoria/ Mis Fotos/ Mis Timbres/ Mis Sonidos/ Mis **Contactos** 

## 11. Información de Teléfono

Le permite ver información concreta respecto al modelo del teléfono y software.

- 1. Abra el teléfono y oprima la Tecla OK ® MENÚ.
- 2. Oprima **Prog/Herr.**
- 3. Seleccione 11. Información de Teléfono.

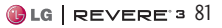

# Prog/Herr

## 11.1 Mi Número

Le permite ver su número de teléfono.

## 11.2 Versión SW/HW

Le permite ver las versiones de aplicaciones como SW, PRL, IRO, Navegador, Centro de Medios, AVR, EMS, MMS, Bluetooth, OTADM, MSUI, HW, MEID, Código fecha garantía y Sistema operativo.

## 11.3 Glosario de Iconos

Le permite ver todos los iconos y sus significados.

## 11.4 Actualización de Software

Esta función le permite que el teléfono tenga siempre la última versión de software y las funciones más actualizadas, sin necesidad de dirigirse una tienda de comunicaciones Verizon Wireless para hacer las actualizaciones. Usted puede recibir automáticamente una notificación de que hay una versión de software actualizada a su disposición o también comprobar manualmente si existe alguna actualización para descargar.

### **Actualización automática**

El teléfono recibirá una notificación de que tiene su disposición una versión de software actualizada para descargar. Cuando recibe la notificación, puede oprimir la Tecla OK <sup>ox</sup> o la descarga puede ser automática. Una vez finalizada la descarga, según el tipo de actualización, podrá tener tres opciones: aceptar, posponer o rechazar la actualización.

**NOTA** Durante el proceso de actualización, no podrá hacer ni recibir llamadas, ni siquiera al número de emergencia, ni mensajes de texto.

### **Actualización manual**

- 1. Abra el teléfono y oprima la Tecla OK <sup>®</sup> MENÚ.
- 2. Oprima P<sub>w</sub> Prog/Herr.
- 3. Seleccione 11. Información de Teléfono.
- 4. Oprima 4<sup>ª</sup> Actualización de Software.

Las dos opciones que verá en pantalla serán: Estado y Verificar nuevo.

Oprima **E.** Estado para ver el estado de una descarga o una actualización y obtener información sobre la última actualización satisfactoria.

Por otra parte, puede oprimir Verificar nuevo para averiguar si hay alguna nueva actualización de software para descargar. Si hay una versión de software más reciente, comenzará a descargarse automáticamente tras 30 segundos o usted puede indicar que la descarga comience de inmediato oprimiendo la Tecla OK . Para detener la descarga de software.

# 12. Asistente de Programación

Permite configurar el tamaño de la fuente, sonidos de llamada, temas, diseño del menú y formato del reloj rápidamente.

- 1. Abra el teléfono y oprima la Tecla OK <sup>MENÚ.</sup>
- 2. Oprima **Prog/Herr.**
- 3. Seleccione 12. Asistente de Programación.
- 4. Use la Tecla Direccional para desplazarse a un ajuste y luego oprima la Tecla OK FIJADO .

**NOTA** Si no desea cambiar la configuración, oprima la Tecla de Selección Derecha Saltar para pasar a la siguiente configuración.

- TAMAÑO DE FUENTE

Cuando vea menús y listas, puede ajustar el tamaño de la fuenta utilizando las Teclas de Volumen<sup>1</sup>.

- SONIDOS de LLAMADA Sólo Timbre/ Sólo Vibrar/ Timbre y Vibrar/ Ser siloncioso
- TEMAS EXTERNA

Amatista Verde/ Básico Simple

- DISEÑO DE MENÚ Lista/ Cuadrícula/ Tab

## - FORMATO DE RELOJ

Análogo/ Digital 12/ Digital 12 Grande/ Digital 24/ Digital 24 Grande/ Doble Ciudad/ Apagado

- Oprima la Tecla de Selección Derecha Hecho para completar la programación.

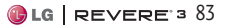

# Precaución de Seguridad Importante

Lea estas sencillas instrucciones. Rompiendo las reglas puede ser peligroso o ilegal. Se ofrece más información detallada en esta guía del usuario.

#### Aviso! La violación de las instrucciones puede causar lesiones graves o incluso la muerte.

ADVERTENCIA: Este producto contiene químicos conocidos por el Estado de California de causar cáncer y defectos de nacimiento u otros daños reproductivos. Llame al (800) 243-0000 para obtener más información. Lávese las manos después de manipular.

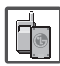

• No use nunca una batería no aprobada, ya que esto podría dañar el teléfono o la batería, y podría ocasionar que estalle la batería.

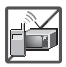

- Nunca coloque el teléfono en un horno de microondas ya que esto haría que estallara la batería.
- No se deshaga de la batería mediante el fuego o con materiales peligrosos o inflamables.

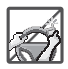

• Al ir en automóvil, no deje el teléfono ni instale el kit de manos libres cerca de la bolsa de aire. Si el equipo inalámbrico está instalado incorrectamente y se activa la bolsa de aire, usted puede resultar gravemente lesionado.

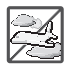

• No use el teléfono en zonas donde esté prohibido hacerlo. (Por ejemplo: en los aviones)

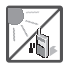

• No exponga cargador de baterías o el adaptador a la luz directa del sol, ni lo utilice en sitios con elevada humedad, como por ejemplo el baño.

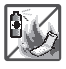

• No use sustancias químicas corrosivas (como alcohol, bencina, solventes, etc.) ni detergentes para limpiar el teléfono. Existe riesgo de causar un incendio.

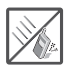

• No deje caer el teléfono, ni lo golpee o agite fuertemente. Tales acciones pueden dañar las tarjetas de circuitos internas del teléfono.

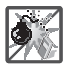

• No use el teléfono en áreas altamente explosivas, ya que puede generar chispas.

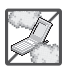

- No dañe el cable de corriente doblándolo, retorciéndolo, tirando de él o calentándolo. No use la clavija si está suelta, ya que esto puede ocasionar incendios o descargas eléctricas.
- No coloque objetos pesados sobre el cable de corriente. No permita que el cable de corriente se doble, ya que esto puede ocasionar incendios o descargas eléctricas.
- No manipule el teléfono con las manos húmedas cuando se esté cargando. Puede causar un choque eléctrico o dañar gravemente el teléfono.

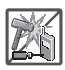

- No desarme el teléfono.
- No haga ni conteste llamadas mientras esté cargando el teléfono, ya que puede causar un corto circuito en éste o provocar descargas eléctricas o incendios.

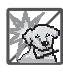

- Asegúrese de que no entren en contacto con la batería objetos con bordes cortante, como dientes de animales o uñas. Hay riesgo de causar un incendio.
- Almacene la batería en un sitio alejado del alcance de los niños.

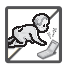

• Tenga cuidado de que los niños no ingieran ninguna de las partes del teléfono (por ejemplo, auriculares, conexiones, etc.). Esto podría causar asfixia o sofocación y provocar lesiones graves o incluso la muerte.

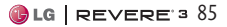

# Precaución de Seguridad Importante

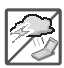

• Desconecte el enchufe de la toma de corriente y el cargador cuando se ilumina porque puede provocar unchoque electrico o peligro de incendio.

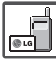

- Sólo use baterías y cargadores proporcionados por LG. La garantía no se aplicará a productos proporcionados por otros proveedores.
- Sólo personal autorizado debe darle servicio al teléfono y a sus accesorios. La instalación o servicio incorrectos pueden dar como resultado accidentes y por tanto invalidar la garantía.

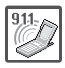

- Las llamadas de emergencia sólo pueden hacerse dentro de un área de servicio. Para hacer una llamada de emergencia, asegúrese de estar dentro de un área de servicio y que el teléfono esté encendido.
- Su teléfono es un dispositivo eléctrico que genera calor durante su funcionamiento normal. El contacto demasiado prolongado y directo con la piel sin presencia de ventilación adecuada puede producir incomodidad y quemaduras menores. Por lo tanto, tenga precaución al manipular su teléfono durante o inmediatamente después del uso.
- En lo posible, utilice y guarde el teléfono en temperaturas que oscilen los 0°C/32°F y los 45°C/113°F. La exposición de su teléfono a temperaturas extremadamente altas o bajas puede resultar en daños, o incluso explosiones.

### **Compatibilidad con dispositivos de ayuda auditiva (HAC)**

Este teléfono ha sido probado y calificado para su uso con dispositivos de ayuda auditiva para algunas de las tecnologías inalámbricas que utiliza. Sin embargo, es posible que algunas tecnologías inalámbricas nuevas utilizadas en este teléfono aún no hayan sido probadas para su uso con dispositivos de ayuda auditiva. Es importarte probar detenidamente las características de este teléfono, y en diferentes ambientes, al usarlo con un dispositivo de ayuda auditiva o implante coclear, para determinar si escucha alguna interferencia. Consulte a su proveedor de servicios o al fabricante de este teléfono para obtener información sobre la compatibilidad con dispositivos de ayuda auditiva. Si tiene alguna pregunta con respecto a la política de cambios o devolucíones, consulte a su proveedor de servicios o compañía de teléfonos.

### **Información sobre la exposición a radiofrecuencias de la FCC**

¡ADVERTENCIA! Lea esta información antes de hacer funcionar el teléfono.

En agosto de 1996, la Comisión Federal de Comunicaciones (FCC, por sus siglas en inglés) de los Estados Unidos, con su acción en el Reporte y Orden FCC 96-326, adoptó una norma de seguridad actualizada para la exposición humana a la energía electromagnética de radiofrecuencias (RF) que emiten los transmisores regulados por la FCC. Esos lineamientos se corresponden con la norma de seguridad establecida previamente por los organismos de normalización tanto de los EE. UU. como internacionales. El diseño de este teléfono cumple con los lineamientos de la FCC y esas normas internacionales.

#### **Contacto corporal durante el funcionamiento**

Este dispositivo fue probado para el uso típico con la parte posterior del teléfono a 1.5 cm (0.59 Spulgadas) del cuerpo del usuario. Para cumplir con los requisitos de exposición a la RF de la FCC,

debe mantenerse una distancia mínima de 0.59 pulgadas (1.5 cm) entre el cuerpo del usuario y la parte posterior del teléfono. No deben utilizarse clips para cinturón, fundas y accesorios similares de otros fabricantes que tengan componentes metálicos. Evite el uso de accesorios que no pueden mantener una distancia de 1.5 cm (0.59 Spulgadas) entre el cuerpo del usuario y la parte posterior del teléfono, y cuyo cumplimiento con los requisitos de los límites de exposición a RF de la FCC no se haya comprobado.

#### **Precaución**

Use solo la antena suministrada. El uso de antenas no autorizadas (o antenas modificadas) puede afectar la calidad de la llamada telefónica, dañar el teléfono, anular su garantía y/o infringir las normas de la FCC.

No use el teléfono con una antena dañada. Una antena dañada puede producir una leve quemadura en la piel. Comuníquese con su distribuidor local para obtener un reemplazo de la antena.

### **Enunciado de la sección 15.19**

Este dispositivo cumple con la Parte 15 de las normas de la FCC. El funcionamiento está sujeto a las dos condiciones siguientes:

- (1) Este dispositivo no debe causar interferencias perjudiciales.
- (2) Este dispositivo debe aceptar cualquier interferencia que reciba, incluida la interferencia que pueda provocar un funcionamiento no deseado.

## **Enunciado de la sección 15.21**

Las modificaciones o los cambios no aprobados expresamente por el fabricante pueden anular la autoridad del usuario para hacer funcionar el equipo.

### **Enunciado de la sección 15.105**

Este equipo ha sido evaluado y se ha comprobado que cumple con los límites para un dispositivo digital clase B, conforme el artículo15 de las reglas de la FCC. Estos límites han sido diseñados para brindar una protección razonable contra la interferencia dañina en una instalación residencial. Este equipo genera, utiliza y puede irradiar

energía de radiofrecuencia y, si no se instala y utiliza de acuerdo con las instrucciones, podría causar interferencia dañina para las comunicaciones radiales. Sin embargo, no existe garantía de que la interferencia no se produzca en una instalación en particular. Si este equipo ocasiona una interferencia dañina en la recepción de televisión (lo cual puede determinarse al encender y apagar el equipo), se recomienda al usuario que intente corregir la interferencia a través de la aplicación de una o varias de las siguientes medidas:

- Reoriente o reubique la antena receptora.
- Aumente la distancia entre el equipo y el receptor.
- Conecte el equipo en un tomacorriente de un circuito diferente de aquél al que está conectado el receptor.
- Consulte con el distribuidor o con un técnico de radio/TV experimentado para obtener ayuda.

## Información para el consumidor sobre emisiones de radiofrecuencia

**El teléfono inalámbrico, que contiene un transmisor y receptor de radio, emite energía de radiofrecuencia al usarlo. La siguiente información para el consumidor responde las preguntas más frecuentes acerca de los efectos que los teléfonos inalámbricos pueden tener en la salud.**

#### **¿Son seguros los teléfonos inalámbricos?**

La investigación científica acerca de los teléfonos inalámbricos y la energía de radiofrecuencia (RF) se lleva a cabo en todo el mundo desde hace ya varios años y continúa en la actualidad. En los Estados Unidos, la Administración de Medicamentos y Alimentos (FDA, por sus siglas en inglés) y la Comisión Federal de Comunicaciones (FCC, por sus siglas en inglés) establecen políticas y procedimientos para los teléfonos inalámbricos. La FDA emitió una publicación en su sitio web acerca de las cuestiones

de la salud relacionadas con el uso de teléfonos celulares, donde declara que "la comunidad científica en general... cree que las evidencias científicas no indican una relación entre la exposición a la radiofrecuencia (RF) de los teléfonos celulares y resultados adversos para la salud. De todos modos, la comunidad científica recomienda realizar más investigaciones para poder dar respuesta a aquellas cuestiones que aún se desconocen. Esas investigaciones se realizan en todo el mundo y la FDA supervisa los avances en este campo. Puede obtener acceso al sitio web en común de la FDA y la FCC en http://www.fda.gov (en la letra "C" del índice de temas, seleccione Cell Phones > Research). También puede comunicarse gratuitamente con la FDA llamando al (888) 463-6332 o al (888) INFO-FDA. En junio de 2000, la FDA decidió celebrar un acuerdo de desarrollo e investigación cooperativos mediante el cual se llevan a cabo investigaciones científicas adicionales. La FCC emitió su propia publicación en su sitio web, donde declaró que "no existen evidencias científicas que demuestren que el uso de

teléfonos inalámbricos pueda provocar cáncer u otra variedad de problemas, incluidos dolores de cabeza, mareos o pérdida de memoria". Esta publicación está disponible en http://www.fcc.gov/ cgb/ cellular.html o a través de la FCC llamando al (888) 225-5322 o al (888) CALL-FCC.

### **¿Qué significa "SAR"?**

En 1996, la FCC, junto con la FDA, la Agencia de Protección Ambiental de los Estados Unidos y otras agencias, establecieron las pautas de seguridad para la exposición a RF de los teléfonos inalámbricos en los Estados Unidos. Antes de que un modelo de teléfono inalámbrico comience a venderse al público, el fabricante debe probar el dispositivo y la FCC debe certificar que no supere los límites establecidos. Uno de estos límites se expresa como la Tasa de Absorción Específica (SAR, por sus siglas en inglés). La SAR es la medición de la tasa de absorción de energía de RF en el cuerpo. Las pruebas para evaluar la SAR se realizan con el teléfono transmitiendo a su máximo nivel de potencia en todas las bandas de frecuencia evaluadas. Desde 1996, la FCC exige que la SAR

de los teléfonos inalámbricos de mano no superen los 1,6 watts por kilogramo, promediados sobre un gramo de tejido.

Si bien la SAR se determina al máximo nivel de potencia, el valor real de la SAR de un teléfono inalámbrico durante su funcionamiento puede ser menor que el valor de la SAR informado. Esto se debe a que el valor de la SAR puede variar entre una llamada y otra, en función de factores como la proximidad a un sitio de transmisión celular, la proximidad del teléfono al cuerpo durante su uso y el uso de dispositivos de manos libres. Para obtener más información acerca de las SAR, consulte los boletines 56 y 65 de la Oficina de ingeniería y tecnología de la FCC en http:// www.fcc.gov/Bureaus/Engineering\_ Technology/Documents/ bulletins o visite el sitio web de la Asociación de la Industria de las Telecomunicaciones Celulares en http://www.ctia.org/consumer\_ info/index.cfm/AID/10371. También puede comunicarse con el fabricante del teléfono.

#### **¿Puedo minimizar mi exposición a la RF?**

Si le preocupa la RF, existen varios pasos simples que puede seguir para minimizar su exposición a la RF. Por supuesto, puede reducir el tiempo que habla por teléfono. Puede dejar más distancia entre su cuerpo y la fuente de RF, ya que el nivel de exposición disminuye drásticamente con la distancia. La FDA y FCC establecen en su sitio web que "los kit de manos libres pueden usarse con teléfonos inalámbricos para mayor conveniencia y comodidad. Estos sistemas reducen la absorción de energía de RF en la cabeza, dado que el teléfono, que es la fuente de emisiones de radiofrecuencia, no se apoyará en la cabeza. Por otra parte, si el teléfono se coloca en la cintura u otra parte del cuerpo durante el uso, esa parte del cuerpo absorberá más energía de RF. Los teléfonos inalámbricos comercializados en los Estados Unidos deben cumplir con los requisitos de seguridad, independientemente de que se los use en la cabeza o el cuerpo. El límite de seguridad debe respetarse en ambas configuraciones". Además, si utiliza

el teléfono inalámbrico mientras está en un automóvil, puede usarlo con una antena en la parte exterior del vehículo. Además, debe leer y seguir las instrucciones del fabricante del teléfono inalámbrico para el uso seguro del teléfono.

#### **¿Los teléfonos inalámbricos representan un riesgo especial para los niños?**

La FDA y FCC establecen en su sitio web que "la evidencia científica no muestra la existencia de peligro para los usuarios de dispositivos de comunicación inalámbrica, incluidos los niños". La FDA y FCC, además, establecen en su sitio web que "algunos grupos patrocinados por otros gobiernos nacionales han aconsejado que se debe desalentar por completo el uso de los teléfonos inalámbricos por parte de los niños. Por ejemplo, el Reporte Stewart del Reino Unido realizó esta recomendación en diciembre de 2000. En este informe, un grupo de expertos independientes declararon que no existen evidencias de que usar un teléfono celular provoque tumores cerebrales u otras enfermedades. La recomendación [del Reino Unido] de limitar el uso de

teléfonos celulares en los niños era estrictamente preventiva; no se basaba en evidencias científicas de que exista un peligro para la salud". Puede acceder a una copia del folleto del Reino Unido en http:// www.dh.gov.uk (busque la sección "mobile") o puede escribir a la siguiente dirección: NRPB, Chilton, Didcot, Oxon OX11 ORQ, Reino Unido. También puede acceder en línea a copias de los informes anuales del Reino Unido acerca de teléfonos móviles y RF en www. iegmp.org.uk y http://www.hpa.org. uk/radiation/ (busque la sección "mobile"). Los padres que deseen reducir la exposición de sus hijos a la RF pueden optar por restringir el uso que sus hijos realizan de los teléfonos inalámbricos.

#### **¿Dónde puedo obtener más información sobre las emisiones de radiofrecuencia?**

Para obtener más información, consulte los siguientes recursos adicionales (sitios web vigentes desde abril de 2005):

#### **Administración de Medicamentos y Alimentos de los EE. UU.**

FDA Consumer magazine

Noviembre-diciembre 2000

Teléfono: (888) INFO-FDA

http://www.fda.gov (en la letra "c" del índice de temas, seleccione Cell Phones > Research.)

#### **Comisión Federal de Comunicaciones de los EE. UU.**

445 12th Street, S.W.

Washington, DC 20554

Teléfono: (888) 225-5322

http://www.fcc.gov/oet/rfsafety

#### **Grupo independiente de expertos en teléfonos móviles**

http://www.iegmp.org.uk

**Paneles de expertos en riesgos potenciales para la salud de los campos de radiofrecuencia de dispositivos de telecomunicaciones inalámbricos de la Real Sociedad de Canadá**

283 Sparks Street

Ottawa, Ontario K1R 7X9

Canadá

Teléfono: (613) 991-6990

http://www.rsc.ca/index. php?page=Expert\_Panels\_ RF&Lang\_id=120

### **Organización Mundial de la Salud**

Avenue Appia 20

1211 Geneva 27

Suiza

Teléfono: 011 41 22 791 21 11

http://www.who.int/mediacentre/ factsheets/fs193/en/

#### **Comisión internacional para la protección contra radiación no ionizante**

c/o Bundesamt fur Strahlenschutz

Ingolstaedter Landstr. 1

85764 Oberschleissheim

Alemania

Teléfono: 011 49 1888 333 2156

http://www.icnirp.de

#### **Instituto Nacional Estadounidense de Estándares**

1819 L Street, N.W., 6th Floor Washington, D.C. 20036

Teléfono: (202) 293-8020

http://www.ansi.org

#### **Consejo Nacional para las Mediciones y la Protección contra la Radiación**

7910 Woodmont Avenue, Suite 800

Bethesda, MD 20814-3095

Teléfono: (301) 657-2652

http://www.ncrponline.org

**Sociedad de ingeniería en medicina y biología, Comisión del hombre y la radiación (COMAR, por su sigla en inglés) del Instituto de ingenieros eléctricos y electrónicos**

http://ewh.ieee.org/soc/embs/ comar/

## Información al consumidor sobre la tasa de absorción específica

## **(SAR, por sus siglas en inglés)**

Este modelo de teléfono cumple con los requisitos gubernamentales de exposición a las ondas de radio. Su teléfono inalámbrico es un transmisor y receptor de radio. Está diseñado y fabricado para que no supere los límites de emisión para la exposición a la energía de radiofrecuencia (RF) establecidos

por la Comisión Federal de Comunicaciones del gobierno de los Estados Unidos. Estos límites son parte de extensos lineamientos y establecen los niveles permitidos de energía de RF para la población general. Estos lineamientos están basados en estándares que desarrollaron organizaciones científicas independientes por medio de una evaluación periódica y exhaustiva de los estudios científicos. Los estándares incluyen un notable margen de seguridad diseñado para garantizar la seguridad de todas las personas sin importar su edad o estado de salud.

El estándar de exposición para los teléfonos celulares inalámbricos emplea una unidad de medida llamada Tasa de absorción específica o SAR. El límite de SAR establecido por la FCC es de 1,6 W/kg. Las pruebas de SAR se llevan a cabo usando posiciones de operación estándar especificadas por la FCC con el teléfono transmitiendo a su nivel de potencia certificado más elevado en todas las bandas de frecuencia probadas. Aunque la SAR se determina al nivel de potencia más alto certificado, el

nivel de SAR real del teléfono en funcionamiento puede estar muy por debajo del valor máximo. Dado que el teléfono está diseñado para funcionar a varios niveles de potencia para usar solamente la potencia necesaria para llegar a la red, en general mientras más cerca esté de una antena de estación de base inalámbrica, menor será la potencia que se emitirá.

Antes de que un modelo de teléfono esté disponible para su venta al público, debe probarse y certificarse ante la FCC que no supera el límite establecido por el requisito adoptado por el gobierno para la exposición segura. Las pruebas se realizan en posiciones y ubicaciones (por ejemplo, en la oreja y llevándolo en el cuerpo) según lo exige la FCC para cada modelo.

El valor más elevado de la SAR para este modelo de teléfono cuando se lo probó para usarse en el oído es de 1,18 W/kg y cuando se lo usa sobre el cuerpo, según lo descrito en esta guía del usuario, es de 0,79 W/kg. (Las mediciones del uso en el cuerpo varían en función de los modelos de los teléfonos y dependen de los accesorios disponibles y los requisitos de la

FCC). Aun cuando puede haber diferencias entre los niveles de SAR de varios teléfonos y en varias posiciones, todos ellos cumplen el requisito gubernamental para una exposición segura.

La FCC ha otorgado una Autorización de equipo para este modelo de teléfono con todos los niveles de SAR reportados y evaluados en cumplimiento de los lineamientos de emisión de RF de la FCC. La información de la SAR sobre este modelo de teléfono está archivada en la FCC y puede encontrarse en la sección "Display Grant" del sitio http://www.fcc. gov/oet/fccid después de buscar en FCC ID ZNFVN170. Puede encontrar información adicional sobre las tasas de absorción específicas (SAR, por sus siglas en inglés) en el sitio web de la Asociación de la Industria de las Telecomunicaciones Celulares (CTIA, por sus siglas en inglés) en http://www.ctia.org/.

\* En los Estados Unidos y Canadá, el límite de SAR para teléfonos celulares usados por el público es de 1.6 watt/kg (W/kg) en un promedio de más de un gramo de tejido. El estándar incluye un margen sustancial de seguridad

para dar una protección adicional al público y para justificar cualquier variación en las mediciones.

## Reglamentaciones de compatibilidad con dispositivos de ayuda auditiva (HAC) para aparatos inalámbricos

El 10 de julio de 2003, el Reporte y la Orden de la Comisión Federal de Comunicaciones de los Estados Unidos (FCC, por sus siglas en inglés) en el expediente sobre telecomunicaciones inalámbricas 01-309, modificó la excepción de teléfonos inalámbricos en virtud de la Ley de Compatibilidad con Dispositivos de Ayuda Auditiva (Hearing Aid Compatibility Act, HAC) de 1988 para que se exija que los teléfonos inalámbricos digitales sean compatibles con dispositivos de ayuda auditiva. La intención de la Ley HAC es garantizar que las personas con discapacidades auditivas puedan acceder en forma razonable a los servicios de telecomunicaciones.

Al usar ciertos teléfonos inalámbricos cerca de algunos dispositivos auditivos (audífonos e implantes cocleares), los usuarios pueden detectar un ruido de zumbido, murmullo o rechinido. Algunos dispositivos para la audición son más inmunes que otros a este ruido de interferencia, y los teléfonos también varían en la cantidad de interferencia que generan.

La industria de los teléfonos inalámbricos ha desarrollado un sistema de clasificación para teléfonos inalámbricos con el fin de ayudar a los usuarios de dispositivos auditivos a encontrar teléfonos que puedan ser compatibles con sus dispositivos auditivos. No se han clasificado todos los teléfonos. Los teléfonos clasificados incluyen la clasificación en su caja o llevan una etiqueta en la caja.

Las clasificaciones no son garantía. Los resultados varían en función del dispositivo auditivo del usuario y su pérdida de audición. Si su dispositivo auditivo resultara ser vulnerable a la interferencia, es posible que no pueda usar satisfactoriamente un teléfono clasificado. Probar el teléfono con su dispositivo auditivo es la

mejor forma de evaluarlo para sus necesidades personales.

Clasificaciones M: los teléfonos con clasificación M3 o M4 cumplen con los requisitos de la FCC y probablemente generen menos interferencia con los dispositivos de ayuda auditiva que los teléfonos no etiquetados. M4 es la mejor/la más alta de las dos clasificaciones.

Clasificaciones T: los teléfonos con clasificación T3 o T4 cumplen los requisitos de la FCC y probablemente generan menos interferencia con los dispositivos auditivos que los teléfonos no etiquetados. T4 es la mejor o la más alta de las dos clasificaciones.

Los dispositivos auditivos también pueden tener una clasificación. El fabricante del dispositivo auditivo o un otorrinolaringólogo puede ayudarlo a encontrar esta clasificación. Las clasificaciones más altas significan que el dispositivo auditivo es relativamente inmune al ruido de interferencia. Los valores de clasificación del audífono y del teléfono inalámbrico se suman. Una suma de 5 se considera aceptable para el uso normal. Una

suma de 6 se considera aceptable para un uso óptimo.

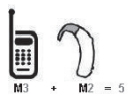

En el ejemplo de arriba, si un audífono cumple con la clasificación de nivel M2 y el teléfono inalámbrico cumple con la clasificación de nivel M3, la suma de los dos valores es igual a M5. Esto debe proporcionar al usuario del audífono un "uso normal" mientras usa su audífono con el teléfono inalámbrico en particular. En este contexto, "uso normal" se define como una calidad de señal que es aceptable para la operación normal.

La marca M es sinónimo de la marca U. La marca T es sinónimo de la marca UT. La Alianza para Soluciones de la Industria de las Telecomunicaciones (ATIS, por sus siglas en inglés) recomienda las marcas M y T. La sección 20.19 de las normas de la FCC hace referencia a las marcas U y UT. El procedimiento de clasificación y medición de la HAC se encuentra descrito en el estándar C63.19 del Instituto de estándares nacionales

de los EE. UU. (ANSI, por sus siglas en inglés).

Al hablar por un teléfono celular, se recomienda apagar el modo BT (Bluetooth) para HAC.

Información sobre audífonos y teléfonos inalámbricos digitales

Accesibilidad de teléfonos inalámbricos y audífonos

http://www.accesswireless.org/ hearingaid/

Compatibilidad con audífonos y control del volumen de la FCC

http://www.fcc.gov/cgb/ consumerfacts/hac\_wireless.html

## Precaución: evite una posible pérdida de la audición

La exposición prolongada a sonidos fuertes (incluida la música) es la causa más común de pérdida de audición evitable. Algunas investigaciones científicas sugieren que el uso de dispositivos de audio portátiles, como reproductores de música portátiles y teléfonos celulares, a altos volúmenes durante períodos prolongados puede provocar la pérdida de audición permanente inducida por el ruido. Esto incluye el uso de auriculares (incluidos los auriculares estándares, los intrauriculares y los dispositivos Bluetooth® u otros dispositivos inalámbricos). En algunos estudios, la exposición a ruidos muy fuertes también ha estado asociada con la presencia de zumbido de oídos, hipersensibilidad al sonido y distorsión de la audición. La susceptibilidad de las personas a la pérdida de audición inducida por el ruido y otros posibles problemas de audición varía.

La cantidad de ruido emitida por un dispositivo de audio portátil varía según la naturaleza del sonido, el dispositivo, la configuración del dispositivo y los auriculares. Al usar cualquier dispositivo de audio portátil, debe seguir las siguientes recomendaciones de sentido común:

- Establezca el volumen en un entorno tranquilo y seleccione el volumen más bajo en el que pueda oír adecuadamente.
- Al usar auriculares, baje el volumen si no puede oír a una

persona que le habla de cerca o si una persona sentada a su lado puede oír lo que usted está escuchando.

- No suba el volumen para tapar los sonidos de un entorno ruidoso. Si opta por escuchar el dispositivo portátil en un entorno ruidoso, use auriculares que anulen los ruidos para tapar el ruido del entorno que lo rodea.
- Limite la cantidad de tiempo que escucha el dispositivo. A medida que el volumen aumente, se necesitará menos tiempo para que su audición se vea afectada.
- Evite usar auriculares después de la exposición a ruidos extremadamente fuertes, como conciertos, que puedan provocar la pérdida temporal de la audición. La pérdida temporal de la audición puede hacer que volúmenes inseguros parezcan normales.
- No escuche a un volumen que le provoque molestias. Si experimenta zumbido en los oídos, oye conversaciones apagadas o experimenta alguna dificultad temporal en la audición después de escuchar

un dispositivo de audio portátil, deje de usarlo y consulte a su médico.

## Información de seguridad de la Asociación de la Industria de las Telecomunicaciones

A continuación se incluye información de seguridad de la Asociación de la Industria de las Telecomunicaciones (TIA, por sus siglas en inglés) para teléfonos inalámbricos de mano.

#### **Exposición a las señales de radiofrecuencia**

El teléfono inalámbrico manual portátil es un transmisor y receptor de radio de baja potencia. Cuando está ENCENDIDO, recibe y envía señales de radiofrecuencia (RF).

En agosto de 1996, la Comisión Federal de Comunicaciones de los EE. UU. (FCC, por sus siglas en inglés) adoptó lineamientos de exposición a RF con niveles de seguridad para teléfonos inalámbricos de mano. Estas pautas son consistentes con el estándar de seguridad establecido previamente por los organismos de

estándares internacionales y de los EE. UU.:

ANSI C95.1 (1992) \* Informe NCRP 86 (1 986) ICNIRP (1 996)

\* Instituto de estándares nacionales de los EE. UU., Consejo nacional para las mediciones y la protección contra la radiación, Comisión internacional de protección contra la radiación no ionizante.

Estos estándares se basaron en evaluaciones amplias y periódicas de la literatura científica pertinente. Por ejemplo, más de 120 científicos, ingenieros y médicos de universidades, instituciones de salud gubernamentales y la industria analizaron el corpus de investigación disponible para desarrollar el estándar ANSI (C95.1).

El diseño de su teléfono cumple los lineamientos de la FCC (y esas normas internacionales).

## **Cuidado de la antena**

Utilice solamente la antena incluida o una antena de reemplazo aprobada. Las antenas, modificaciones o accesorios no

autorizados pueden dañar el teléfono y violar los reglamentos de la FCC.

#### **Funcionamiento del teléfono**

POSICIÓN NORMAL: Sostenga el teléfono como cualquier otro teléfono con la antena apuntando hacia arriba por sobre su hombro.

#### **Sugerencias para un funcionamiento más eficaz**

Para que su teléfono funcione con la máxima eficacia: No toque la antena innecesariamente cuando esté usando el teléfono. El contacto con la antena afecta la calidad de la llamada y puede ocasionar que el teléfono funcione a un nivel de potencia mayor que el que necesitaría de otro modo.

### **Dispositivos electrónicos**

La mayoría del equipo electrónico moderno está blindado contra las señales de RF. Sin embargo, algunos equipos electrónicos pueden no estar blindados contra las señales de RF de su teléfono inalámbrico.

#### **Marcapasos**

La Asociación de Fabricantes del Sector de la Salud recomienda mantener al menos 15 cm (6 pulgadas) de distancia entre el teléfono inalámbrico portátil y el marcapasos para evitar posibles interferencias con el marcapasos. Estas recomendaciones son coherentes con las investigaciones independientes y las recomendaciones de Investigación en tecnología inalámbrica. Las personas con marcapasos:

- SIEMPRE deben mantener el teléfono a más de quince centímetros (seis pulgadas) del marcapasos cuando el teléfono está encendido.
- No deben llevar el teléfono en un bolsillo del pecho.
- Deben usar el oído opuesto al marcapasos para reducir la posibilidad de interferencia.
- Deben apagar el teléfono inmediatamente si existe algún motivo para sospechar que se está produciendo una interferencia.

## **Dispositivos de ayuda auditiva**

Algunos teléfonos inalámbricos digitales pueden interferir con

algunos dispositivos de ayuda auditiva. En caso de interferencia, se recomienda consultar al proveedor de servicios (o llamar a la línea de servicio al cliente para analizar las alternativas).

#### **Otros dispositivos médicos**

Si usa cualquier otro dispositivo médico personal, consulte al fabricante de dicho dispositivo para saber si está adecuadamente blindado contra la energía de RF externa. Su médico puede ayudarle a obtener esta información.

### **Centros de atención médica**

Apague el teléfono cuando esté en instalaciones de atención médica en las que haya letreros que así lo indiquen. Los hospitales o las instalaciones de atención médica pueden emplear equipos que podrían ser sensibles a la energía de RF externa.

#### **Vehículos**

Las señales de RF pueden afectar a los sistemas electrónicos mal instalados o blindados de manera inadecuada en los vehículos automotores. Compruebe con el fabricante o con su representante respecto de su vehículo. También

debería consultar al fabricante de cualquier equipo que le haya añadido a su vehículo.

#### **Instalaciones con letreros**

Apague el teléfono en cualquier instalación donde así lo exijan los letreros de aviso.

#### **Aviones**

Los reglamentos de la FCC prohíben el uso del teléfono en el aire. APAGUE el teléfono antes de abordar un avión.

## **Áreas de explosivos**

Para evitar la interferencia con operaciones de cargas explosivas, APAGUE el teléfono cuando esté en un "área de explosiones" o en áreas con letreros que indiquen: "Apague los radios de dos vías". Obedezca todos los letreros e instrucciones.

#### **Atmósfera potencialmente explosiva**

Apague el teléfono cuando esté en un área con una atmósfera potencialmente explosiva y obedezca todos los letreros e instrucciones. Las chispas en dichas áreas pueden causar una explosión o un incendio que den como resultado lesiones personales o incluso la muerte.

Por lo general, las áreas con una atmósfera potencialmente explosiva están claramente marcadas, pero no siempre. Entre las áreas potenciales tenemos: áreas de abastecimiento de combustible (como las estaciones de gasolina); áreas bajo la cubierta en navíos; instalaciones de transferencia o almacenamiento de productos químicos, vehículos que usan gas de petróleo licuado (como el propano o el butano), áreas donde el aire contiene sustancias o partículas (como granos, polvo o polvillos metálicos) y cualquier otra área donde normalmente se le indicaría que apague el motor de su vehículo.

### **Para vehículos equipados con bolsas de aire**

Una bolsa de aire se infla con gran fuerza. NO coloque objetos, incluido el equipo inalámbrico, ya sea instalado o portátil, en el área que está sobre el airbag o en el área donde se despliega el airbag. Si el equipo inalámbrico del interior del vehículo está mal instalado y se infla la bolsa de aire, pueden producirse graves lesiones.

## Información de seguridad

Lea y revise la siguiente información para usar el teléfono de manera segura y adecuada, y para evitar daños.

## A Aviso

#### **No cumplir con las instrucciones puede causar daños menores o graves en el producto.**

- No desarme, abra, aplaste, doble, deforme, perfore ni raye el teléfono.
- No modifique ni vuelva a armar la batería, no intente introducirle objetos extraños, no la sumerja ni exponga al agua u otros líquidos, no la exponga al fuego, explosión u otro peligro. Tales condiciones pueden presentar riesgo de incendio o explosión.
- Sólo use la batería para el sistema para el cual está especificada.
- Sólo use la batería con un cargador aprobado por LG y calificado para el sistema conforme al estándar IEEE-Std-1725-2006. El uso de una batería o un cargador no calificado y no aprobado puede

presentar peligro de incendio, explosión, escape u otro riesgo.

- No le provoque un cortocircuito a la batería ni permita que objetos metálicos conductores entren en contacto con los terminales de la batería.
- Sólo reemplace la batería con otra que haya sido aprobada por LG y calificada para el sistema conforme al estándar, IEEE-Std-1725-2006. El uso de una batería no calificada y no aprobada puede presentar peligro de incendio, explosión, escape u otro riesgo. Sólo los proveedores de servicios autorizados deben reemplazar la batería (Si la batería no es reemplazable por el usuario).
- Deseche de inmediato las baterías usadas conforme las regulaciones locales.
- Si los niños usan la batería, se los debe supervisar.
- Evite las caídas del teléfono y la batería y evite que estos se mojen. Si el teléfono o la batería cae sobre una superficie dura, se moja o entra en contacto con un objeto afilado, llévelo al centro de servicios para que lo revisen.

- Al menos uno de los métodos de Autenticación puede implementarse. (p. ej. H/W, S/W, Mecánica, Holograma, etc.)
- El uso inadecuado de la batería puede resultar en un incendio, una explosión u otro peligro.

### **Seguridad del cargador y del adaptador**

- El cargador y el adaptador están diseñados sólo para ser usados bajo techo.
- Inserte el cargador de la batería de modo vertical en el tomacorriente de la pared.
- Use sólo el cargador de batería aprobado. De lo contrario, podría ocasionar un daño grave en su teléfono.
- Cuando use el cargador de batería en el extranjero, use el adaptador correcto para el teléfono.

#### **Información y cuidado de la batería**

• Desenchufe siempre el cargador del tomacorriente una vez que el teléfono esté totalmente cargado, para que el cargador no consuma energía de manera innecesaria.

- Lea el manual de instalación y extracción adecuadas de la batería.
- Lea el manual del cargador especificado sobre el método de carga.
- No dañe el cable de alimentación al doblarlo, retorcerlo o calentarlo. No use el conector si está flojo ya que podría causar choque eléctrico o incendio.
- No coloque objetos pesados sobre el cable de corriente. No permita que el cable de alimentación quede prensado ya que podría causar choque eléctrico o incendio.
- Desconecte el cable de alimentación antes de limpiar el teléfono y limpie la clavija del conector de alimentación cuando esté sucia. Al usar el conector de alimentación, asegúrese de que esté conectado con firmeza. De lo contrario, podría causar un calentamiento excesivo o incendio. Si coloca el teléfono en un bolsillo o bolso sin cubrir el receptáculo (clavija de alimentación), los artículos metálicos (tales como una

moneda, clip o pluma) pueden provocarle un corto circuito al teléfono. Cubra siempre el receptáculo cuando no se esté usando.

- Cargue la batería después de períodos prolongados sin usar el teléfono para maximizar la vida útil de la misma. La vida útil de la batería será distinta en función de los patrones de uso y las condiciones medioambientales.
- Use solamente accesorios de carga aprobados para cargar el teléfono LG. La manipulación inadecuada del puerto de carga y el uso de un cargador no compatible pueden ocasionarle daños al teléfono y anular la garantía.
- El rango de temperatura de carga está regulado entre 32°F (0°C) y 113°F (45°C). No cargue la batería fuera del rango de temperatura recomendado. Si carga fuera del rango recomendado podría recalentar o dañar gravemente la batería. Asimismo, puede deteriorar las características y el ciclo de vida de la batería.
- No use ni deje la batería en exposición directa al sol o en un automóvil expuesto a la luz del sol. La batería puede generar calor, humo o llama. Además, podría deteriorar las características y el ciclo de vida útil de la batería.
- La batería tiene un circuito de protección para evitar el peligro. No la use cerca de lugares que pueden generar una electricidad estática superior a 100 V, ya que podría dañar el circuito de protección. Si el circuito de protección se rompe, la batería podría generar humo, romperse o incendiarse.
- Si la batería está oxidada, huele mal, o si ve algo anormal en ella la primera vez que la usa, no use el equipo y lleve la batería al negocio donde la compró.
- En caso de que la batería la usen niños pequeños, los padres deben enseñarles cómo usarla con cuidado conforme a lo indicado en el manual.
- Si el líquido de la batería le salpica la piel o la ropa, lávese con agua limpia. Puede causar inflamación de la piel. Quite la batería y no la use.

- No manipule el teléfono con las manos húmedas cuando se esté cargando. Puede causar un choque eléctrico o dañar gravemente el teléfono.
- No haga ni conteste llamadas mientras esté cargando el teléfono, ya que puede causar un corto circuito en éste o provocar descargas eléctricas o incendios.
- El cargador y el adaptador están diseñados sólo para ser usados bajo techo.
- Inserte el cargador de la batería de modo vertical en el tomacorriente de la pared.
- Use sólo el cargador de batería aprobado. De otro modo, puede causarle daños graves al teléfono y este puede correr riesgo de sobrecalentamiento, incendio o explosión.
- Cuando use el cargador de batería en el extranjero, use el adaptador correcto para el teléfono.
- Hablar por el teléfono durante un período de tiempo prolongado puede reducir la calidad de la llamada debido

al calor generado durante la utilización.

- No use sustancias químicas fuertes (como alcohol, benceno, thinner, etc.) o detergentes para limpiar el teléfono. Hay riesgo de causar un incendio. No haga ni conteste llamadas mientras esté cargando el teléfono, ya que puede causar un corto circuito en éste o provocar descargas eléctricas o incendios. No cree un cortocircuito en la batería. Los artículos metálicos como monedas, clips o plumas en el bolsillo o bolsa pueden provocar un cortocircuito en los terminales + y – de la batería (las tiras de metal de la batería) al moverse. El corto circuito de los terminales puede dañar la batería y ocasionar una explosión.
- No use nunca una batería no aprobada ya que esto podría producir daños en el teléfono o la batería o hacer que la batería estalle. Sólo use baterías y cargadores proporcionados por LG. La garantía no se aplica a productos proporcionados por otros proveedores. Sólo personal autorizado debe darle servicio al teléfono y a sus
accesorios. La instalación o servicios incorrectos pueden provocar accidentes y por lo tanto invalidar la garantía.

### **Peligros de explosión, descargas eléctricas e incendio**

- No coloque el teléfono en sitios expuestos a exceso de polvo y mantenga la distancia mínima requerida entre el cable de alimentación y las fuentes de calor.
- Desconecte el cable de alimentación antes de limpiar el teléfono y limpie la clavija del conector de alimentación cuando esté sucia.
- Al usar el conector de alimentación, asegúrese de que esté conectado con firmeza. De lo contrario, podría causar un calentamiento excesivo o incendio.
- Si coloca el teléfono en un bolsillo o bolso sin cubrir el receptáculo (clavija de alimentación), los artículos metálicos (tales como una moneda, clip o pluma) pueden provocarle un corto circuito al teléfono y este puede explotar.

Cubra siempre el receptáculo cuando no se esté usando.

• No cree un cortocircuito en la batería. Los artículos metálicos como monedas, clips o plumas dentro de su bolsillo o bolsa, o el contacto con objetos filosos (incluyendo mordeduras de animales), pueden provocar un cortocircuito en los terminales + y – de la batería (las tiras de metal de la batería) al moverse. El cortocircuito de los terminales puede dañar la batería y ocasionar una explosión.

### **Aviso general**

- Usar una batería dañada o colocarla en su boca o en la boca de un animal puede provocar lesiones graves, incluyendo incendio y explosión.
- No coloque cerca del teléfono artículos que contengan componentes magnéticos como tarjetas de crédito, tarjetas telefónicas, libretas de banco o boletos del metro. El magnetismo del teléfono puede dañar los datos almacenados en la tira magnética.
- Hablar por el teléfono durante un período de tiempo

<span id="page-109-0"></span>prolongado puede reducir la calidad de la llamada debido al calor generado durante la utilización.

- Cuando el teléfono no se usa durante mucho tiempo, déjelo en un lugar seguro con el cable de alimentación desconectado.
- El uso del teléfono cerca de equipo receptor (como un televisor o radio) puede causar interferencia el teléfono.
- No use el teléfono si la antena está dañada. Si una antena dañada toca la piel, puede causar una ligera quemadura. Comuníquese con un Centro de servicio autorizado LG para reemplazar la antena dañada.
- No sumerja el teléfono en agua, líquidos ni lo exponga a mucha humedad. Si esto ocurre, apáguelo de inmediato y extraiga la batería. Lleve el teléfono inmediatamente a un centro de servicios autorizado de LG.
- No pinte el teléfono.
- Los datos guardados en el teléfono se pueden borrar al usar de manera incorrecta el teléfono, repararlo o actualizar

el software. Haga una copia de seguridad de los números de teléfono importantes. (Los tonos de llamada, mensajes de texto, mensajes de voz, imágenes y videos también pueden borrarse). El fabricante no se hace responsable de los daños ocasionados por la pérdida de datos.

- Al usar el teléfono en lugares públicos, establezca el tono de timbre en vibración para no molestar a otras personas.
- No apague ni encienda el teléfono cuando se lo ponga al oído.
- Use los accesorios, como audífonos y auriculares, con precaución. Cerciórese de que los cables estén bien resguardados y no toque la antena innecesariamente.

## Actualización de la FDA para los consumidores

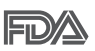

Actualización para el consumidor acerca de

los teléfonos móviles del Centro de Dispositivos y Salud Radiológica de la Administración de Medicamentos y Alimentos de los

EE.UU. (FDA, por sus siglas en inglés).

### **1. ¿Representan un riesgo para la salud los teléfonos inalámbricos?**

La evidencia científica disponible no muestra que haya ningún problema de salud asociado con el uso de teléfonos inalámbricos. Sin embargo, no hay pruebas de que los teléfonos inalámbricos sean totalmente seguros. Los teléfonos inalámbricos emiten bajos niveles de energía de radiofrecuencia (RF) en el rango de microondas cuando se usan. También emiten muy bajos niveles de RF cuando están en modo de espera. Mientras que altos niveles de RF pueden producir efectos en la salud (calentando los tejidos), la exposición a bajos niveles de RF no produce efectos de calentamiento y no causa efectos adversos conocidos para la salud. Muchos estudios sobre la exposición a RF de bajo nivel no han encontrado ningún efecto biológico. Algunos estudios han sugerido que puede haber algunos efectos biológicos, pero tales conclusiones no se han visto confirmadas por investigaciones adicionales. En algunos casos, los investigadores

han tenido dificultades en reproducir tales estudios o en determinar los motivos por los que los resultados no son consistentes.

### **2. ¿Cuál es el papel de la FDA respecto de la seguridad de los teléfonos inalámbricos?**

Según las leyes, la FDA no comprueba la seguridad de los productos para el consumidor que emitan radiación antes de que puedan venderse, como sí lo hace con los nuevos medicamentos o dispositivos médicos. No obstante, la agencia tiene autoridad para emprender acciones si se demuestra que los teléfonos inalámbricos emiten energía de radiofrecuencia (RF) a un nivel que sea peligroso para el usuario. En tal caso, la FDA podría exigir a los fabricantes de teléfonos inalámbricos que informaran a los usuarios del riesgo para la salud y reparen, reemplacen o saquen del mercado los teléfonos de modo que deje de existir el riesgo.

Aunque los datos científicos existentes no justifican que la FDA emprenda acciones reglamentarias, la agencia ha instado a la industria de los teléfonos inalámbricos para

que dé determinados pasos, entre ellos los siguientes:

- Apoyar la necesaria investigación sobre los posibles efectos biológicos de RF del tipo que emiten los teléfonos inalámbricos.
- Diseñar teléfonos inalámbricos de tal modo que se minimice la exposición del usuario a RF que no sea necesaria para la función del dispositivo y
- Cooperar para dar a los usuarios de teléfonos inalámbricos la mejor información sobre los posibles efectos del uso de los teléfonos inalámbricos sobre la salud humana.

La FDA pertenece a un grupo de trabajo interinstitucional de dependencias federales que tienen responsabilidad en distintos aspectos de la seguridad de las RF para garantizar la coordinación de esfuerzos a nivel federal. Las siguientes instituciones pertenecen a este grupo de trabajo:

• National Institute for Occupational Safety and Health (Instituto Nacional de Seguridad y Salud Ocupacional)

- Environmental Protection Agency (Agencia de Protección Ambiental)
- Occupational Safety and Health Administration (Administración de Seguridad y Salud Ocupacional)
- National Telecommunications and Information Administration (Administración Nacional de Telecomunicaciones e Información)

El Instituto Nacional de Salud (National Institute of Health) también participa en algunas actividades del grupo de trabajo interinstitucional.

La FDA comparte las responsabilidades reglamentarias sobre los teléfonos inalámbricos con la Comisión Federal de Comunicaciones (FCC, por sus siglas en inglés). Todos los teléfonos que se venden en los EE. UU. deben cumplir con los lineamientos de seguridad de la FCC que limitan la exposición a la RF. La FCC depende de la FDA y de otras instituciones de salud para las cuestiones de seguridad de los teléfonos inalámbricos.

La FCC también regula las estaciones de base de las

cuales dependen los teléfonos inalámbricos. Mientras que estas estaciones de base funcionan a una potencia mayor que los teléfonos inalámbricos mismos, la exposición a RF que recibe la gente de estas estaciones de base es habitualmente miles de veces menor de la que pueden tener procedente de los teléfonos inalámbricos. Las estaciones de base por tanto no están sujetas a las cuestiones de seguridad que se analizan en este documento.

#### **3. ¿Qué tipos de teléfonos son sujetos de esta actualización?**

El término "teléfonos inalámbricos" hace referencia a los teléfonos inalámbricos de mano con antenas integradas que a menudo se denominan teléfonos "celulares", "móviles" o "PCS". Estos tipos de teléfonos inalámbricos pueden exponer al usuario a una energía de radiofrecuencia (RF) mensurable debido a la corta distancia entre el teléfono y la cabeza del usuario.

Estas exposiciones a RF están limitadas por los lineamientos de seguridad de la FCC que se desarrollaron con indicaciones de la FDA y otras dependencias federales de salud y seguridad.

Cuando el teléfono se encuentra a distancias mayores del usuario, la exposición a RF es drásticamente menor, porque la exposición a RF de una persona disminuye rápidamente al incrementarse la distancia de la fuente. Generalmente, los llamados "teléfonos inalámbricos" que tienen una unidad de base conectada al cableado telefónico de una casa funcionan a niveles de potencia mucho menores y por tanto producen exposiciones a RF que están muy por debajo de los límites de seguridad de la FCC.

### **4. ¿Cuáles son los resultados de la investigación que ya se ha realizado?**

La investigación realizada hasta la fecha ha producido resultados contradictorios y muchos estudios han sufrido de fallas en sus métodos de investigación. Los experimentos con animales que investigan los efectos de la exposición a las energías de radiofrecuencia (RF) características de los teléfonos inalámbricos han producido resultados contradictorios que con frecuencia no pueden repetirse en otros laboratorios. Unos pocos estudios con animales, sin embargo,

sugieren que bajos niveles de RF podrían acelerar el desarrollo del cáncer en animales de laboratorio. Sin embargo, muchos de los estudios que mostraron un mayor desarrollo de tumores usaron animales que habían sido alterados genéticamente o tratados con sustancias químicas que causan cáncer para que fueran propensos a desarrollar cáncer aun sin la presencia de una exposición a RF. Otros estudios expusieron a los animales a RF durante períodos de hasta 22 horas al día. Estas condiciones no se asemejan a las condiciones bajo las cuales la gente usa los teléfonos inalámbricos, de modo que no sabemos con certeza qué significan los resultados de dichos estudios para la salud humana. Se han publicado tres estudios epidemiológicos importantes desde diciembre de 2000. En estos tres estudios se investigó cualquier posible asociación entre el uso de teléfonos inalámbricos y el cáncer primario del cerebro, glioma, meningioma, neuroma acústico, tumores cerebrales o de las glándulas salivales, leucemia u otros cánceres. Ninguno de los estudios demostró la existencia de ningún efecto dañino para la salud originado en la exposición a RF de los teléfonos inalámbricos. No obstante, ninguno de los estudios puede responder a preguntas sobre la exposición a largo plazo, ya que el período promedio de uso del teléfono en estos estudios fue de alrededor de tres años.

### **5. ¿Qué investigaciones se necesitan para decidir si la exposición a RF de los teléfonos inalámbricos representa un riesgo para la salud?**

Una combinación de estudios de laboratorio y estudios epidemiológicos de gente que realmente utiliza teléfonos inalámbricos si proporcionaría algunos de los datos necesarios. Dentro de algunos años se podrán realizar estudios de exposición animal durante toda la vida. Sin embargo, se necesitarían grandes cantidades de animales para proporcionar pruebas confiables de un efecto promotor del cáncer, si existiera. Los estudios epidemiológicos pueden proporcionar datos directamente aplicables a poblaciones humanas, pero puede ser necesario un seguimiento de diez años o más para obtener respuestas acerca

de algunos efectos sobre la salud, como lo sería el cáncer. Esto se debe a que el intervalo entre el momento de exposición a un agente cancerígeno y el momento en que se desarrollan los tumores, en caso de hacerlo, pueden ser de muchos, muchos años. La interpretación de los estudios epidemiológicos se ve entorpecida por la dificultad de medir la exposición real a RF durante el uso cotidiano de los teléfonos inalámbricos. Muchos factores afectan esta medición, como el ángulo al que se sostiene el teléfono, o el modelo de teléfono que se usa.

#### **6. ¿Qué está haciendo la FDA para averiguar más acerca de los posibles efectos en la salud de la RF de los teléfonos inalámbricos?**

La FDA está trabajando con el Programa Nacional de Toxicología de los EE.UU. y con grupos de investigadores de todo el mundo para asegurarse de que se realicen estudios de alta prioridad en animales para resolver importantes preguntas acerca de los efectos de la exposición a la energía de radiofrecuencia (RF).

La FDA ha sido un participante líder en el Proyecto Internacional de Campos Electromagnéticos (EMF, por sus siglas en inglés) de la Organización Mundial de la Salud desde su creación en 1996. Un influyente resultado de este trabajo ha sido el desarrollo de una agenda detallada de necesidades de investigación que ha impulsado el establecimiento de nuevos programas de investigaciones en todo el mundo. El proyecto también ha ayudado a desarrollar una serie de documentos de información pública sobre temas del EMF.

La FDA y la Asociación de Internet y Telecomunicaciones Celulares (CTIA, por sus siglas en inglés) tienen un acuerdo formal de desarrollo e investigación cooperativa (CRADA, por sus siglas en inglés) para investigar la seguridad de los teléfonos inalámbricos. La FDA proporciona la supervisión científica, recibiendo informes de expertos de organizaciones gubernamentales, de la industria y académicas. La investigación patrocinada por la CTIA se realiza por medio de contratos con investigadores independientes. La investigación

inicial incluirá tanto estudios de laboratorio como estudios de los usuarios de teléfonos inalámbricos. El CRADA también incluirá una amplia evaluación de las necesidades de investigación adicionales en el contexto de los más recientes desarrollos de investigación del mundo.

### **7. ¿Cómo puedo averiguar cuánta exposición a energía de radiofrecuencia puedo recibir al usar mi teléfono inalámbrico?**

Todos los teléfonos que se venden en los Estados Unidos deben cumplir con los lineamientos de la Comisión federal de comunicaciones (FCC, por sus siglas en inglés) que limitan las exposiciones a la energía de radiofrecuencia (RF). La FCC estableció esos lineamientos asesorada por la FDA y otras dependencias federales de salud y seguridad. El límite de la FCC para la exposición a RF de teléfonos inalámbricos se ha fijado a una tasa de absorción específica (SAR, por sus siglas en inglés) de 1,6 watts por kilogramo (1,6 W/kg). El límite de la FCC es congruente con los estándares de seguridad desarrollados por el Instituto de

Ingenieros Eléctricos y Electrónicos (IEEE, por sus siglas en inglés)) y el Consejo Nacional de Protección y Medición de la Radiación (National Council on Radiation Protection and Measurement). El límite de exposición toma en consideración la capacidad del cuerpo de eliminar el calor de los tejidos que absorben energía de los teléfonos inalámbricos y se ha fijado muy por debajo de los niveles que se sabe que tienen algún efecto. Los fabricantes de teléfonos inalámbricos deben informar a la FCC del nivel de exposición a RF de cada modelo de teléfono. En el sitio web de la FCC (http:// www.fcc.gov/oet/rfsafety) se dan indicaciones para ubicar el número de certificación de la FCC en su teléfono, de modo que puede encontrar el nivel de exposición a RF de su teléfono en la lista que aparece en línea.

### **8. ¿Qué ha hecho la FDA para medir la energía de radiofrecuencia que proviene de los teléfonos inalámbricos?**

El Instituto de Ingenieros Eléctricos y Electrónicos (IEEE, por sus siglas en inglés) está desarrollando un estándar técnico para medir la exposición a la

energía de radiofrecuencia (RF) proveniente de los teléfonos inalámbricos y otros dispositivos inalámbricos con la participación y el liderazgo de científicos e ingenieros de la FDA. El estándar "Práctica recomendada para determinar la tasa de absorción específica pico espacial (SAR, por sus siglas en inglés) del cuerpo humano debida a los dispositivos de comunicación inalámbrica: Técnicas experimentales", establece el primer método de prueba congruente para medir la tasa a la cual la RF se deposita en la cabeza de los usuarios de teléfonos inalámbricos. El método de prueba utiliza un modelo de la cabeza humana que simula sus tejidos. Se espera que la metodología de pruebas de SAR estandarizada mejore notablemente la coherencia de las mediciones realizadas en distintos laboratorios con el mismo teléfono. La SAR es la medición de la cantidad de energía que absorben los tejidos, ya sea de todo el cuerpo o de una pequeña parte de él. Se mide en watts/kg (o miliwatts/g) de materia. Esta medición se emplea para determinar si un teléfono inalámbrico cumple con los lineamientos de seguridad.

### **9. ¿Qué pasos puedo dar para reducir mi exposición a la energía de radiofrecuencia de mi teléfono inalámbrico?**

Si estos productos presentan un riesgo, algo que en este momento no sabemos que ocurra, probablemente es muy pequeño. Sin embargo, si le preocupa evitar incluso los riesgos potenciales, puede seguir unos pasos sencillos para reducir al mínimo su exposición a la energía de radiofrecuencia (RF). Dado que el tiempo es un factor clave en la cantidad de exposición que una persona puede recibir, la reducción del tiempo dedicado al uso de teléfonos inalámbricos reducirá la exposición a RF. Si debe mantener conversaciones prolongadas con teléfonos inalámbricos todos los días, puede aumentar la distancia entre su cuerpo y la fuente de la RF, dado que el nivel de exposición cae drásticamente con la distancia. Por ejemplo, podría usar un auricular y llevar el teléfono inalámbrico lejos del cuerpo o usar teléfonos inalámbricos conectados a una antena remota. Nuevamente, los datos científicos no demuestran que los teléfonos inalámbricos sean dañinos. Sin embargo, si le

preocupa la exposición a RF de estos productos, puede tomar medidas como las mencionadas anteriormente para reducir la exposición a la energía de RF proveniente del uso de teléfonos inalámbricos.

### **10. ¿Qué hay del uso de teléfonos inalámbricos por parte de los niños?**

La evidencia científica no muestra ningún peligro para los usuarios de teléfonos inalámbricos, incluidos los niños y adolescentes. Si desea tomar medidas para reducir la exposición a la energía de radiofrecuencia (RF), las medidas mencionadas anteriormente se aplican a los niños y adolescentes que usan teléfonos inalámbricos. La reducción del tiempo de uso de teléfonos inalámbricos y aumentar la distancia entre el usuario y la fuente de RF disminuirá la exposición a RF.

Algunos grupos patrocinados por otros gobiernos nacionales han aconsejado que se desaliente el uso de teléfonos inalámbricos del todo para los niños. Por ejemplo, el gobierno del Reino Unido distribuyó volantes con una recomendación así en diciembre

de 2000. Observaron que no hay evidencias que indiquen que usar un teléfono inalámbrico cause tumores cerebrales ni otros efectos dañinos. Su recomendación para que se limitara el uso de teléfonos inalámbricos por parte de los niños era estrictamente precautoria, no estaba basada en ninguna evidencia científica de que exista ningún riesgo para la salud.

### **11. ¿Qué hay de la interferencia de los teléfonos inalámbricos con el equipo médico?**

La energía de radiofrecuencia (RF) proveniente de los teléfonos inalámbricos puede interactuar con los dispositivos electrónicos. Por este motivo, la FDA colaboró con el desarrollo de un método de prueba detallado para medir la interferencia electromagnética (EMI, por sus siglas en inglés) de los teléfonos inalámbricos en los marcapasos implantados y los desfibriladores. El método de prueba ahora es parte de un estándar patrocinado por la Asociación para el avance de la instrumentación médica (AAMI, por sus siglas en inglés). La versión final, un esfuerzo conjunto de la FDA, los fabricantes de dispositivos médicos y muchos otros grupos,

<span id="page-118-0"></span>se finalizó a fines de 2000. Este estándar permitirá a los fabricantes asegurarse de que los marcapasos y los desfibriladores estén a salvo de la EMI de teléfonos inalámbricos.

La FDA ha probado audífonos para determinar si reciben interferencia de los teléfonos inalámbricos de mano y ayudó a desarrollar un estándar voluntario patrocinado por el Instituto de ingenieros eléctricos y electrónicos (IEEE). Este estándar especifica los métodos de prueba y los requisitos de desempeño de los audífonos y los teléfonos inalámbricos con el fin de que no ocurra ninguna interferencia cuando una persona use un teléfono "compatible" y un audífono "compatible" al mismo tiempo. Este estándar fue aprobado por la IEEE en 2000.

La FDA sigue supervisando el uso de los teléfonos inalámbricos para detectar posibles interacciones con otros dispositivos médicos. Si se determinara que se presenta una interferencia dañina, la FDA realizará las pruebas necesarias para evaluar la interferencia y trabajará para resolver el problema.

### **12. ¿Dónde puedo hallar información adicional?**

Para obtener información adicional, por favor consulte los recursos siguientes:

La página web de la FDA sobre teléfonos inalámbricos (http://www.fda.gov/cellphones/)

El Programa de Seguridad de RF de la Comisión Federal de Comunicaciones (http://www.fcc. gov/oet/rfsafety)

La Comisión Internacional de la Protección contra la Radiación no Ionizante (http://www.icnirp.de)

El Proyecto Internacional EMF de la Organización Mundial de la Salud (OMS) (http://www.who.int/emf).

La Junta Nacional de Protección Radiológica (R.U.) (http://www.hpa.org.uk/radiation/)

## Manejo

Compruebe las leyes y los reglamentos correspondientes al uso de teléfonos inalámbricos en las áreas donde usted maneja y obedézcalos siempre. Además, si usa el teléfono mientras maneja, tenga en cuenta lo siguiente:

- <span id="page-119-0"></span>• Preste toda su atención al manejo, manejar con seguridad es su primera responsabilidad.
- Use la función de manos libres, si está disponible.
- Salga del camino y estaciónese antes de realizar o recibir una llamada si las condiciones de manejo o la ley así lo demandan.

## 10 consejos de seguridad para conductores

Un teléfono inalámbrico le ofrece la extraordinaria capacidad de comunicarse por voz prácticamente en cualquier lugar y a cualquier hora. Las ventajas de los teléfonos inalámbricos van acompañadas de una gran responsabilidad por parte de los conductores.

Cuando conduzca un coche, la conducción es su primera responsabilidad. Cuando utilice un teléfono inalámbrico y esté al volante, sea sensato y tenga presente los siguientes consejos:

1. Conozca su teléfono inalámbrico y sus funciones, como la marcación rápida y la marcación automática. Lea con atención el manual de instrucciones y conozca cómo aprovechar

las valiosas funciones que la mayoría de los teléfonos ofrece, incluidas la marcación automática y la memoria. Asimismo, memorice el teclado del teléfono para que pueda utilizar la función de marcación rápida sin dejar de prestar atención a la carretera.

- 2. Cuando esté disponible, utilice un dispositivo de manos libres. Varios accesorios para teléfonos inalámbricos con manos libres están a su disposición actualmente. Tanto si elige un dispositivo montado e instalado para su teléfono inalámbrico como si utiliza un accesorio para teléfono con altavoz, saque partido de estos dispositivos si están a su disposición.
- 3. Asegúrese de que coloca el teléfono inalámbrico en un lugar de fácil alcance y donde pueda utilizarlo sin perder de vista la carretera. Si recibe una llamada en un momento inoportuno, si es posible, deje que el correo de voz conteste en su lugar.
- 4. Termine las conversaciones que se produzcan en condiciones o situaciones de conducción peligrosa. Comunique a la persona con

la que está hablando que está conduciendo; si fuera necesario, termine la llamada en situaciones de tráfico pesado o en las que las condiciones climatológicas comporten un peligro para la conducción. La lluvia, el aguanieve, la nieve y el hielo pueden ser peligrosos, así como un tráfico pesado. Como conductor, su principal responsabilidad es prestar atención a la carretera.

- 5. No tome notas ni busque números de teléfono mientras conduce. Si está leyendo una agenda o una tarjeta de visita, así como si está escribiendo una lista de "tareas por hacer" mientras conduce, no está viendo lo que está haciendo. Es de sentido común. No se ponga en una situación peligrosa porque esté leyendo o escribiendo y no esté prestando atención a la carretera o a los vehículos cercanos.
- 6. Marque con cuidado y observe el tráfico; si es posible, realice las llamadas cuando no esté circulando o antes de ponerse en circulación. Intente planificar sus llamadas antes de iniciar el viaje o intente que éstas

coincidan con los momentos en los que esté parado en una señal de Pare, en un semáforo en rojo o en cualquier otra situación en la que deba detenerse. Pero si necesita marcar mientras conduce, siga este sencillo consejo: marque unos cuantos números, compruebe la carretera y los espejos y, a continuación, siga marcando.

- 7. No mantenga conversaciones conflictivas o de gran carga emocional que puedan distraerle. Este tipo de conversaciones debe evitarse a toda costa, ya que lo distraen e incluso lo pueden poner en peligro cuando está al volante. Asegúrese de que la gente con la que está hablando sabe que está conduciendo y, si fuera necesario, termine aquellas conversaciones que puedan distraer su atención de la carretera.
- 8. Utilice el teléfono inalámbrico para pedir ayuda. Un teléfono inalámbrico es una de las mejores herramientas que posee para protegerse y proteger a su familia en situaciones peligrosas; con el teléfono a

su lado, sólo tres números lo separarán de la ayuda necesaria. Marque el 911 u otro número de emergencia local en caso de incendio, accidente de tráfico, peligro en la carretera o emergencia médica. Recuerde que es una llamada gratuita para su teléfono inalámbrico.

- 9. Utilice el teléfono inalámbrico para ayudar a otras personas en situaciones de emergencia. Un teléfono inalámbrico le ofrece la oportunidad perfecta para ser un "buen samaritano" en su comunidad. Si presencia un accidente de circulación, un delito o cualquier otra emergencia grave en la que haya vidas en peligro, llame al 911 o a otro número de emergencia local, ya que también le gustaría que otros lo hicieran por usted.
- 10. Llame al servicio de asistencia en carretera o a un número de asistencia especial para situaciones que no sean de emergencia si fuera necesario. Durante la conducción encontrará situaciones que precisen de atención, pero no serán lo bastante urgentes como para llamar a los servicios de emergencia. Sin embargo,

puede utilizar el teléfono inalámbrico para echar una mano. Si ve un vehículo averiado que no presenta un peligro grave, un semáforo roto, un accidente de tránsito leve donde nadie parece herido o un vehículo que sabe que es robado, llame a la asistencia en ruta o a un número especial para asistencia de no emergencia desde el teléfono inalámbrico.

Los consejos anteriores se proporcionan a modo de lineamientos generales. Antes de decidir si va a usar su dispositivo móvil mientras maneja un vehículo, se recomienda que consulte las leyes u otras reglamentaciones locales de la jurisdicción aplicables respecto de dicho uso. Es posible que dichas leyes u otras reglamentaciones restrinjan la manera en que un conductor puede usar su teléfono mientras maneja un vehículo.

# DECLARACIÓN DE GARANTÍA LIMITADA

### <span id="page-122-0"></span>**1. LO QUE CUBRE ESTA GARANTÍA:**

LG le ofrece una garantía limitada de que la unidad de suscriptor adjunta y sus accesorios incluidos estaran libres de defectos de materiales y mano de obra segun los terminos y condiciones siguientes:

(1) La garantía limitada del producto se prolonga durante DOCE (12) MESES contado a partir de la fecha de adquisicion del producto. El periodo de garantía restante QUINCE (15) MESES de la unidad que se esta reparando o sustituyendo se determinara mediante la presentacion del recibo de ventas original por la compra de la unidad.

(2) La garantía limitada se extiende solo al comprador original del producto y no es asignable ni transferible a ningun otro comprador o usuario final subsecuentes.

(3) Esta garantía solo es buena para el comprador original del producto durante el periodo de garantía siempre que sea en los EE.UU., incluidos Alaska, Hawaii, los territorios de los EE.UU. y todas las provincias canadienses.

(4) La carcasa externa y las partes cosmeticas estaran libres de defectos al momento de la distribucion, y por tanto no estaran cubiertas por los terminos de esta garantía limitada.

(5) A solicitud de LG, el consumidor debera aportar informacion aceptable para probar la fecha de compra.

(6) El cliente se hara cargo del costo de envio del producto al Departamento de servicio al cliente de LG. LG se hara cargo del costo de envio del producto de vuelta al consumidor despues de realizar el servicio segun esta garantía limitada.Ò

### **2. LO QUE NO CUBRE ESTA GARANTÍA:**

(1) Defectos o danos producto del uso del producto de una forma distinta de la normal y acostumbrada.

(2) Defectos o danos producto de un uso anormal, condiciones anormales, almacenamiento inadecuado, exposicion a humedad o agua, modificaciones no autorizadas, conexiones no autorizadas, reparacion no autorizada, mal uso, negligencia,

# DECLARACIÓN DE GARANTÍA LIMITADA

abuso, accidentes, alteraciones, instalacion incorrecta o cualquier otro acto que no sea responsabilidad de LG, incluido el dano causado por la transportacion, fusibles fundidos y derrames de alimentos o liquidos.

(3) Rotura o danos a las antenas a menos que hayan sido ocasionadas directamente por defectos en los materiales o mano de obra.

(4) El consumidor debe notificar al Departamento de servicio al cliente de LG el supuesto defecto o desperfecto del producto durante el periodo de garantía limitada aplicable para hacer efectiva la garantía.

(5) Productos a los que se haya eliminado el numero de serie, o en los que este sea ilegible.

(6) Esta garantía limitada se otorga en lugar de cualquier otra garantía, explícita o implícita, de hecho o por lo dispuesto en las leyes, establecido por ellas o implicado, incluso, aunque de manera enunciativa y no limitativa, cualquier garantía implícita de comerciabilidad o adecuacion para un uso en particular.

(7) Danos resultantes del uso de accesorios no aprobados por LG. (8) Todas las superficies de plastico y todas las demas piezas externas expuestas que se rayen o danen debido al uso normal por parte del cliente.

(9) Productos que hayan sido puestos en funcionamiento por encima de las limitaciones maximas indicadas.

(10) Productos utilizados u obtenidos en un programa de arrendamiento.

(11) Consumibles (como seria el caso de los fusibles).

### **3. LO QUE HARÁ LG:**

LG, a su exclusivo criterio, reparará, reemplazará o rembolsará el precio de compra de cualquier unidad que no cumpla con la presente garantía limitada. LG puede, a su elección, optar por usar partes o unidades nuevas, restauradas o reacondicionadas equivalentes en cuanto a funcionalidad. Además, LG no reinstalará o realizará copias de seguridad de ningún dato, aplicación o software que el usuario haya agregado al teléfono. Por lo tanto, se recomienda que usted realice una copia de seguridad de todo dato o información de ese tipo antes de

enviar la unidad a LG, de modo de evitar una pérdida permanente de esa información.

### **4. DERECHOS DE LA LEY ESTATAL:**

No se aplica a este producto ninguna otra garantía explícita. LA DURACION DE CUALQUIER GARANTÍA IMPLÍCITA, INCLUIDA LA GARANTÍA IMPLÍCITA DE COMERCIABILIDAD, SE LIMITA A LA DURACION DE LA GARANTÍA EXPLÍCITA AQUI INDICADA. LG NO TENDRA RESPONSABILIDAD LEGAL POR LA PERDIDA DEL USO DE ESTE PRODUCTO, LAS INCOMODIDADES, PERDIDAS O CUALQUIER OTRO DANO, DIRECTO O CONSECUENCIAL, QUE SE PRODUZCA POR EL USO O LA INCAPACIDAD DE USAR ESTE PRODUCTO, NO POR LA VIOLACION DE CUALQUIER GARANTÍA EXPLÍCITA O IMPLÍCITA, INCLUIDA LA GARANTÍA IMPLÍCITA DE COMERCIABILIDAD APLICABLE A ESTE PRODUCTO.

Algunos paises no permiten la excluyente de limitación de daños incidentales o consecuenciales, o las limitaciones sobre la duración de la garantía implícita, de

modo que es posible que estas limitaciones o exclusiones no se le apliquen a usted. Esta garantía le concede derechos legales concretos y es posible que tambien tenga otros derechos, que varian de estado a estado.

### **5. CÓMO OBTENER SERVICIO POR LA GARANTÍA:D**

Para obtener servicio de esta garantía llame al siguiente teléfono desde cualquier ubicacion continental de los Estados Unidos:

### Tel. 1-800-793-8896 o Fax. 1-800-448-4026

O visite http://us.lgservice. com. También puede enviar correspondencia a:

LG Electronics Service- Mobile Handsets, P.O. Box 240007, Huntsville, AL 35824

### NO DEVUELVA SU PRODUCTO A LA DIRECCIÓN ARRIBA INDICADA. Llame o escriba para

conocer la ubicación del centro de servicio autorizado LG más cercano a usted y los procedimientos necesarios para presentar una reclamación por garantía.

## <span id="page-125-0"></span>Detalles Técnicos

### Información Importante

Esta guía del usuario ofrece información importante sobre el uso y funcionamiento de su teléfono. Lea toda la información cuidadosamente antes de usar el teléfono, para tener el mejor desempeño y para evitar cualquier daño al teléfono o su uso incorrecto. Cualquier cambio o modificación no aprobados anulará la garantía.

### **Aviso y precaución de la FCC**

Este dispositivo y sus accesorios cumplen con el artículo 15 de las reglas de la FCC. El funcionamiento está sujeto a las dos siguientes condiciones: (1) Este dispositivo y sus accesorios no pueden causar interferencia dañina y (2) este dispositivo y sus accesorios deben aceptar cualquier interferencia que reciban, incluida la interferencia que cause un funcionamiento no deseado.

### **Información para el usuario**

Este equipo ha sido evaluado y se ha comprobado que cumple con los límites para un dispositivo digital clase B, conforme a la Parte 15 de las normas de la FCC. Estos límites han sido diseñados para

brindar una protección razonable contra la interferencia dañina en una instalación residencial.

Este equipo genera, utiliza y puede irradiar energía de radiofrecuencia y, si no se instala y utiliza de acuerdo con las instrucciones, podría causar interferencia dañina para las comunicaciones radiales.

Sin embargo, no existe garantía de que la interferencia no se produzca en una instalación en particular. Si este equipo ocasiona interferencia dañina en la recepción de la televisión o el radio (lo cual puede determinarse encendiendo y apagando el equipo), se recomienda al usuario que intente corregir la interferencia tomando una o más de las siguientes medidas:

- Reoriente o reubique la antena receptora.
- Aumente la distancia entre el equipo y el receptor.
- Conecte el equipo en un tomacorriente de un circuito diferente de aquél al que está conectado el receptor.
- Consulte con el distribuidor o con un técnico de radio/TV

experimentado para obtener ayuda.

Las modificaciones no aprobadas expresamente por el fabricante podrían invalidar la autoridad del usuario para operar el equipo según las normas de la FCC.

### **Detalles Técnicos**

El VN170 es un teléfono totalmente digital que funciona en las dos frecuencias de Acceso Múltiple de División de Código (CDMA): Servicios Celulares a 800 MHz y Servicios de Comunicación Personal (PCS) a 1.9 GHz.

La tecnología CDMA usa una función llamada DSSS (Espectro ensanchado por secuencia directa) que permite que el teléfono evite que se cruce la comunicación y que varios usuarios en la misma área específica puedan usar un canal de frecuencia. Esto da como resultado un aumento de capacidad de 10 veces comparado con el modo analógico. Adicionalmente, funciones como la transferencia suave y más suave, la transferencia dura y las tecnologías de control de la potencia de RF dinámica se combinan para reducir las interrupciones de las llamadas.

Las redes celular y PCS CDMA constan de MSO (Oficina de conmutación móvil), BSC (Controlador de estación de base), BTS (Sistema de transmisión de estación de base), y MS (Estación móvil).

\* TSB -74: Protocolo entre un sistema IS-95A y ANSI J-STD-008

El sistema 1xRTT recibe dos veces más suscriptores en la sección inalámbrica que IS-95. La duración de su batería es del doble de IS-95. También es posible la transmisión de datos a alta velocidad.

El sistema EV-DO está optimizado para el servicio de datos y es mucho más rápido que el sistema 1xRTT en el área aplicable.

La tabla en la página anterior enumera algunos de los principales estándares CDMA.

#### **Declaración del artículo 15.105**

Este equipo ha sido evaluado y se ha comprobado que cumple con los límites para un dispositivo digital clase B, conforme el Artículo 15 de las reglas de la FCC.

Estos límites han sido diseñados para brindar una protección

## Detalles Técnicos

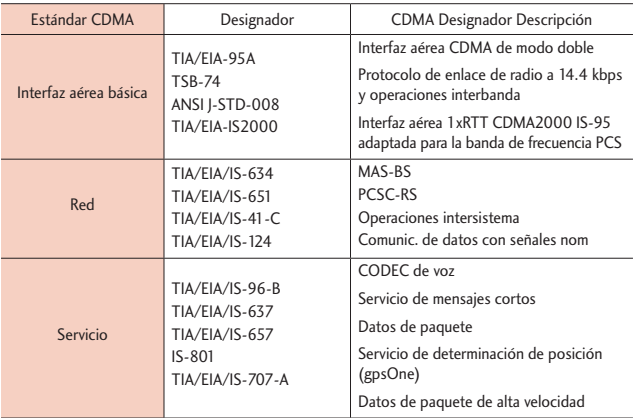

razonable contra la interferencia dañina en una instalación residencial. Este equipo genera, utiliza y puede irradiar energía de radiofrecuencia y, si no se instala y utiliza de acuerdo con las instrucciones, podría causar interferencia dañina para las comunicaciones radiales.

Sin embargo, no existe garantía de que la interferencia no se produzca en una instalación en particular. Si este equipo ocasiona interferencias dañinas en la recepción de televisión (lo cual puede determinarse encendiendo y apagando el equipo), se recomienda al usuario que intente

corregir la interferencia tomando una o más de las siguientes medidas:

- Aumentar la distancia entre el equipo y el receptor.
- Conectar el equipo en una toma de un circuito diferente de aquél al que está conectado el receptor.

### **Declaración del artículo 15.21**

Los cambios o las modificaciones que no estén expresamente aprobados por el fabricante pueden anular la autoridad del usuario para hacer funcionar el equipo.

- Consultar con el distribuidor o un técnico de radio/TV experimentado para obtener ayuda.

#### **Información de la FCC sobre exposición a la RF**

**¡ADVERTENCIA!** Lea esta información antes de hacer funcionar el teléfono.

En agosto de 1996, la Comisión

Federal de Comunicaciones (FCC) de los Estados Unidos, con su acción sobre el Informe y orden FCC 96- 326, adoptó un estándar de seguridad actualizado para la exposición humana a la energía electromagnética de radiofrecuencia (RF) emitida por transmisores regulados por la FCC. Esos lineamientos son consistentes con el estándar de seguridad establecido previamente por los cuerpos de estándares tanto de los EE.UU. como internacionales. El diseño de este teléfono cumple con las directrices de la FCC y estos estándares internacionales.

### **Contacto corporal durante el funcionamiento**

Este dispositivo se probó para un uso ordinario con la parte posterior del teléfono a una distancia de 2.0 cm (0.78

pulgadas) del cuerpo. Para cumplir con los requisitos de exposición a RF de la FCC, debe mantenerse una distancia de separación mínima de 2.0 cm (0.78 pulgadas) entre el cuerpo del usuario y la parte posterior del teléfono, incluida la antena, ya sea extendida o retraída. No deben usarse sujetadores de cinturón, fundas y otros accesorios de terceros que contengan componentes metálicos. Evite el uso de accesorios que no puedan mantener una distancia de 2.0 cm (0.78 pulgadas) entre el cuerpo del usuario y la parte posterior del teléfono y que no se hayan probado para determinar que cumplen los límites de exposición a RF de la FCC.

### **Antena externa instalada en un vehículo**

(Opcional, en caso de estar disponible.)

Debe mantenerse una distancia mínima de separación de 20 cm (8 pulgadas) entre el usuario o quien esté cerca y la antena externa instalada en un vehículo para satisfacer los requisitos de exposición a RF de la FCC. Para Obtener más información sobre

## Detalles Técnicos

la exposición a la RF, visite el sitio Web de la FCC en www.fcc.gov.

### **Precaución**

Cualquier cambio o modificación no aprobado expresamente en esta guía del usuario podría anular su garantía para este equipo. Use sólo la antena incluida y aprobada. El uso de antenas no autorizadas o modificaciones no autorizadas pueden afectar la calidad de la llamada telefónica, dañar al teléfono, anular su garantía o dar como resultado una violación de las reglas de la FCC. No use el teléfono si la antena está dañada. Si una antena dañada entra en contacto con la piel, puede producirse una ligera quemadura. Comuníquese con su distribuidor local para obtener una antena de reemplazo.

## <span id="page-130-0"></span>Terminología

### **EZ Sugerencia**

Función para un fácil cálculo de las cuentas de restaurante usando como variables el costo total, la propina y el número de personas.

### **Reconocimiento de voz avanzado**

Función que le permite efectuar una amplia variedad de comandos verbales entrenando al teléfono para que reconozca sus patrones de habla individuales.

### **La tecnología inalámbrica Bluetooth®**

Tecnología empleada para permitir que los teléfonos celulares, computadoras y otros aparatos personales se coordinen e interconecten fácilmente por medio de una conexión inalámbrica de corto alcance.

### **Centro de Medios**

Función que accede a Internet para dar la posibilidad de acceder a una gran variedad de software, información, música, vídeos y más, e incluso descargarlos, en su propio teléfono inalámbrico LG Verizon.

### **MicroSD**™

Memoria externa adicional para su teléfono celular.

# Siglas y abreviaturas

### **DTMF**

Dual-Tone Multi Frequency (multifrecuencia de tono doble o "tono de tecla") es un método usado para comunicar las teclas que se oprimen en el teléfono. Al oprimir una tecla se generan dos tonos simultáneos, uno para la fila y otro para la columna, para determinar qué tecla se oprimió.

### **ERI**

Enhanced Roaming Indicator (indicador de roaming optimizado) es una característica para indicar si un teléfono celular está en su sistema de origen, una red asociada o una red de roaming. Muchos teléfonos indican origen o roaming como un icono, pero los teléfonos con ERI pueden indicar el estado de "red asociada" de otro proveedor.

### **EVDO**

Evolution Data Only (sólo datos de evolución) o Evolution Data Optimized (optimizado para datos

## Terminología

de evolución) (abreviado como EVDO, EV-DO, EvDO, 1xEV-DO o 1xEvDO) ofrecer acceso inalámbrico rápido de banda ancha (3G) en cualquier lugar, sin necesidad de tener un punto de acceso de WiFi.

### **GPS**

Global Positioning System (sistema de posicionamiento global) es un sistema de satélites, computadoras y receptores capaces de determinar la latitud y longitud de un receptor determinado en la Tierra. La posición se calcula usando el tiempo y la distancia.

### **IS 2000**

Tipo de señal digital. Es la segunda generación de celular digital CDMA, una extensión del IS-95. Las diferencias entre los tipos de señal se refieren a las señales piloto y a los enlaces para porporcionar más canales de tráfico y protocolos de control.

### **NAM**

Number Assignment Module (módulo de asignación de número) es la forma en que el teléfono almacena el número de teléfono y su número de serie electrónico.

### **SSL**

Secure Sockets Layer Protocol (Protocolo de capas de sockets seguros) empleada para cifrar datos que se envían por el aire.

### **TTY**

Teletypewriter (máquina de escribir a distancia). Una máquina de escribir electromecánica que transmite o recibe mensajes codificados en las señales eléctricas. Un teléfono con compatibilidad TTY puede traducir caracteres escritos como voz o traducir la voz en caracteres y mostrarlos en la TTY.

## Índice

#### <span id="page-132-0"></span>Números

10 consejos de seguridad para conductores [118](#page-119-0)

### A

Accesibilidad [51](#page-52-0) Acceso a Roaming de Datos [76](#page-77-0) Acceso Directo para Ajustar [71](#page-72-0) Acceso rápido a funciones de conveniencia [16](#page-17-0) Actualización de la FDA para los consumidores [108](#page-109-0) Actualización de Software [82](#page-83-0) Agregar otro número de teléfono a un contacto existente [22](#page-23-0) Ajuste rápido del volumen [16](#page-17-0) Alertas de Servicio [65](#page-66-0) Almacenar un número con una pausa [21](#page-22-0) Anadir Nuevo Aparato [61](#page-62-0) Apagar y encender el teléfono [14](#page-15-0) Apps [44](#page-45-0)

Asistencia Auditiva [66](#page-67-0) Asistente de Programación [83](#page-84-0) Aspectos Básicos de Almacenamiento [20](#page-21-0) Audio Mono [52](#page-53-0) Aviso [67](#page-68-0)

### B

Backup Assistant [26](#page-27-0) Borradores [35](#page-36-0) Borrar [23](#page-24-0) Borrar Mensajes [39](#page-40-0) Brillo [68](#page-69-0) Búsqueda de Info [59](#page-60-0)

### C

Calculadora [55](#page-56-0) Calendario [57](#page-58-0) Cambio del número predeterminado [23](#page-24-0) Cambio rápido del tamaño de fuente [16](#page-17-0) Cargar con USB [13](#page-14-0) Cargar la batería [12](#page-13-0) Centro de Medios [44](#page-45-0) Changing Saved Information [22](#page-23-0) Comandos de Voz [17,](#page-18-0) [53](#page-54-0), [72](#page-73-0)

Configuración de Mensajes [37](#page-38-0) Contactos [25](#page-26-0) Contactos en la memoria de su teléfono [20](#page-21-0) Correo Elect Móvil [36](#page-37-0), [50](#page-51-0) Correo Elect Móvil/ Apps/ Mis Fotos [50](#page-51-0) Cronómetro [59](#page-60-0) Cuaderno de Notas [60](#page-61-0)

### D

DECLARACIÓN DE GARANTÍA LIMITADA [121](#page-122-0) Desactivar Todos Los Sonidos [53](#page-54-0) Descripción general del teléfono [7](#page-8-0) Detalles Técnicos [124](#page-125-0) Disposición fácil [64,](#page-65-0) [66](#page-67-0)

#### E

Eco-Calculator [56](#page-57-0) Entrada [32](#page-33-0) Entrada de texto [19](#page-20-0) Enviado [34](#page-35-0) evite una posible pérdida de la audición [98](#page-99-0) Extraer la batería [12](#page-13-0)

## Índice

Ez Sugerencia [56](#page-57-0)

#### F

Favoritos [26](#page-27-0) Fondo de Pantalla [68](#page-69-0) Formato de Reloj [71](#page-72-0) Fotos [47](#page-48-0) Función de silencio [16](#page-17-0)

#### G

Glosario de Iconos [82](#page-83-0) Grupos [27](#page-28-0)

#### H

Herramientas [53](#page-54-0)

### I

Iconos de pantalla [15](#page-16-0) Identificador de llamadas [17](#page-18-0) Idioma [72](#page-73-0) In Case of Emergency (ICE) [28](#page-29-0) Índice [131](#page-132-0) Información al consumidor sobre la tasa de absorción específica [94](#page-95-0) Información de seguridad [103](#page-104-0)

Información de seguridad de la Asociación de la Industria de las Telecomunicaciones [99](#page-100-0) Información de Teléfono [81](#page-82-0) Información para el consumidor sobre emisiones de radiofrecuencia [89](#page-90-0) Instalación de la batería [12](#page-13-0) Internet [43,](#page-44-0) [44](#page-45-0) Introducir y editar información [19](#page-20-0) Invertir Color [52](#page-53-0)

### L

Lectura [51](#page-52-0) Lista de Contactos [25](#page-26-0) Llamada en conferencia [17](#page-18-0) Llamada en espera [16](#page-17-0) Llamadas Recientes [40](#page-41-0) Luz de Pantalla [68](#page-69-0)

### M

Maneio [117](#page-118-0) Marcación asistida [80](#page-81-0) Marcación Rápida [20](#page-21-0), [24](#page-25-0)

Marcadas [41](#page-42-0) Marcado oprimiendo un botón [80](#page-81-0) Marcados Rápidos [27](#page-28-0) Melodías y Tonos [46](#page-47-0) Memoria [81](#page-82-0) Mensaje [30](#page-31-0) Mensajería [30](#page-31-0) Mensajes de Voz [35](#page-36-0) Menú de Bluetooth® [60](#page-61-0) Menú Principal Fijado [69](#page-70-0) Mi Info de Dispositivo [63](#page-64-0) Mi Número [82](#page-83-0) Mis Fotos 47.[50](#page-51-0) Mis Sonidos [46](#page-47-0) Mis Timbres [46](#page-47-0) Mi Tarjeta de Nombre [29](#page-30-0) Mi Verizon [51](#page-52-0) Modo Avión [71](#page-72-0) Modo de Descubrimiento [63](#page-64-0) Modo de Vibración [16](#page-17-0) Modo TTY [78](#page-79-0) Mostrar Temas [69](#page-70-0) My Pictures [50](#page-51-0)

#### N

Nivel de carga de la batería [13](#page-14-0) Nuevo Contacto [25](#page-26-0) Nuevo Mensaje [30](#page-31-0)

#### O

Opciones de Contestar [77](#page-78-0)

### P

Para hacer funcionar su teléfono por primera vez [12](#page-13-0) Para hacer llamadas [14](#page-15-0) Para recibir llamadas [14](#page-15-0) Perdidas [40](#page-41-0) Perfiles Soportados [64](#page-65-0) Personalizar entradas individuales [20](#page-21-0) Potencia de la señal [13](#page-14-0) Precaución de Seguridad Importante [84](#page-85-0) Privacidad de Voz [80](#page-81-0) Prog/Herr [51](#page-52-0) Programación de Llamada [77](#page-78-0) Programación de Pantalla [66](#page-67-0) Programación de Sonidos [64](#page-65-0) Programación de Teléfono [71](#page-72-0)

Protección de la temperatura de la batería [13](#page-14-0)

#### R

Recibidas [40](#page-41-0) Redes sociales [36](#page-37-0) Reenvío de llamada [77](#page-78-0) Reglamentaciones de compatibilidad con dispositivos de ayuda auditiva (HAC) para aparatos inalámbricos [96](#page-97-0) Reintentar Automáticamente [78](#page-79-0) Reloj Despertador [58](#page-59-0) Reloj Mundial [60](#page-61-0) Remarcar llamadas [14](#page-15-0)

### S

Seguridad [73,](#page-74-0) [87](#page-88-0) Seleccionar NAM [76](#page-77-0) Selección de Sistema [76](#page-77-0) Siglas y abreviaturas [129](#page-130-0) Sonidos de Alerta [65](#page-66-0) Sonidos de Llamada [64](#page-65-0) Sonidos desactivados [16](#page-17-0)

#### T

Tamaño de Fuente [70](#page-71-0)

Terminología [129](#page-130-0) Texto Grande [52](#page-53-0) Tipo de fuente [70](#page-71-0) Todas [41](#page-42-0) Tomar Foto [48](#page-49-0) Tonos DTMF [80](#page-81-0)

#### U

Ubicación [73](#page-74-0)

### V

Ver Cronómetro [42](#page-43-0) Versión SW/HW [82](#page-83-0) Vista general de menús [9](#page-10-0) Volumen de Teclado [65](#page-66-0) Volumen Maestro [51](#page-52-0)